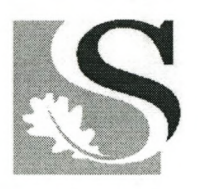

UNIVERSITEIT STELLENBOSCH UNIVERSITY

The Design of CAN nodes for Minimising Cables on the SUNSAT's TCMD System

R.D. Musetha

# **The Design of CAN nodes for Minimising Cables on the SUNSAT's TCMD System**

By

Rendani D. Musetha

Thesis presented in partial fulfilment of the requirements for the degree of Master of Science in Engineering Science at the University of Stellenbosch

Supervisor: Prof. P.J. Bakkes

Department of Electrical and Electronic Engineering University of Stellenbosch December 2003

## **Declaration**

**I,** the undersigned hereby declare that the work contained int his thesis ism y 0wn original work and has not previously in its entirety or in part been submitted at any university for a degree.

Signature: Date: Date:

### **Summary**

The aim of this thesis is to investigate a design of a microcontroller based embedded system that will be used to minimise cable harness on the SUNSAT micro-satellite. The system is called CAN node.

The CAN node(s) implements CAN (Controller Area Network) serial bus architecture protocol. The protocol is implemented on the two nodes to transport data from the TCMD to the other trays of SUNSAT. CAN node(s) design project focuses on the TCMD tray, because it is the central point for data communication in SUNSAT and it acts as the eyes and hands of the satellite's operator. As a result most of the communication cables are located at this tray. The two nodes are called TX-node and RX-nodes. The TX-node is used to collect data from the TCMD tray and transmits them serially to RX-node. The RX-nodes receives the TCMD data from TX-node and transmits these data to their respective nodes. In application RX-nodes need to be ten, but only one is used for testing purpose.

The design had its shortcomings, of which they are discussed in this thesis. The recommendations of an ideal system are also given to elaborate how the system should behave in the real situation.

Despite its shortcomings, the CAN node(s) project has successfully proven that cable harness on the TCMD tray of SUNSAT can be minimised by using CAN technology.

## **Opsoming**

Die doel van hierdie tesis is om die ontwerp van 'n mikro-beheerder gebaseerde stelsel wat die SUNSAT mikro-satelliet kabel harnas sal verklein, te ondersoek. Die stelsel word die CAN nodus genoem.

Die CAN nodus implementeer die CAN (Controller Area Network) bus argitektuur protokol. Die protokol is op twee nodusse geïmplementeer om data vanaf die TCMD na ander laaie van SUNSAT te voer. Die CAN nodus ontwerp fokus op die TCMD laai, want dit is die sentrale punt vir data kommunikasie in SUNSAT en dit tree soos die oog en hande van die satelliet operateur op. As 'n gevolg, is die meeste van die kommunikasie kabels in hierdie laai. Die twee nodusse is genoem TXnodus en RX-nodus. TX-nodus word gebruik om die data van die TCMD af te kollekteer en dan versprei hulle tot hulle onderskeie nodusse. In die toepaslik moet daar tien RX-nodusse wees, maar net een is gebruik terwille van die toets. Die ontwerp het sy eie tekortkomings, wat in hierdie tesis bespreek word. Die rekommendasie van 'n ideale stelsel is ook gemaak om te bewys hoe die stelsel dit in 'n ware situasie moet gedra.

Ongeag die tekortkomings daarvan, het die CAN-nodus projek suksesvol bewys dat die kabel harnas in die TCMD laai van SUNSAT kan verminder word deur die gebruik van die CAN tegnologie.

### **Acknowledgements**

First of all I would like to thank God for giving me the strength, throughout this project. I would like to express my deepest gratitude to all my family members, inmemory of my late younger brother Tshimangi. I would also like to thank all the people who supported me especially my friends who really stood by me in this thesis. Last but not least I want to thank the following people who were dedicated in making this thesis a success.

Prof. P.J Bakkes for being such a supportive supervisor.

Arno Barnard for being a supportive mentor.

X.C Farr for all the support he gave me.

Alec Rust my former mentor.

## **Contents**

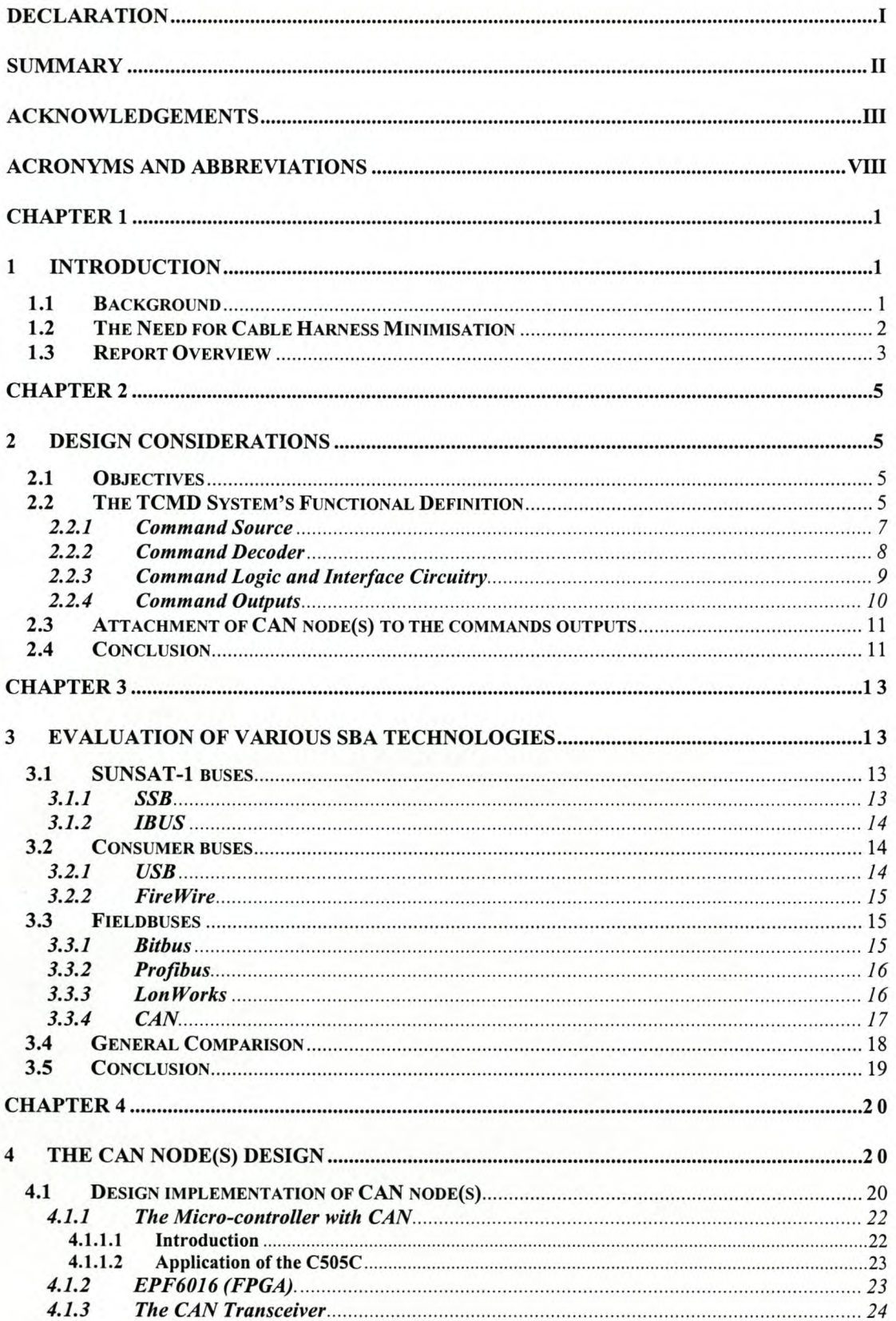

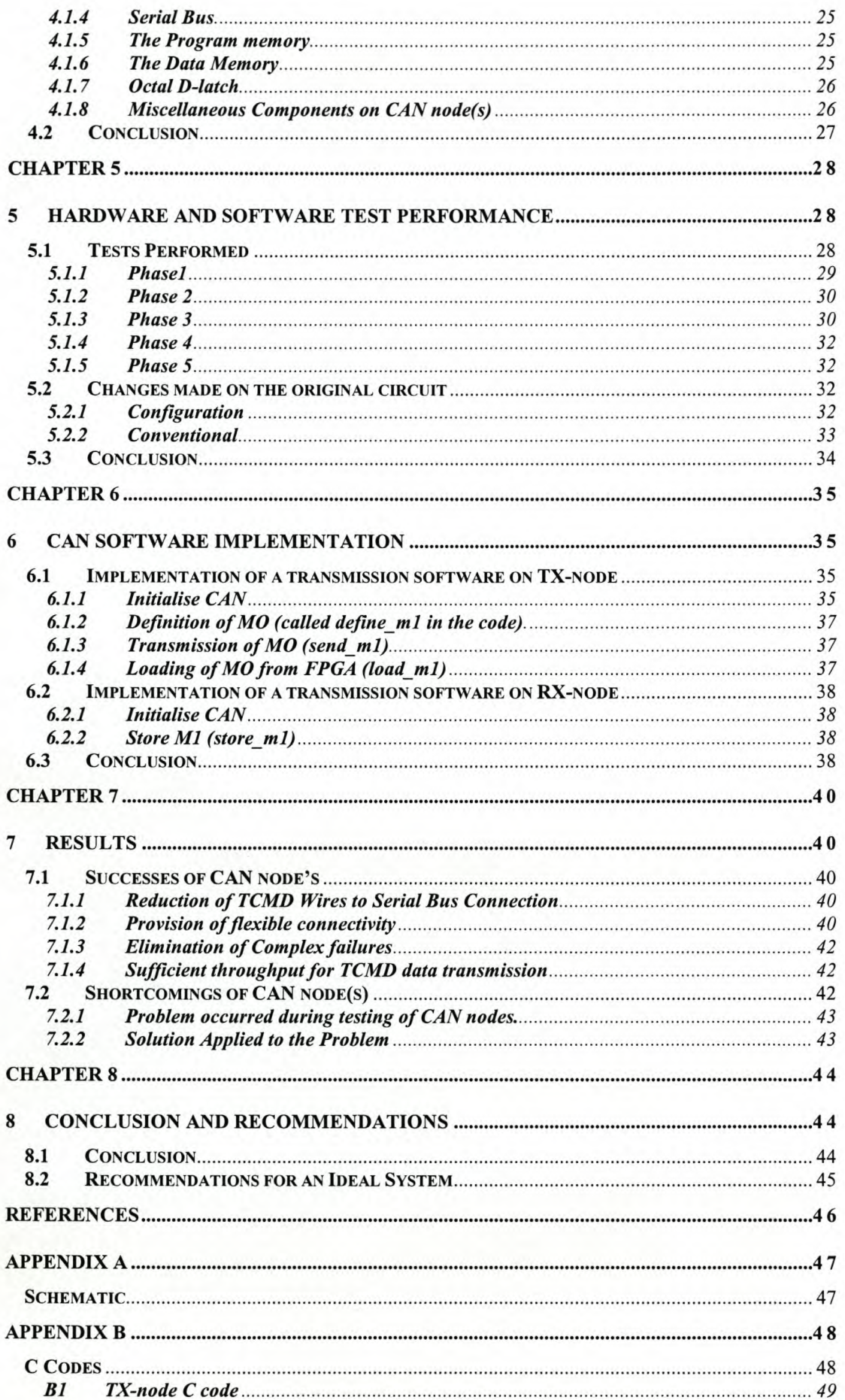

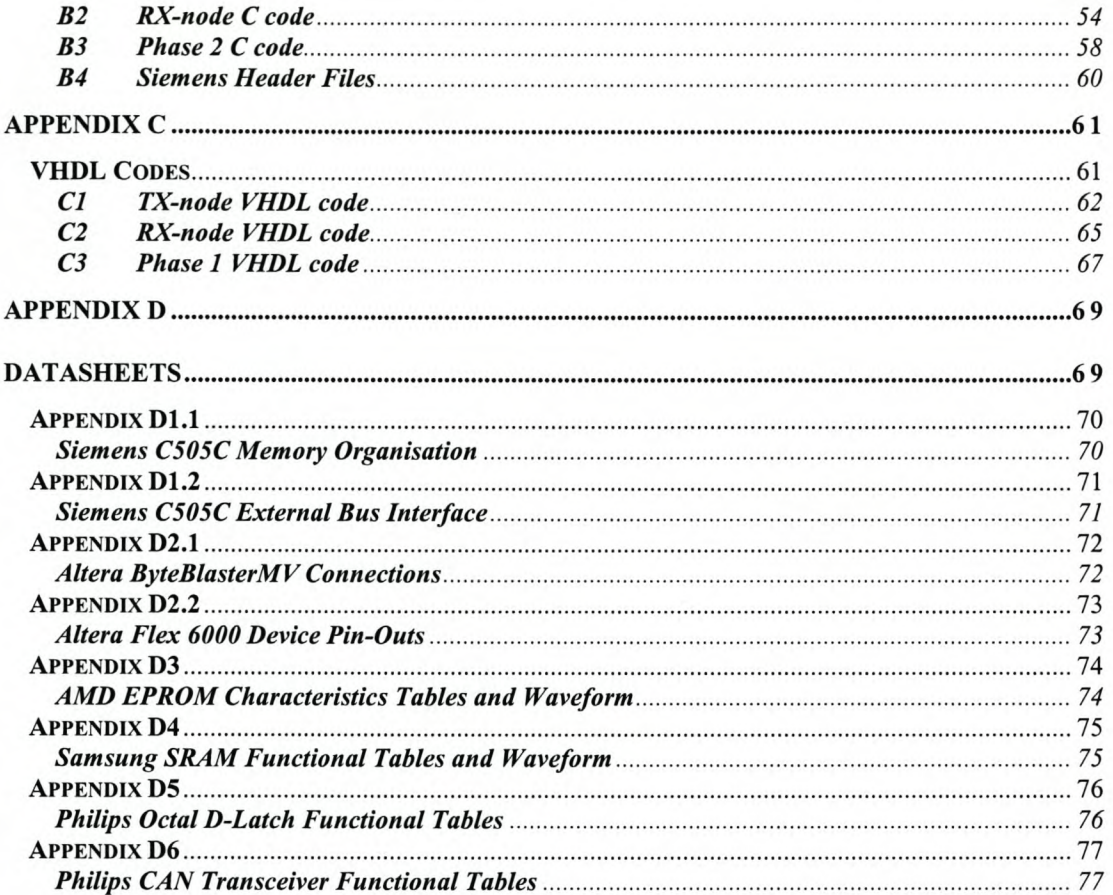

# **List of Figures**

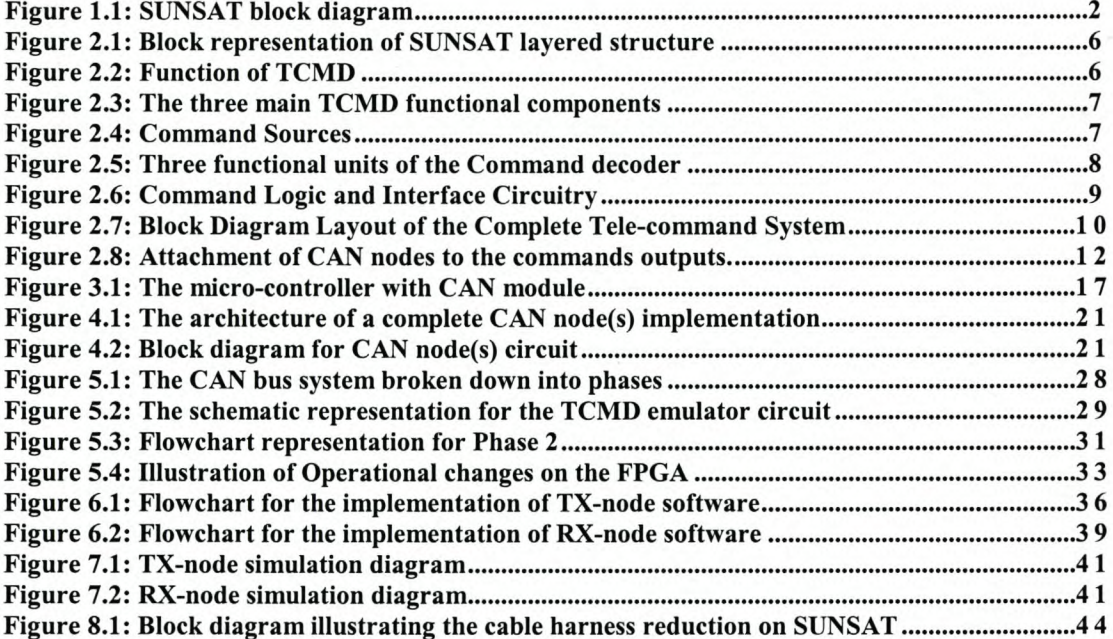

# **Acronyms and Abbreviations**

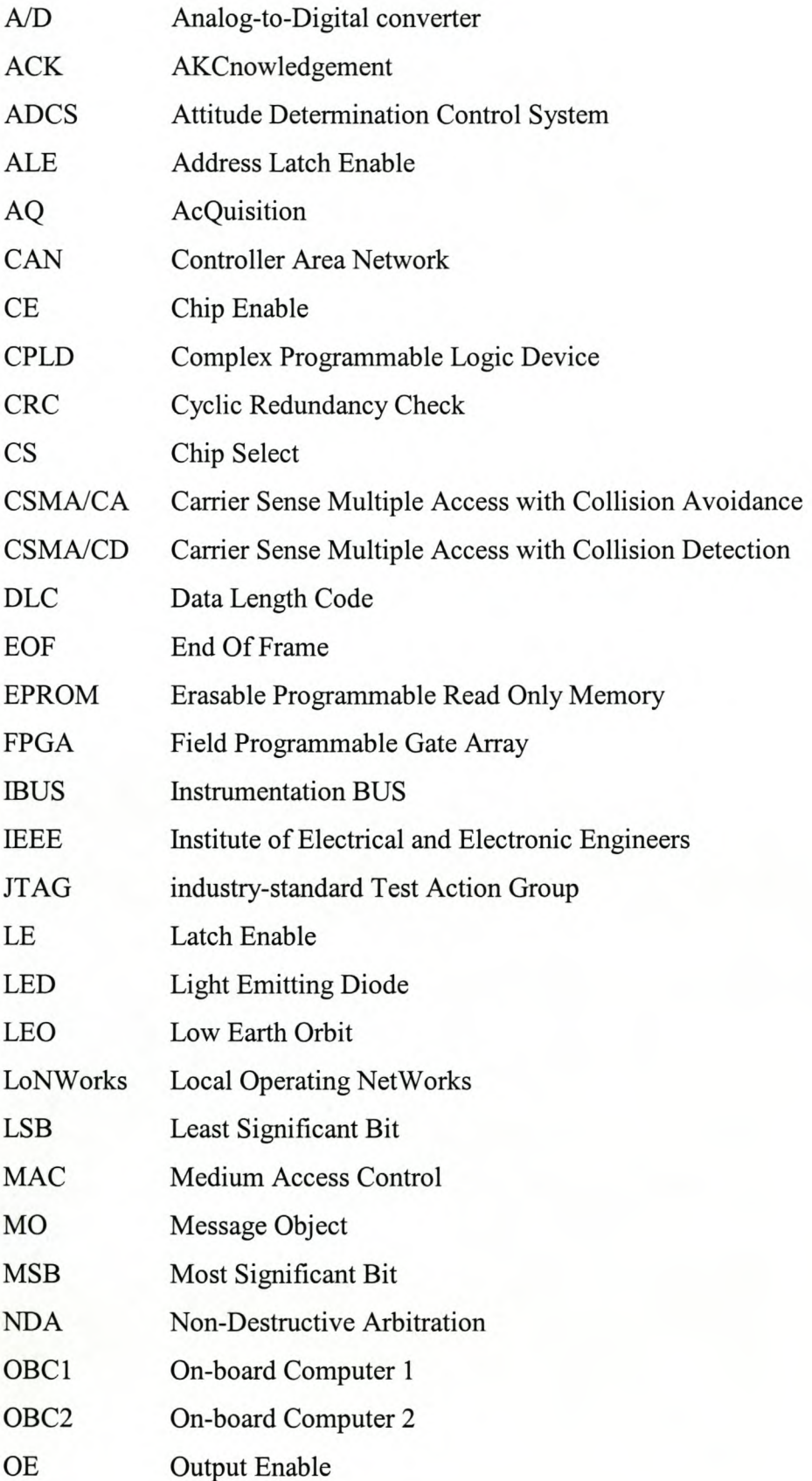

#### Stellenbosch University http://scholar.sun.ac.za

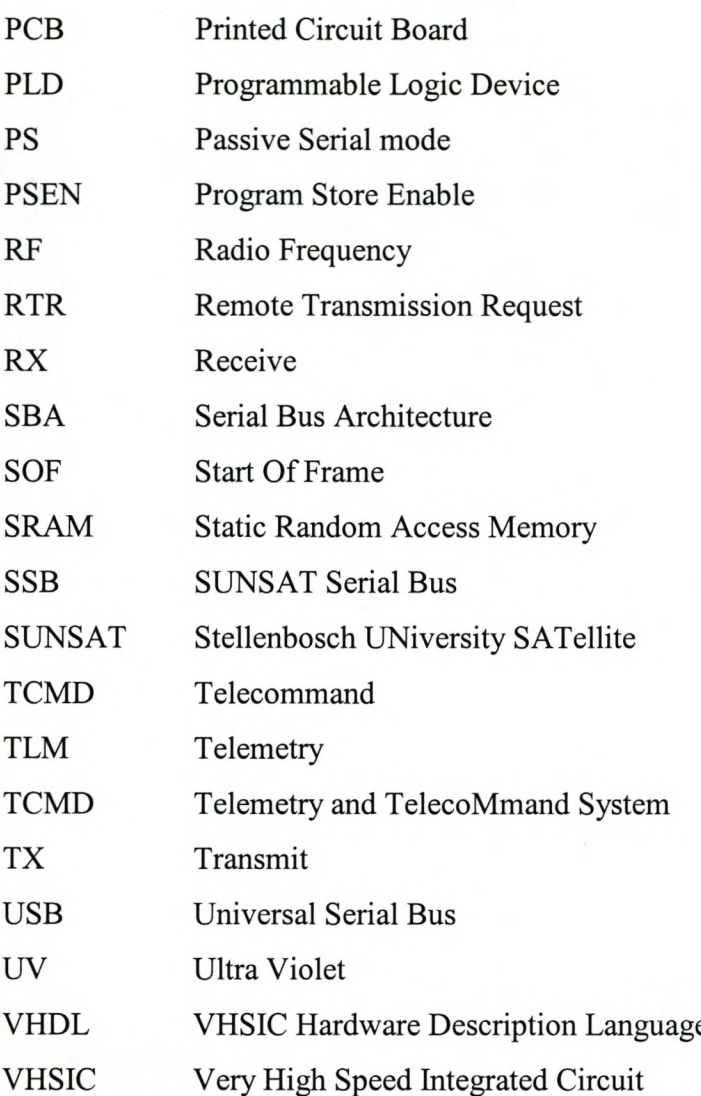

## **Chapter 1**

### **1 Introduction**

The mam aim for this project is to design a Controller Area Network (CAN) technology based embedded digital system, in order to minimise cable harness on SUNS AT telecommand tray. Throughout this literature the system will be referred to as CAN node(s). This chapter gives the introduction of the design by  $(1)$  briefly explaining the background for the studies, (2) highlighting some few points that explain the need for cable harness minimisation and (3) concluding with an overview of a ll t he chapters. T he i dea ist 0 u se a Serial B us Architecture ( SBA) protocol to reduce cable harness into few cables. SBA can be defined as a network protocol that is implemented over a serial communication wire. Although there are many SBA protocols, CAN have been chosen for this project. The reasons and advantages for using CAN technology will be discussed in C hapter 3 (Evaluation of various SBA technologies).

### **1.1 Background**

SUNSAT (Stellenbosch University Satellite) is a  $LEO<sup>1</sup>$  amateur micro-satellite which, was built by the University of Stellenbosch (in 1991). It was then successfully launched (in 1994) as the first satellite to be launched in the history of South Africa. One of its main objectives was to provide further researches and exploration for South Africa in the field of satellite engineering. Figure 1.1 gives a block structure of SUNSAT. The satellite consists of eleven (11) trays. Each of these trays houses one or more of the satellite' subsystems [1]. As it can be seen in figure 1.1, the signals between different layers are transported to and from different subsystems via dedicated wires.

The control of all subsystems on the satellite originates in the telecommand (TCMD) system, and as a result, 232 control lines are implemented, enabling the system to

<sup>&</sup>lt;sup>1</sup> LEO-Low Earth Orbiting satellite.

manage hardware functions all over the satellite  $[2]$ . Therefore CAN node(s) design project focuses on this tray.

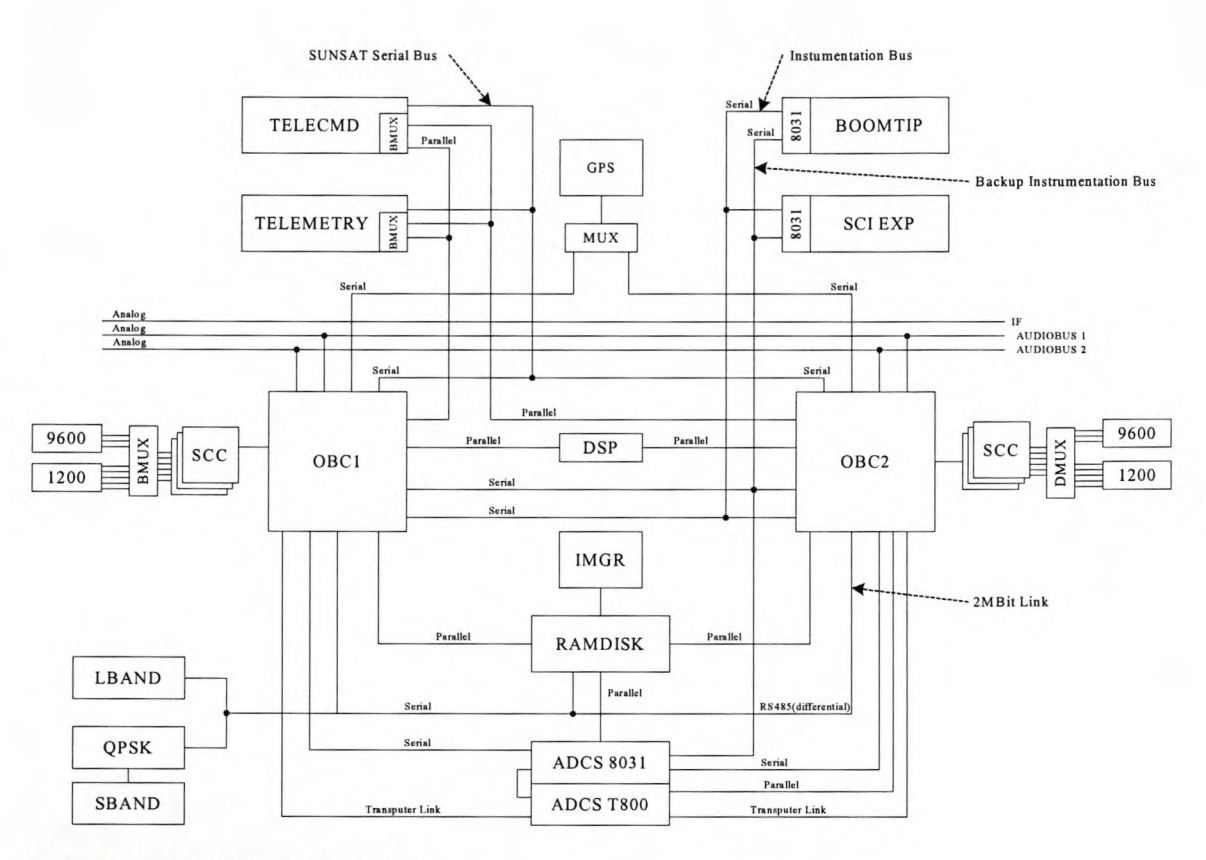

Figure 1.1: SUNSAT block diagram

Throughout this text, the words telecommand system and TCMD will be used interchangeably. The detailed description for this tray will be given in the next chapter (chapter 2).

### **1.2 The Need for Cable Harness Minimisation**

CAN node(s) design project is one of the necessary marginal changes on the SUNSAT to address the need of minimising the complex harness of cables around the TCMD system. Several studies on SUNSATI have shown that it is crucial to minimise the cables around the system. The following points show that it is crucial to minimise cable harness on SUNSAT structure.

- The spaces for these cables are limited and the number of cabling must be minimised [1].
- The number of cables running through the satellite increases the chances of any single line failure, considering the effect of vibration during launch on the soldered connection [3].
- It is has been found difficult and time consuming to trace or diagnose a problem during system testing.
- These cables increase the weight of the satellite.
- Cables must be minimised to increase satellite's flexibility and reliability

### **1.3 Report Overview**

The goal of this report is to describe the design and implementation of CAN node(s). Chapter 2 shows how CAN node(s) design fits in the whole picture of SUNSAT by describing the environment under which it (CAN node(s)) will be operating. The CAN node's objectives are explained by giving the systems specifications.

Chapter 3 gives the evaluation of several SBAs. CAN technology is discussed and compared to other serial bus architectures, to clarify the reasons of using it (CAN) as the preferred method of design.

Chapter 4 gives the design implementations of CAN node(s). This chapter explains how the system was built based on its schematic diagram. The functionality and operations of all the components used in the design are discussed in-detail.

Chapter 5 deals with the testing, debugging of the hardware and software. It highlights the problems encountered during the testing and then explains the solutions that were made to fix all the problems.

Chapter 6 explains the integration of the final software and the modified hardware, in order to test the whole principle of CAN node(s) design.

Chapter 7 gives the results of the project. This chapter explains the successes as well as the shortcomings of CAN node(s) design.

Chapter 8 discusses the conclusion and the recommendations for an ideal system. The recommendations are explained to show how the ideal CAN node(s) could be implemented.

### **Chapter 2**

### **2 Design Considerations**

The design of CAN node(s) is carried-out with the considerations of the environment of operation. In this case, the telecornmand system together with all other systems to be interfaced with, act as the environment of consideration.

This chapter begins by explaining the objectives for the CAN node(s) by defining the system's specifications. It then focuses on the thorough description of the telecommand system, because control of all subsystems on the satellite originates in the TCMD system (as highlighted in chapter 1).

### **2.1 Objectives**

To emphasis the objectives for this project the following system's specifications are considered:

- This system should be able to provide SUNSAT with the reduction of a number of complex wires into a serial bus connection.
- It should be able to provide flexible connectivity, thereby improving SUNSAT testability.
- The reliability of the system should include elimination of complex failure modes.

### **2.2 The TCMD System's Functional Definition**

SUNSAT-1<sup>2</sup> structure comprises of 11 interlocking aluminium trays. See the SUNSAT block diagram in figure 2.1. As it can be seen here, the telecomand (TCMD) forms a physically separated unit on its own. Hardware interfacing between the different trays is implemented on two opposite sides of the structure using wiring harnesses [4].

<sup>&</sup>lt;sup>2</sup> The words SUNSAT-1 or SUNSAT-2 are used to distinguish the existing SUNSAT micro-satellite from the future generations of SUNSAT micro-satellite respectively.

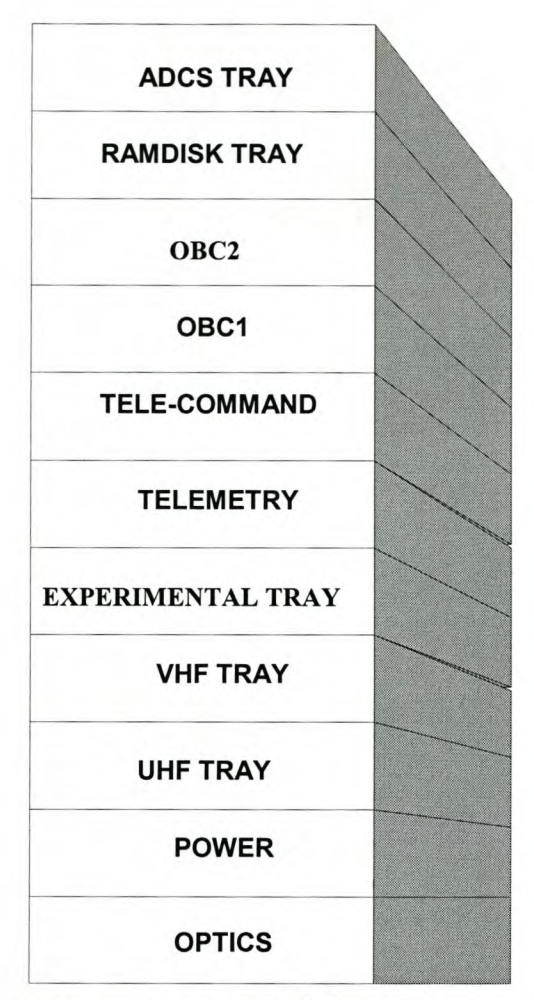

Figure 2.1: Block representation of SUNSAT layered structure

The telecommand module of SUNSAT is responsible for the configuration of subsystems, controlling power switches of modules, selecting different paths for data flow (to and from the satellite and other systems), or choosing operation modes, [2] (Only few responsibilities are mentioned here).

Typically, a command in the form of a binary data stream is formatted in the ground station and transmitted to a number of receivers and demodulators in the satellite via the RF communication link.

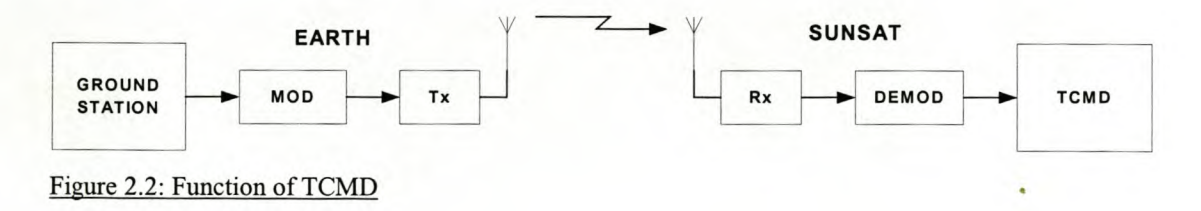

In the satellite, the command decoder exammes incoming data to determine if commands are present. When a command is detected and verified, the TCMD responds by setting one or a number of command latches. The following diagram (figure 2.3) shows the TCMD system's components.

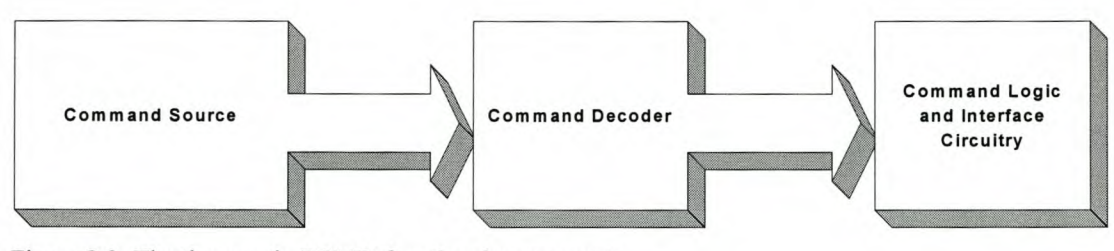

Figure 2.3: The three main TCMD functional components

These TCMD components are discussed in full in the following subsections.

### **2.2.1 Command Source**

The RF up-link is not the only source of command in TCMD system; the commands can also originate from the on-board computers and the test port (which is used for \ test purposes). See figure 2.4 for these command sources.

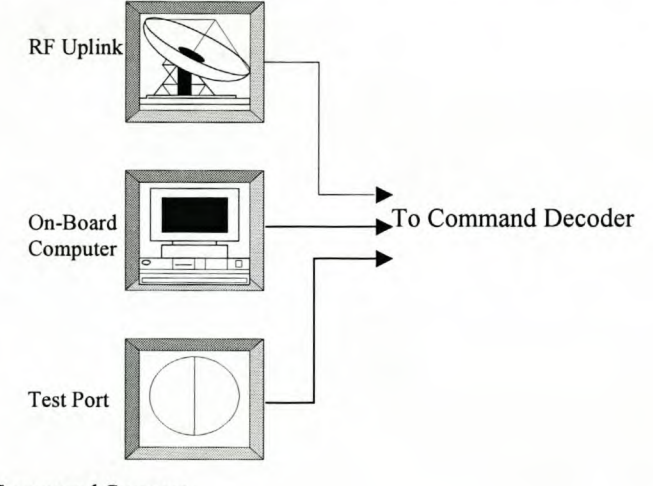

Figure 2.4: Command Sources

The RF link is the most important source of commands, since it acts as a gateway to the satellite [5]. These commands are received and demodulated by 1200-Baud and 9600-Baud modems implemented on the TCMD system (See figure 2.7 in page 10 for a complete TCMD system).

On SUNS AT the On-Board Computers (OBCI and OBC2) control the telecommand system for most of the mission, as the satellite spends majority of its orbit being out of sight of the ground station. The software uploaded to the OBCs keeps track of all hardware functions required during flight. Each OBC can use either its own dedicated, eleven wires parallel data interface to the TCMD system, or use the SUNSAT Serial Bus (SSB) [4]. The SSB is common to both OBCs and the microprocessors of the TCMD and the power system [4].

The hardline test interface (Test Port) is one of the command sources, which is not used during the normal operation of a spacecraft. It serves as an easily accessible port to the TCMD system, which can be used to issue commands, monitor debug parameters, and verify system performance during the testing, integration and checkout phases of the project [5].

#### 2.2.2 Command Decoder

Consider the following figure (figure 2.5), where the function of the command decoder is broken into three different tasks, namely the commands source arbitration, command decoding and command message validation.

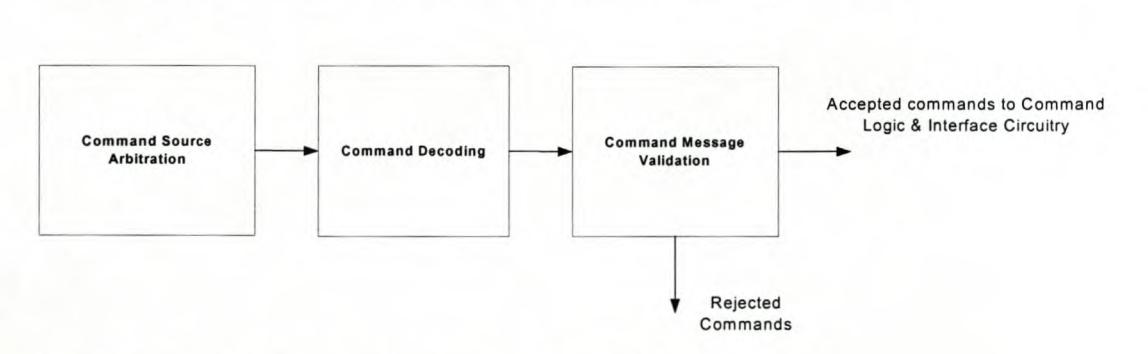

Figure 2.5: Three functional units of the Command decoder

The command source arbitration unit is used to make selection of the different sources from the command source component. The **command-decoding** unit decodes the received command to reproduce the original command message. The command message validation is made up of the reception of the synchronisation code, checking command message length; an exact match of the spacecraft address; an exact match of any fixed bit patterns or unused message bits; and lack of error detecting using error check polynomial code [5]. The errors that could not be fixed by this unit are rejected.

### **2.2.3 Command Logic and Interface Circuitry**

A typical TCMD system provides two types of command outputs: discrete and serial (See figure 2.6 in the next page). Discrete commands have a fixed amplitude and pulse duration and consist of two basic types:

- High-level discrete commands:  $a +28V$ , 10 to 100 ms pulse used to drive a latching relay coil or fire an ordnance device [5].
- High-level discrete commands: An open collector or 5V pulse typically interfacing with digital logic [5].

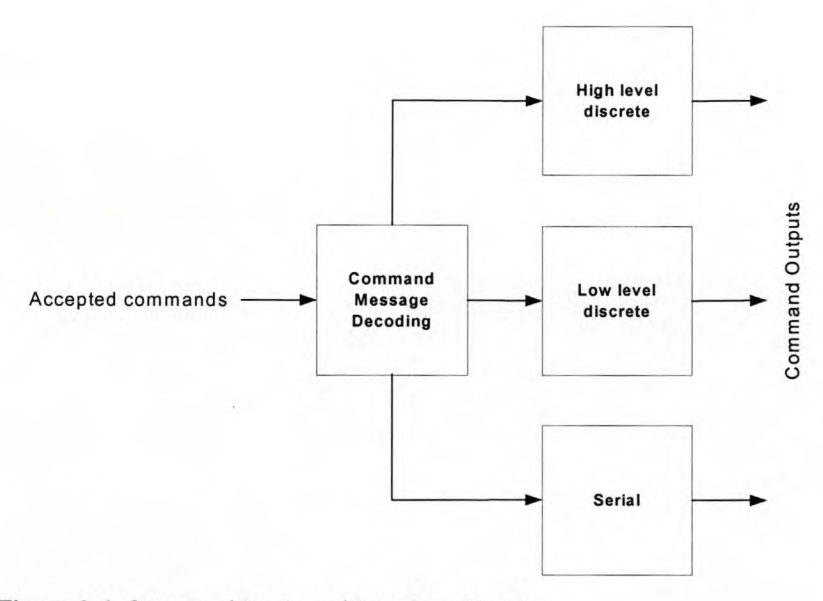

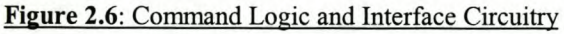

A serial command is a three-signal interface consisting of a shift clock; serial command data; and a data enable, used to indicate that the interface is active. The interface circuitry has to adapt the logic signals of the command message decoder to match the requirements of the specific type of command [5].

 $\tilde{\mathrm{c}}$ 

 $^{\circ}$  9

 $\hat{Z}$   $\geq$   $\hat{Y}$ 

").

### 2.2.4 Command Outputs

Consider figure 2.7 (shown below), which shows the complete block diagram of the TCMD system. The system implements two identical subsystems (subsystem 1 and subsystem 2) for redundancy purposes. Each subsystem has 232 switches (using latches and flip-flops) as command outputs [2]. Subsystem 1 can receive commands from two of the four telecommand modems (one 1200-Baud and one 9600-Baud) and both OBCs. Subsystem 2 can receive commands from the remaining twotelecommand modems, as well as from both OBCs.

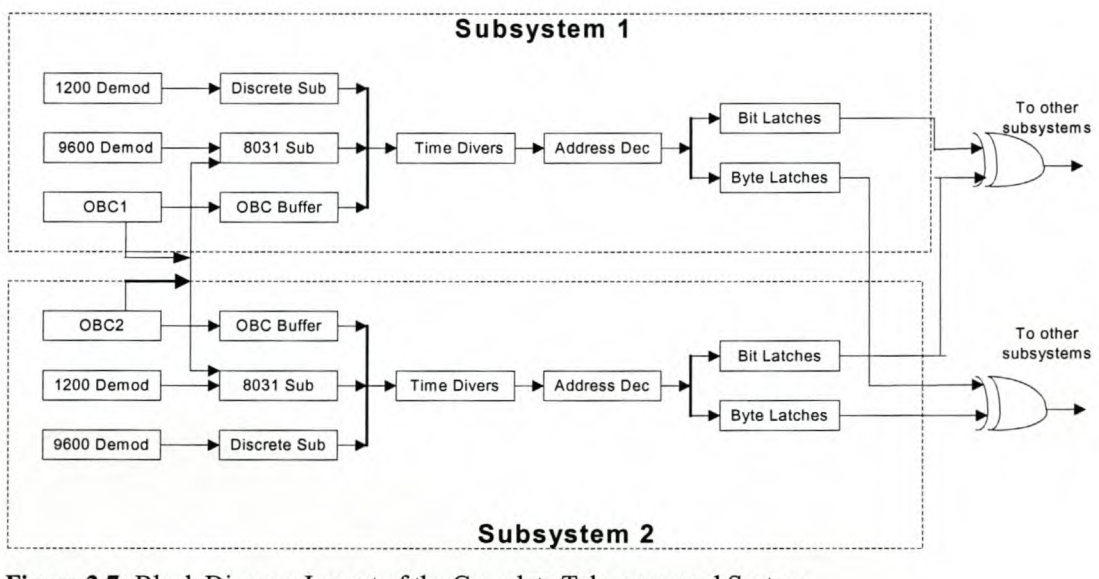

Figure 2.7: Block Diagram Layout of the Complete Tele-command System

The data flow entering the satellite via the modems is continuously monitored for validity by the discrete subsystem (indicated as Discrete Sub in figure 2.7). The functionality of the 8031-based subsystem (8031 sub) is equivalent to that of discrete subsystem and also connects the back-up serial connection via the SUNSAT serial bus (SSB) [4]. The OBC Buffer forms a parallel buffer to allow control from the OBCs. Time diversity (Time Divers) is used to force any command to be received twice before any action is taken [4]. The address decoding (Address Dec) is done to select a specific latch (see the next section for more details) to be switched. Each subsystem (subsystem  $1&2$ ) has 232 switches of which 128 are bit addressable (referred to Bit Latches) and 104 are byte addressable (referred to Bit Latches). The switches are combined using exclusive-or (XOR), this is done so that if an output of subsystem 1,

for example, gets stuck at one logic level, the output of the X OR-gate can still be changed by altering the other input of the gate using subsystem 2.

### **2.3 Attachment of CAN node(s) to the commands outputs**

The T CMD system implements two types 0 f 1atches (as mentioned in the previous section) namely: Bit latches and Byte Latches. Due to layout restrictions only 15x8 bit latches and 14x8 byte latches are implemented to provide the 232-telecommand output switches [4]. In the case of bit addressable latches, every single bit can be switched without affecting the other 7-bits i.e. each line can be set/reset individually. In the case of the byte addressable latches, all 8-bits of the byte can be controlled at once. In SUNSAT-1 the 232-telecommands output signals from the latches are transported to the other SUNSAT systems via dedicated cables (or wires).

As a result the CAN node(s) is going to be attached at commands outputs (see figure 2.8 below) to ensure that these cables are minimised for the reasons mentioned in Chapter 1. Figure 2.8 (in the next page) shows that CAN node(s) serve as the communication interface between TCMD and other SUNSAT subsystems. The TCMD data will be transmitted from the TCMD system to other SUNSAT systems using CAN protocol.

### **2.4 Conclusion**

In this chapter the TCMD system was explored thoroughly in order to define the environment under which  $CAN$  n ode(s) is going to be operating. Consequently the chapter has clarified how the CAN node(s) design fits in the whole picture of SUNSAT. In Chapter 1&2 the problem statement and the environment in which the CAN node(s) will be operating have been clearly defined. The following four chapters (chapter 3,4,5,6) will be discussing the implementation of CAN node(s).

#### Stellenbosch University http://scholar.sun.ac.za

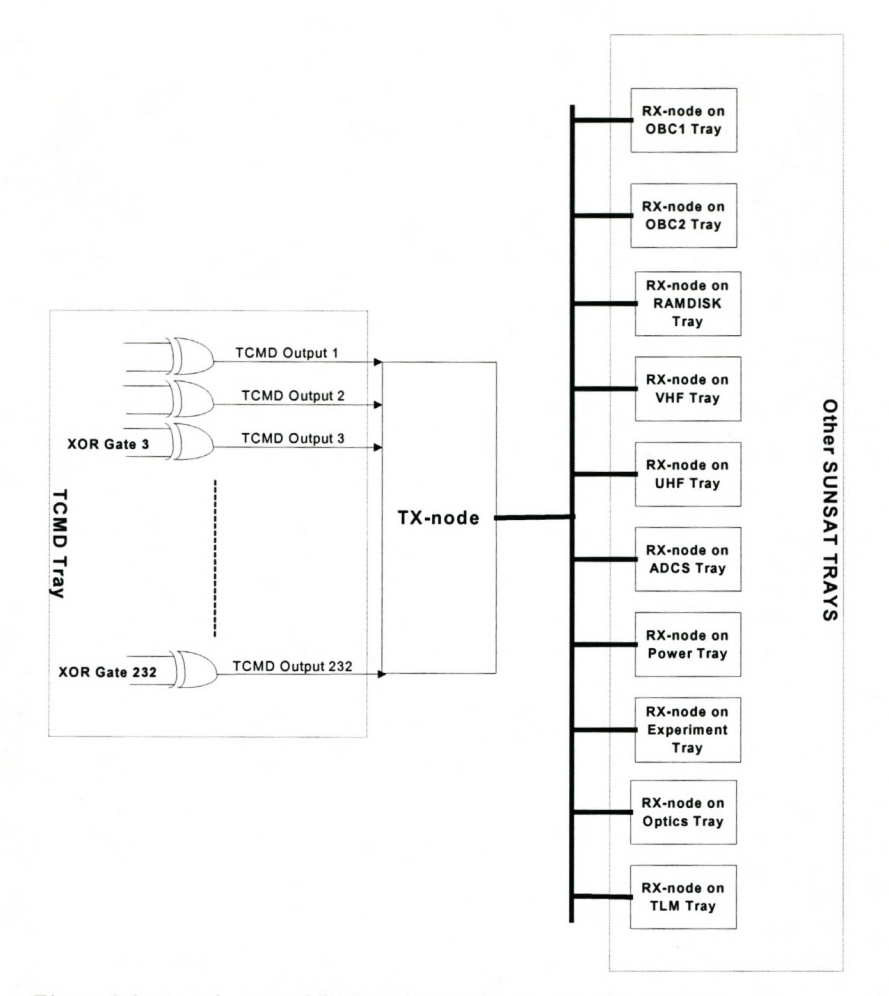

Figure 2.8: Attachment of CAN nodes to the commands outputs

### Chapter 3

### 3 Evaluation of Various SBA technologies

This chapter gives the evaluation of several SBA technologies in order to distinguish and support the preferred CAN bus technology from other SBA technologies. Three major categories of serial bus technologies are considered in this evaluation, namely: SUNSAT-l buses, Consumer buses and Field buses, depending on their relevance and link to CAN bus technology as well as to this study. CAN bus technology falls under the Field bus category, and as a result this category will be described in detail as compared to the other categories.

Most of this evaluation is done using the thesis of Jan-Albert Koekemoer, *"Investigation of a command and Data Handling Architecture for the SUNSAT-2 micro satellite",* (November 1999) as the source document.

### 3.1 SUNSAT-1 buses

Two of the prominent serial buses in use on SUNSAT-1 are discussed namely: SUNSAT Serial Bus (SSB) and SUNSAT Instrumentation Bus (IBUS).

#### 3.1.1 SSB

The SSB was developed for low speed (9600-Baud) and is implemented to facilitate the transmission of dwell TLM packets from the 8031 TLM system processor to the OBCs. It also sets up and receives status information from the power system's 8031 processor and sets commands from the OBCs. The architecture is a half-duplex bus, and the access method is master-slave. This means that either of the OBCs, but not both simultaneously, is the master; and the TLM, power system, and TCMD processors are the slaves [5].

#### **3.1.2IBUS**

The IBUS is a higher speed (19.2KBaud) serial bus and its purpose is to allow the OBCs to send commands and receive data from the tipmass' (not shown in SUNSAT block diagram figure 2.1) instruments and school experiments.

Half-duplex communication is used with multiple access and collision detection. To minimise multiple collisions, each **IBUS** node has a unique and fixed delay-time. It must wait for the specified period after the previous bus activity before beginning transmission. The proprietary protocol uses one header byte to indicate both the target node and the number of data bytes transmitted up to a maximum of 31 bytes [5].

### **3.2 Consumer buses**

The two major consumer buses are discussed, namely: Universal Serial Bus (USB) and **IEEE-1394 or FireWire** bus.

#### **3.2.1 USB**

**USB** is a peripheral bus standard developed by PC and Telecom industry leaders that take plug and play of computer peripherals outside the PC enclosure. There are three components in any USB network: a host, functions or nodes, and hubs. There can be only one host in any USB network, and all wire segments are a point-to-point connection between the different components of the network.

The maximum bus speed on a USB version 1.0 network is 12Mbps. The physical medium is implemented with a differential driver supporting bi-directional halfduplex operation over a maximum cable length of five meters between any two components.

<sup>&</sup>lt;sup>3</sup> Tipmass- indicated as the BOOMTIP in SUNSAT block diagram (figure 1.1)

#### **3.2.2 FireWire**

The 1394 standard of the **FireWire,** supports a peer-to-peer network with point-topoint signalling environment, therefore no host is required. Nodes on the bus may have several ports usually three, and each acts as a repeater, retransmitting any packets received by other ports within the node. The standard also defines two bus categories: backplane (12.5, 25 and 50Mbps) and cable (100, 200, and 400Mbps). A multi-master protocol allows multi-speed transactions on the same bus, due to the point-to-point signalling method.

#### **3.3 Fieldbuses**

The set (or category) of serial buses aimed at general industrial automation are called fieldbuses.

The sets of serial buses aimed at general industrial automation are called fieldbuses. Four types of fieldbuses are discussed in the following subsections, namely **Bitbus, Profibus, LonWorks,** and CAN.

#### **3.3.1 Bitbus**

**Bitbus** has been developed by Intel at the beginning of the 1980s as an open communication system and is optimised for the transmission of short real-time messages. Bitbus was officially standardised as IEEE-1118 in 1991.

It has a master-slave structure where up to 28 slaves can be addressed per segment. Each slave has its own network address, which makes it uniquely identifiable in the network. IEEE-1118 also makes provision for broadcasting and multitasking messages from the m aster, i.e. sending messages to all or only a selected group of slaves. The bit-rate of this bus is either 62.5Kbps or 375Kbps. lts total message length is 248 bytes.

### **3.3.2 Profibus**

**Profibus** is an international, open fieldbus standard developed in the late 1980s in Europe. It has since been standardised as EN50170 and EN50254. The profibus family consists of three compatible versions: Profitbus-DP for high-speed applications, Profibus-PA for process automation  $-$  mainly chemical applications  $$ and Profibus-FMS for general-purpose applications. Both the DP and PA versions implement the bottom two network layers, while the FMS version adds layer seven functionality as well. Profibus-FMS also permits data communication and power over the same bus according to international standard IEC1158-2. RS-485 is the transmission technology most frequently used by DP/FMS; and a unique transmission speed between 9.6Kbps and 12Mbps can be selected for all devices on the bus.

The bus access control used is a mixture of multi-master and master-slave: when the network is set up, certain nodes are designated masters and other slaves. A slave can only respond on the bus when asked to do so by a master. A master can send messages to slaves and other masters in a broadcast or multicast fashion only when it holds the bus access rights or token. The token is passed between the masters in a logical ring. A maximum length of 224 bytes per message and up to 32 stations in each network segment is allowed. The following figure illustrates this process.

#### **3.3.3 LonWorks**

The Echelon Corp. developed **LonWorks** as a complete, full-featured solution for generic control networks. LonWorks supports a hierarchy of buses, a variety of message transmission methods, encryption, and authentication services, which simplify network design and installation. Third-party vendors provide a variety of LonWorks-related products and consulting services.

LonWork's Medium Access Control (MAC) is form of carrier sense multiple access with collision avoidance (CSMA/CA). In this MAC, a node ready to transmit on a bus waits for it to become idle before sending a message. If multiple nodes begin transmitting nearly simultaneously, the messages will collide. If the bus is not idle or

a collision occurs, the transmitting node backs off and retries transmission after waiting for a random number of time slots. This process continues until the message is successfully transmitted. Collisions can be avoided by increasing the number of random slots, which reduces the probability of collisions.

### **3.3.4 CAN**

The Controller Area Network (CAN) is defined as a serial communication protocol, which efficiently supports distributed real-time control with a very high level of security [5]. Forced by the increasing number of distributed control in cars and the increasing wiring costs of car body electronics, the availability of a powerful and reliable serial data communication system for the exchange of messages between the different control units was becoming urgent. This was the starting point for BOSCH, a main provider of electronic car equipment to develop the CAN protocol and standardised it as an international ISO standard.

CAN is a multi-master bus which support multicasting and broadcasting of massages from one node to a number nodes. Today, there are more available protocols that can be implemented in form of stand-alone controllers or integrated into a microcontroller. The following diagram shows a typical CAN bus connection.

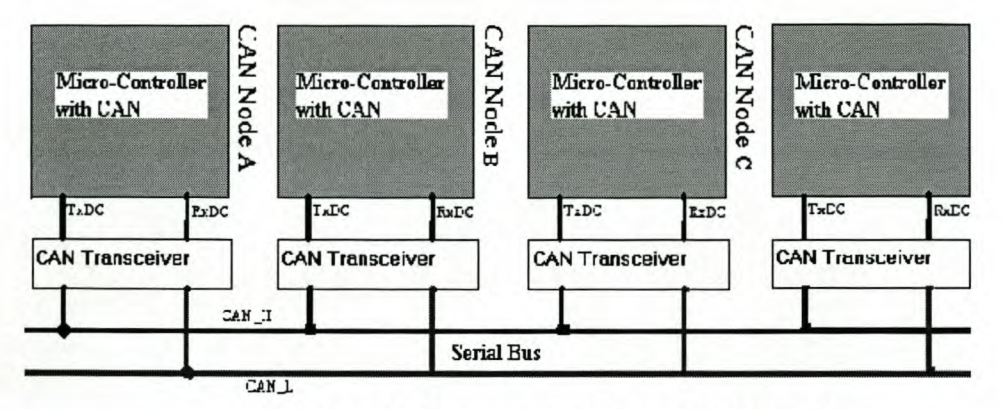

Figure 3.1: The micro-controller with CAN module

The micro-controller with CAN module<sup>4</sup> is used to implement CAN technology that will transport TCMD output data to other subsystems in the satellite. The serial bus is

<sup>4</sup> CAN module - The interfaced on-chip CAN peripheral.

used to link the CAN nodes to enhance communication protocol between them. The CAN Transceiver is used to drive the communication between the Serial Bus and the micro-controller.

In the CAN protocol, the bus nodes do not have a specific address, because the transmitted massage contains the identifiers that indicate the massage content and the priority of the massage. The original CAN specifications (Versions 1.0, 1.2 and 2.0A) defined the message identifier as having a length of 11 bits giving a possible 2048 message identifiers and have been referred to as "Standard CAN". The specification has since been updated (to version 2.0B) to remove possible limitations. CAN specification Version 2.0B (often referred to as "Extended CAN") allows message identifier lengths of 11 and/or 29 bits to be used (an identifier length of 29 bits allows over 536 Million message identifiers) [6].

### **3.4 General Comparison**

Although the two proprietary SUNSAT buses are operational in space, neither of them implement sections of the ISO networks layers in hardware. The software protocols therefore incur additional overhead. The master-slave architecture of the SSB makes the bus access restrictive.

FireWire and USB are both elaborate protocols aimed at high-speed applications. Full utilisation of the capabilities of the USB standard requires a version of the Microsoft operating system that supports USB at the operating system level. This renders it unsuitable for a satellite application. The start-up cost for a FireWire network is higher than that for USB, and the official specification document for the former can only be obtained from the IEEE at extra cost.

Of the four fieldbuses presented, only CAN has a truly multi-master capability, allowing considerable freedom in network design and operation. All have sufficient speed capabilities, and allow enough nodes per segment for a microsatellite application without the need for repeaters. LonWorks has a huge start-up cost compared to the others, and does not provide a very wide range of application ICs. Of all the buses presented, CAN has the lowest allowable data length per message - only 8 bytes.

In terms of hardware implementation of the fieldbus protocols, three out of four buses provide more than the bottom two layers of the ISO network structure. This negatively influences bus access times, since messages take longer to move **up** and down the protocol stack. All the commercial buses presented are aimed towards industrial or consumer applications. For space applications, a degree 0 f freedom is therefore needed to add a customised application layer to the given protocol stack and this is offered only by Profibus and CAN. In summary, it can be seem that the general reason above indicate the superior suitability of CAN as the most adequate architecture.

### **3.5 Conclusion**

Several SBAs where evaluated in this chapter and a general comparison was made based significantly in design goals, resulting in differences of speed, efficiency, development support, and features. In summary, it can be seem that the general reason above indicate the superior suitability of CAN as the most adequate architecture.

### **Chapter 4**

### **4 The CAN node(s) Design**

This chapter describes the design implementation of the CAN node(s) i.e. designing the schematic diagram (see SCHEMATIC 1 in Appendix A) and putting together components. This chapter explains how the system was built based on its schematic diagram. The functionality and operations of all the components used in the design are discussed in-detail.

#### **4.1 Design implementation of CAN node(s)**

In application, eleven linked CAN nodes are needed to transmit data from TCMD to the other subsystems i.e, each CAN node in each subsystem of the SUNSAT structure. See figure 4.1 in the next page for the illustration of CAN node implementation. CAN node(s) is divided into two components namely, TX-node and RX-node. The TX-node is attached to the TCMD tray to collect data. The data is then transmitted serially to the RX-node. The RX-node is a collective name used for all the nodes that are connected to the other ten trays in the SUNSAT structure. In the figure (figure 4.1) each valid command consist of 72 bits that are sent to the satellite twice before any execution. Therefore in order to change the state of a switch or a group of switches, a 144-bit data stream must be transmitted to the satellite by the ground station.

However, to demonstrate the design principle, the TX-node and one RX-node are used. These two nodes have the same hardware, but they implement different software. See the block diagram illustration in the next page (figure 4.2). This figure shows the data path between the major components of CAN node(s). The schematic diagram is supplied in appendix A and is designated as SCHEMATIC 1. The major components, together with the 0 ther components u sed int he design a re thoroughly described in the following sections.

#### Stellenbosch University http://scholar.sun.ac.za

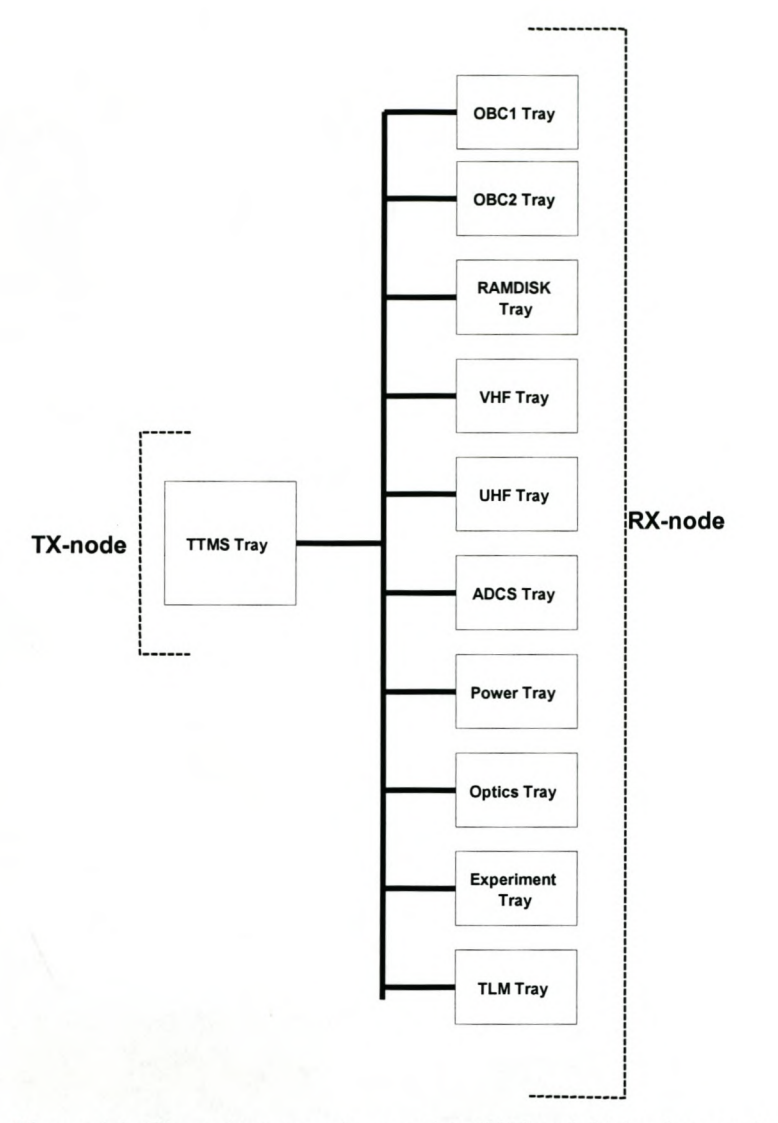

Figure 4.1: The architecture of a complete CAN node(s) implementation

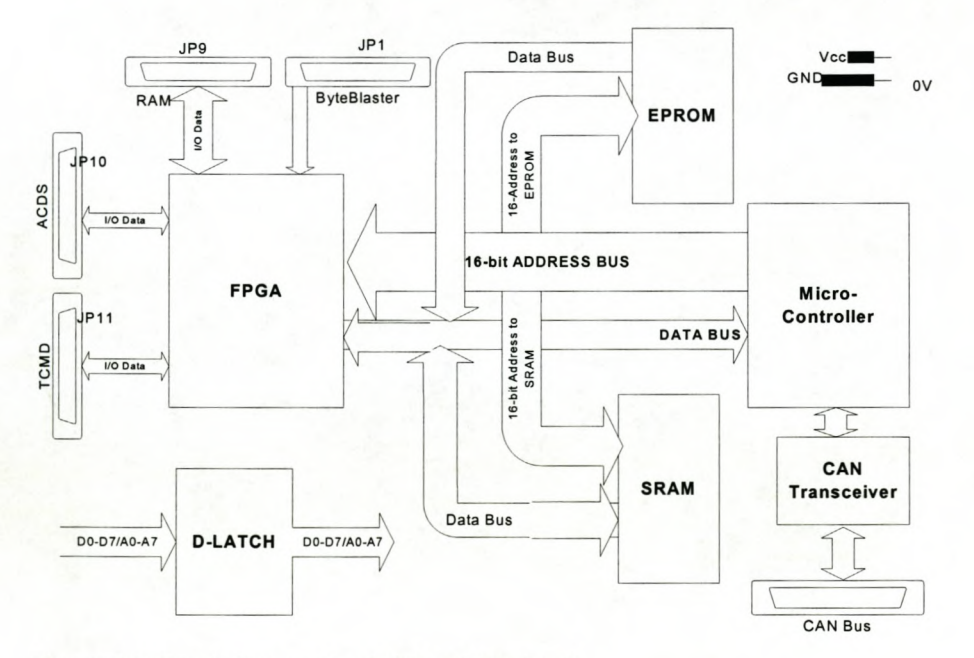

Figure 4.2: Block diagram for CAN node(s) circuit

### **4.1.1 The Micro-controller with CAN**

#### **4.1.1.1 Introduction**

The SIEMENS C505C micro-controller with CAN module is used in this design. The C505C micro-controller is the member of the SIEMENS C500 family of 8-bit microcontrollers that are compatible to the standard 8051 micro-controllers. The word micro-controller will be used interchangeably with C505C. CAN module is one of the major on-chip peripherals which, is interfaced on the C505C. This interface is made of two major blocks namely the **CAN controller** and the **internal bus interface.**

The **CAN controller** is the functional heart which provides all resources that are required to run the standard CAN protocol (11-bit identifiers) as well as the extended CAN protocol (29-bit identifiers). Fifteen different **Message Objects (MO)** can b e used independently by the C505C micro-controller, and each message has its own specific identifier. The CAN controller provides a sophisticated object layer to relieve the CPU of as much overhead as possible when controlling many different message objects (up to 15). For the C505C to implement the physical layer, external components have to be connected to the C505C e.g. CAN transceiver, serial bus and etc. (refer to SCHEMA TIC 1 in appendix A). The **message 0 bject** is the primary means of communication between the micro-controller and the CAN module.

**The internal bus interface** connects the on-chip CAN controller to the internal bus of the micro-controller. The internal CAN module is located in the external memory address area at addresses  $F700<sub>H</sub>$  to  $F7FF<sub>H</sub>$  (for more information, see the memory organisation illustration diagram in appendix Dl). The CAN module registers can therefore be accessed using MOVX instructions with addresses pointing to the respective address areas. As a result the registers and data locations of the CAN module are mapped to a specific 256-byte wide address.

The access to this special memory space requires the modification of register XPAGE to the value of  $F7<sub>H</sub>$ . Furthermore, bits XMAP0 and XMAP1 in register SYSCON must be forced to "0". The register XPAGE provides the upper address byte for accesses to

CAN controller with MOVX  $@Ri$  instructions. If the address formed by XPAGE and Ri points outside the CAN controller address range, an external access is performed. For the C505 the content of XPAGE must be  $F7_H$  or  $FF_H$  in order to use the CAN controller. This allows 8-bit addressing of CAN [7].

#### **4.1.1.2 Application of the C505C**

In the schematic diagram (see SCHEMATIC 1 in appendix A), the C505C is represented by U2 and in the block diagram (see figure 4.2) is labelled microcontroller. The C505C communicates to the SRAM and the FPGA using addressdecoding technique, since both these devices are using the RD (for reading) and WR (writing) signal of the C505C. In this kind of connection the FPGA is treated as a second external data memory. See how C505C operates when using these two signals (RD and WR) to communicate with external data memory in the Siemens datasheet supplied in appendix D1.2. Through address decoding the C505C is able to specify which data memory it is communicating with between SRAM and FPGA. The application 0 ft his technique is explained int he respective sections for SRAM and FPGA. C505C also connects to the serial bus, via the CAN transceiver, through (RXDC) P4.1 (for receive) and (TXDC) P4.2 (for transmit). A clock source is a 12MHz crystal connected to XTAL1 and XTAL 2 pins of the C505C.

### **4.1.2** EPF6016 (FPGA)

Gate Arrays have historically been used for high volume designs [8]. ALTERA Programmable Logic Devices (PLD) is an ideal alternative for prototyping gate array designs and for high volume production. FPFA (Field Programmable Gate Array) is a type of PLD that offers a high capacity, high speed, and cost competitive solution for prototyping and production. ALTERA EPF6016 144-3 (FPGA) is used in this design. It is the member of the ALTERA FLEX 6000 device family with 144 pins. The EPF6016 implements the following design flows, namely the (Design Entry, Design Processing, Design Verification and Device Programming)<sup>5</sup>. VHDL<sup>6</sup> is used as the

<sup>5</sup> Design Entry- Software supports, such as ALTERA's MAX+PLUS II can be used to enter FPGA, using the schematic or HDL design entries. Design Processing- the design can be compiled using

design entry for the EPF6016 (see Chapter 5 for more details). EPF6016 is represented by UI in the schematic (see SCHEMATIC 1 in appendix A) diagram. EPF6016 will be used interchangeably with FPGA to represent ALTERA EPF6016 144-3 (FPGA).

The TX-node uses the EPF6016 to collect TCMD output data and send them to the C505C, whereas the RX-node uses the EPF6016 to receive data from the C505C. There are approximately 104 pins that are used as IO (input/output) pins and 40 pins are dedicated for configuration purposes. The data is collected and transmitted using the 10 pins that are connected to JP9, JPI0 and JPll headers (see SCHEMATIC 1 in appendix A).

The pins  $I/O33 - I/O57$  and  $I/O58 - I/O82$  are connected to RAM Disk (JP9 on the schematic) and ADCS (JPI0 on the schematic) headers, respectively. These I/O pins are used to output data to their respective trays (the RAMDISK and ADCS trays are used as examples). A 32.768MHz crystal is used to provide a clock to the EPF6016. The address range of 8000H- FFFFH is used for the FPGA. The address decoding for the FPGA is specified by the VHDL code (see chapter 6 for more details).

#### **4.1.3 The CAN Transceiver**

The Philips PCA82C250 is used as the CAN transceiver. As mentioned in Chapter 3, the CAN Transceiver is used to drive the communication between the Serial Bus and the micro-controller. In the schematic (see SCHEMATIC 1 in appendix A) the PCA82C250 is represented by U4 and it connects to C505C through the RXDC (receive) and TXDC (transmit) pins. It therefore connects to the physical bus (serial bus), via the CANH and CANL through the CAN Bus\_DB9 (RD9) connector.

MAX+PLUS II compiler. Design Verification- the simulation for design verification can be performed in the MAX+PLUS II simulator environment. Device Programming- MAX+PLUS II creates files for device programming and configuration.

<sup>6</sup> VHDL- VHSIC Hardware Description Language
## **4.1.4 Serial Bus**

Serial b us is a d ata transportation medium that is a ble to transmit two possible bit states (dominant and recessive<sup>7</sup>). One of the most common and cheapest ways is to use a twisted wire pair, in which the bus lines are called "CAN\_H" and "CAN\_L" and may be connected directly to the nodes or via a connector. There's no standard defined by CAN regarding the connector to be used.

## **4.1.5 The Program memory**

The AMD Am27C5l2 chip is used as the program memory since C505C does not have an internal program memory. The Am27C512 is a 512 Kilobit (64 K x 8-Bit) CMOS EPROM (Erasable Programmable Read Only Memory) that is ultraviolet erasable programmable read-only memory. In the schematic (see SCHEMATIC 1 in appendix A), it is designated by U6. The device offers separate Output Enable ( $OE#$ ) and Chip Enable (CE#) controls. CE# is connected to ground (low) and thus making the Am27C5l2 always enabled. To allow accesses to external program memory the signal PSEN (program store enable) from the C505C is connected to OE# as a read strobe (see Am27C5l2 switching waveforms in the datasheet in appendix D3).

#### **4.1.6 The Data Memory**

The SUMSANG KM68l000B SRAM (Static Random Access Memory) is used for data memory. The KM68l000B is designated by U3A in the schematic (see SCHEMATIC 1 in appendix A). The C505C was interfaced to the data memory and the FPGA through address decoding technique. The timing diagrams, which show different modes of operation for the SRAM, are described in Appendix D4 (KM68l000B Family). In this design the SRAM is connected as follows: CEl (P22) connected to A15 (P31) and CE2 (P30) connected to Vcc  $(5V<sup>8</sup>)$ . This mode of

 $<sup>7</sup>$  The bus logic corresponds to a "wired-AND" mechanism, "recessive" bits (mostly, but not necessarily</sup> equivalent to the logic level" 1") are overwritten by "dominant" bits (logic level mostly "0"). As long as no bus node is sending a dominant bit, the bus line is in the recessive state, but a dominant bit from any bus node generates the dominant bus state.

<sup>&</sup>lt;sup>8</sup> 5V voltage is represented interchangeably by 1 and high, whereas 0 or low represents 0V voltage.

connection allows the SRAM to be controlled by CE1 and the address. Consider the table in appendix D4 for SRAM operation. According to the table mentioned above it means that SRAM is selected at the address range of 0000H-7FFFH, because in this range A15 is low (0) and therefore CEl is also low (0). The write and read operations depend on the software that is on the C505C.

#### **4.1.7 Octal D-latch**

The address and data lines of the program and data memory chips connect to the respective lines of the C505C. The least significant bits of the address lines share port o (PO) with the data bus lines whereas; the higher bits are connected on port 2 (P2). In the block diagram (figure 4.2), the list significant address bits are represented by AO-A7, whereas the data bits are represented by DO-D7. In order to implement this, the Philips 74HC373 Octal latch is used for providing the distinction between the address and the data lines of PO.

The ALE (Address latch Enable) line from the C505C is connected to the LE (Latch Enable) of the latch. DE (Output Enable) is connected to OV (low). In this configuration the latch enters two modes (1) the transparent mode when ALE is high (2) "latch and read register" mode when ALE is low. See the function table in appendix D5 *(74HCIHCT373* Octal D-type transparent latch datasheet) for the operation specifications of the D-latch.

## **4.1.8 Miscellaneous Components on CAN node(s)**

The other components such as the LED, Switches, extra headers and TEXAS Instrument's Max232, are used for testing and debugging purpose. The functions for some (like switches, LED and etc) of these components are discussed in detail in the next chapter.

## **4.2 Conclusion**

The TX-node and the RX-node were built using the bottom-up build method. The components were placed on the board one-by-one. Each component was tested individually for its basic operation. The following chapter (Chapter 5) discusses a higher level of hardware and software testing.

## **Chapter 5**

#### **Hardware and Software Test Performance** 5

This chapter deals with the testing and debugging of the hardware and software to ensure the basic functionality of the system. The chapter starts by explaining the method being used for testing where the system had been broken down into phases. To perform hardware and software tests, the data bus system was broken into five phases (see figure 5.1).

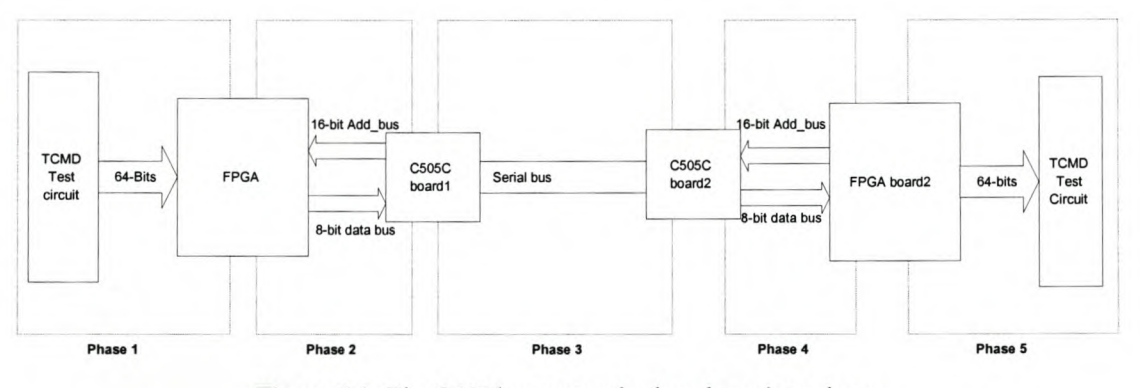

Figure 5.1: The CAN bus system broken down into phases

These phases are described in detail in section 5.2. During the tests it emanated that there had to be some number of changes that have to be made on the original circuit (refer to SCHEMATIC 1 in appendix A).

All the problems encountered during testing and necessary changes that have been applied on the hardware are discussed in detail in section 5.2.

## **5.1 Tests Performed**

This section describes the tests that were performed, with the main focus placed on the hardware performance.

## **5.1.1 Phase1**

This phase illustrates the link between the TX-node's FPGA and the data lines that are coming from the TCMD board into the data bus system. The figure below (figure 5.2) shows the schematic representation of the TCMD emulator circuit which, was designed for testing purposes.

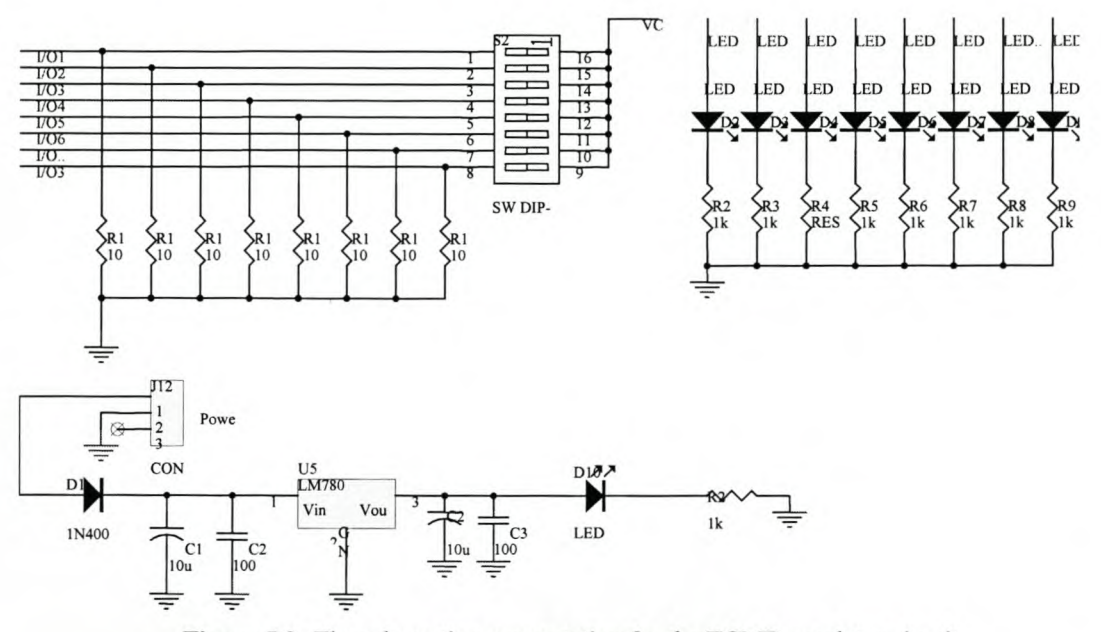

**Figure** 5.2: The schematic representation for the TCMD emulator circuit

The TCMD emulator circuit is composed of 64 switches, 64 LEDs (Light Emitting Diodes) and the power circuit. Switches represent the Tele-command data outputs and the LEDs provide the indication of which data has been received. For example, the 25 switches can be used to represent 25 TCMD output data going to the ADCS tray. In this case 64-bits a re I atched int he F PGA a t a time. The FPGA package them into eight 8-bits bytes. These bytes are sent out of the FPGA on request. In this phase (Phase 1), three switches are used to request bytes by sending 3-bits address combinations to the FPGA. This is done by manually setting individual switches on or off. One switch is used as a chip-select signal which, is connected to pin **114** (labelled as CSI) of the EPF6016 (UI in SCHEMATIC 1 in appendix A). See the VHDL code for the testing of this phase in Appendix C3.

In the example code 64-bits are latched to the FPGA. The above mentioned VHDL code is composed of two processes namely the Load\_reg and the Write\_out. The Load reg is responsible for latching 64-bits which are assigned as FPGA read. At each clock (clk) edge 8-bits are latched into eight 8-bits registers (reg0...7). During Write out process reg0... 7 are stored into temporary register called the FPGA write which then writes the output to the data bus port. The data bus was connected to the LEDs of the TCMD emulator circuit via the eight free I/0 pins of the FPGA.

#### **5.1.2 Phase 2**

Phase 2 describes the communication between the TX-node's FPGA and C505C. The principle of phase 2 is similar to phase I, except that in this case the micro-controller is used to request data from the FPGA, by s ending a I 6-bit a ddress instead 0 ft he TCMD emulator switches. See the C code for this operation in Appendix B 3. The VHDL code with these implementations is supplied in appendix (Appendix C2).

The C code mentioned above is also explained by the flowchart in the next page (figure 5.3). The address decoding for the FPGA is applied by connecting AI5 to CS 1. As mentioned in Chapter 4, the address range of 8000H-FFFFH is used to select the FPGA, since in this range AI5 is high. The FPGA writes out data to the data bus when the C505C enters the read mode (refer to Chapter 4). The data from the FPGA is stored in the eight 8-bit buffers called DBO... DB7. Each of P3.1 to P3.5 was connected to a switch and the toggling of these pins helped to view the display of the corresponding data bytes on the LEDs.

## **5.1.3 Phase 3**

This phase describes the communication between the C505C of TX-node and C505C of RX-node. Phase 3 has been identified as the most important phase in this project, since it describes the implementation of CAN technology. As a result its implementation will be described in Chapter 6 (CAN Software Implementation).

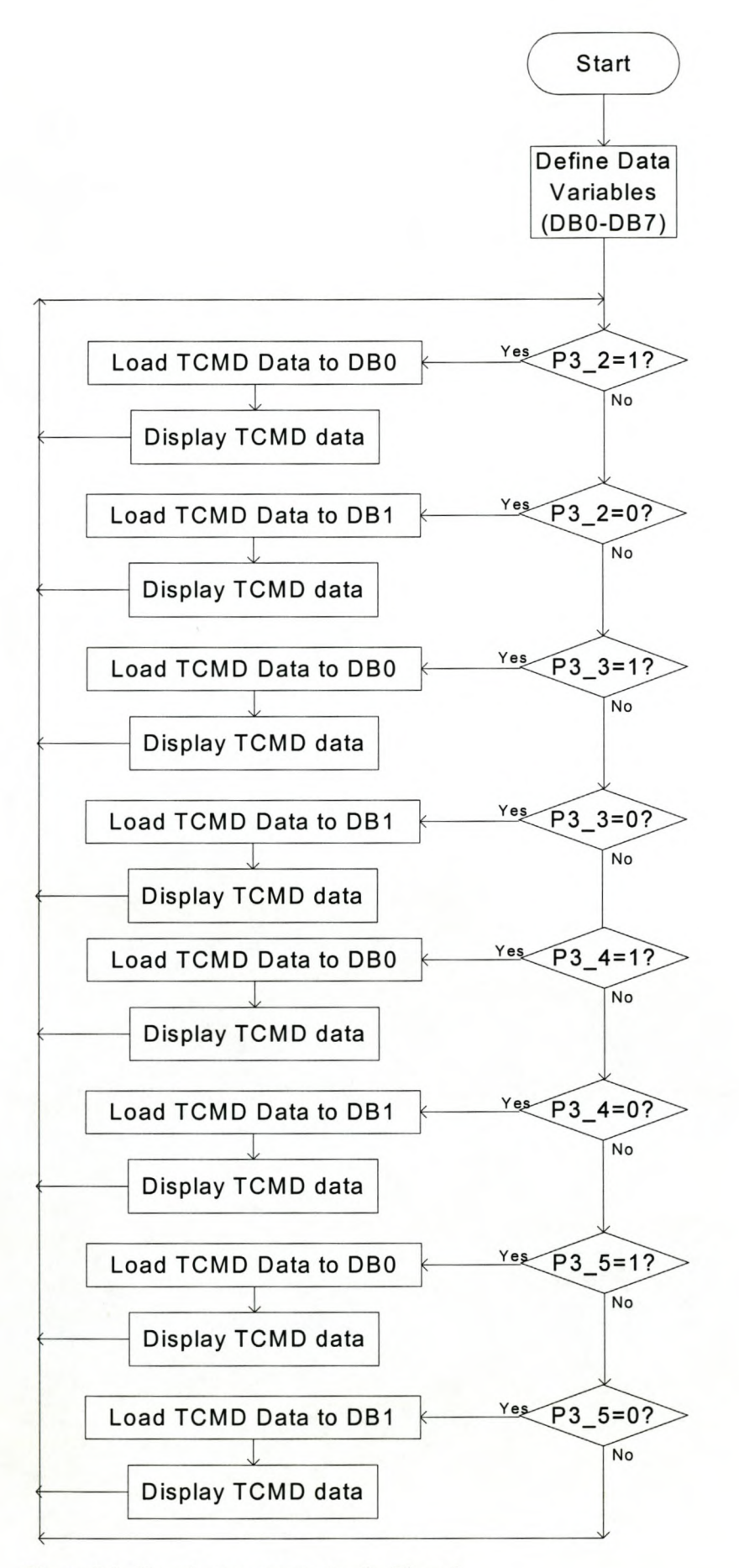

Figure 5.3: Flowchart representation for Phase 2

## **5.1.4 Phase 4**

This phase describes the interface between the RX-node's FPGA and C505C. The software applications of phase 4 are basically similar to those of phase 2. The difference is that phase 2 is on the TX-node and phase 4 is on the RX-node.

## **5.1.5 Phase 5**

Phase 5 describes the communication between the RX-node's FPGA and the LEDs of the TCMD test circuit (or a specific tray). Phase 5 software applications are almost similar to those of phase 1. The difference is that phase 5 is on the RX-node and phase I is on the TX-node.

#### **5.2 Changes made on the original circuit**

Two changes were made on the ALTERA EPF6016 FPGA, namely the **Configuration** and **conventional** changes. These changes are discussed below.

## **5.2.1 Configuration**

Configuration changes can be defined as the changes that are performed on the configuration pins of the FPGA. A PC using the ByteBlaster parallel port download cable configures the EPF6016. The ByteBlaster cable has a 25-pin male header that connects to the  $PC$  p arallel port. The c able provides two download modes namely, Passive Serial (PS) mode and Industry-standard Test Action Group (JTAG) mode. A lO-pin female plug connects to the ByteBlaster header (JPI in the SCHEMATIC 1 in appendix A) using one of these modes. F or further information 0 n the ByteBlaster download cable (see Appendix D2.l). In this design the JTAG mode was used (see SCHEMATIC 1 in appendix A), but unfortunately the Flex6000 (in this case EPF6016TC) devices do not support this mode. Alternatively, PS mode is used to configure these devices. See appendix D2.1 for JTAG and PS connections.

## **5.2.2 Conventional**

Conventional changes can be defined as the changes that are made to assemble the pins according to the physical component (FPGA). The design's schematic diagram (SCHEMATIC 1 in appendix A) was implemented using Protel software package. The Protel's components library had EPF6016TC144-3 FPGA with the pin arrangements that were different from the real component. Please refer to appendix D2.2 for the attached document, which shows the correct pin arrangement and numbering from the ALTERA datasheet. The following figure (figure 5.3) provides a summarised illustration of all the FPGA changes discussed above.

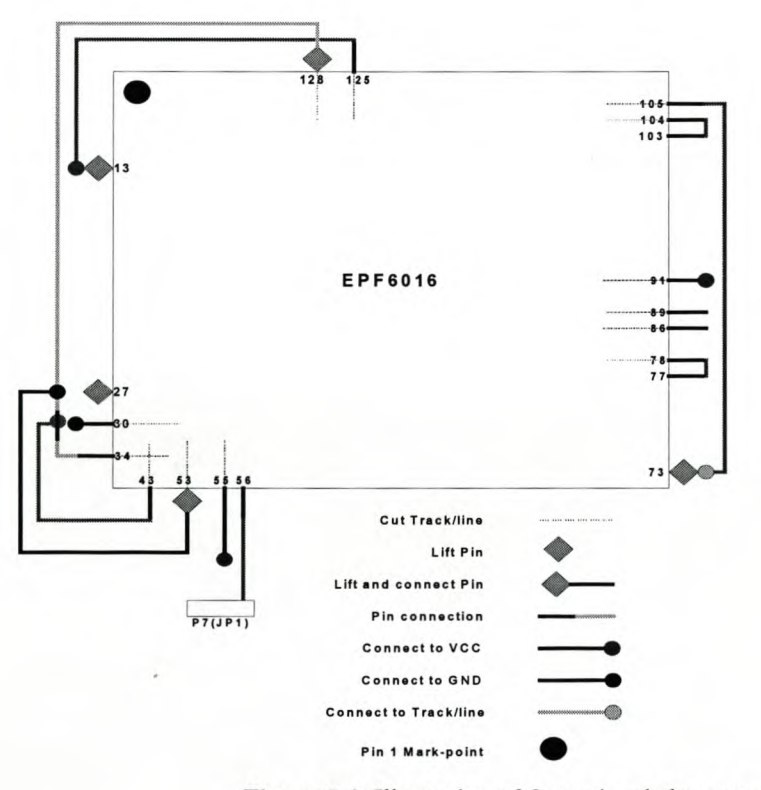

Figure 5.4: Illustration of Operational changes on the FPGA

Varieties of changes have been implemented on different pins due to the specific functions of each pin and accessibility to individual pins on the PCB. For example, pin 13 (which is TDI and was initially connected to the configuration header) is just lifted and not connected to anything, because it is basically not useful in this design (refer to section 5.3.1 above)

## **5.3 Conclusion**

The tests that were performed helped in the debugging of the hardware because they gave important information about hardware functionality. The necessary changes were made and the hardware was basically functioning. As mentioned earlier in this chapter, phase 3 is the most important phase in this project, because it explores the functionality of CAN technology. The following chapter discusses the implementation of phase3.

## **Chapter 6**

## **6 CAN Software Implementation**

In the previous chapter (chapter 5) the hardware was tested according to phase 1,2,4 and 5 of figure 5.1 using small codes of software. This chapter describes the implementation of CAN protocol which is illustrated as test phase3 in figure 5.1. Considering figure 5.1 it can be seen that phase 1.2 and part of phase 3 constitute  $TX$ node whereas RX-node is constituted by part of phase3 and phases 4 and 5. Phase3 can be divided into two sections, the first section being the implementation of transmission software on the TX-node and the second section being the implementation of the receive software on the RX-node.

#### **6.1 Implementation of a transmission software on TX-node**

Phase 1 receives TCMD data and sends this data to Phase 2. The C505C on the TXnode receives data from the FPGA as described in phase 2. The data is stored in the data bytes of the message object to be transmitted over the serial bus to the RX-node's C505C. Consider the following flowchart (figure 6.1 in the next page) for the C software code (supplied in appendix Bl) that has been programmed on the C505C to implement CAN software on the TX-node. The functions of the flow diagram and the C codes described above are detailed in the following subsections.

## **6.1.1 Initialise CAN**

Consider the can int procedure in the code (appendix B1). The names of the registers and specific bits used in the code are defined in the header files from Siemens documentation (all header files are also attached in appendix B4 [11]). The procedure starts by initialising the C505C to be able to communicate with the CAN module. As mentioned in Chapter 4 the initialisation for CAN protocol programming requires the modification of XPAGE and SYSCON registers.

Stellenbosch University http://scholar.sun.ac.za

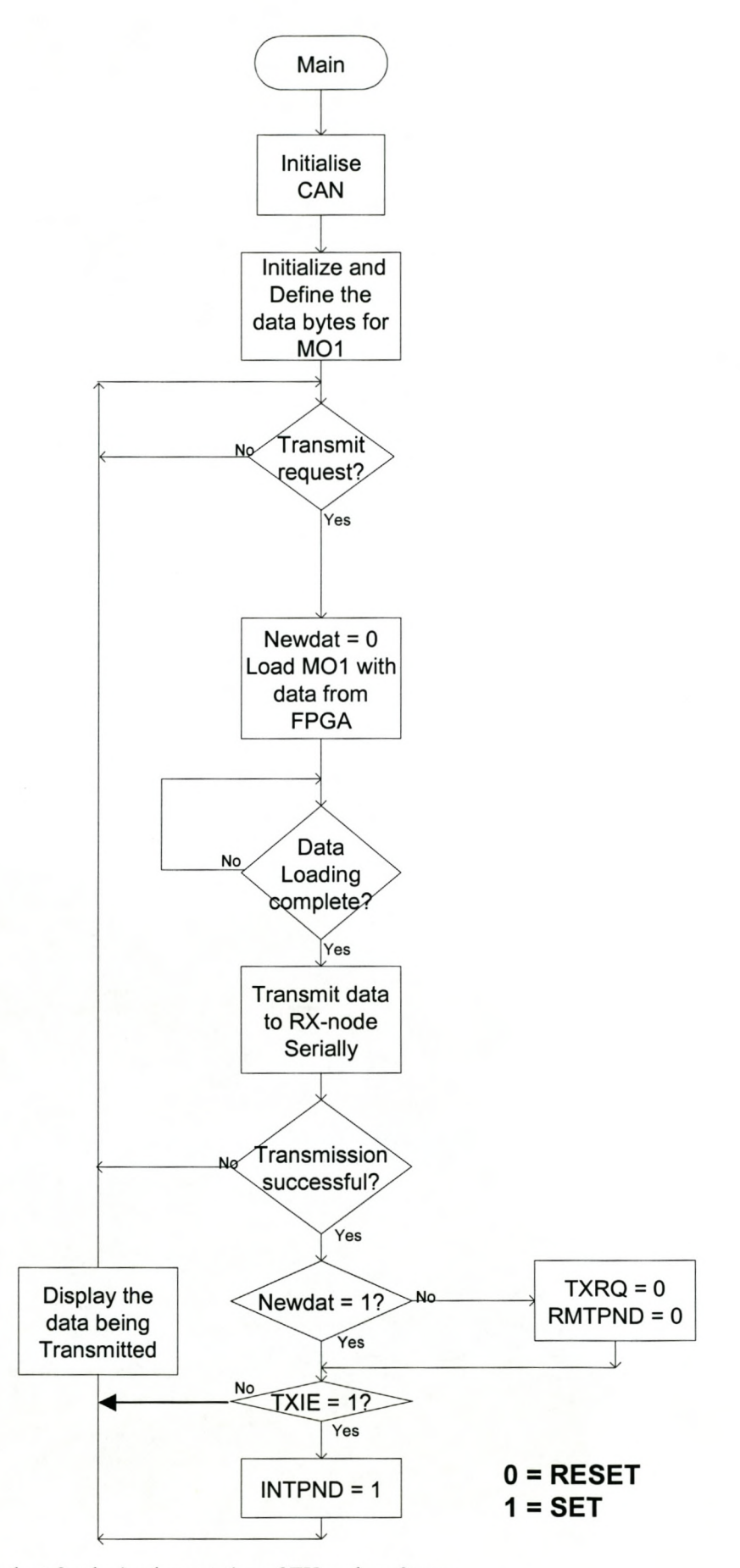

Figure 6.1: Flowchart for the implementation of TX-node software

SYSCON is programmed as follows (1) set bit EALE for ALE generation, since the C505C is using external code memory (2) clear bit CMOD for CAN prescaler selection since the interfaced oscillator frequency is l2MHz (is over 10 MHz)[7]. The data transmission rate was set to 125 Kbaud .The Siemens CAN-bit calculator tool was used to determine the values of the timing registers BTR0 and BTR1 to be  $43<sub>H</sub>$ and  $7E_H$  respectively. The Global Mask Short Registers are programmed to filter incoming messages with standard identifier. All fifteen MO are initialised to  $55<sub>H</sub>$  to declare them invalid by clearing bit MSGVAL in register MCR0 M1. CAN interrupts are disabled, because the C505C is used entirely for CAN and all data come on request. At the end of initialisation bit INIT of register CR is cleared. It was set at the beginning of this procedure to enable initialisation process.

## **6.1.2 Definition ofMO (called define\_ml in the code)**

This procedure defines the message object. Only one MO (ml) is used in this project since 32-bits are being used for testing purpose. The message object is programmed according to the following steps: (1) defining the MO as a standard transmission data frame using MCFG M1 register (2) Loading of eight data bytes with initial values (3) validation and access control for the MO using registers MCRO\_Ml and MCRO\_Ml respectively.

## **6.1.3 Transmission of MO (send\_ml)**

The message is transmitted according to this procedure. The MO is revalidated first and then sent by setting bit TXRQ (Transmission request bit). This bit indicates that the transmission of this message object is requested by the CPU or via a remote frame and is not yet done.

## **6.1.4 Loading ofMO from FPGA (load\_ml)**

All the data bytes of ml are updated by the data that is coming from the FPGA. This procedure starts by testing if bit TXRQ is set, so that the data is not updated while the message is still being transmitted. Note that the addresses used to request data from

the FPGA start from  $8000_H$  as discussed in Chapter 5 (phase 2 description). The data is being displayed by sending it to portl (PI), which is connected to LEDs. This is done so that the TX-node data can be compared to that of RX-node.

## **6.2 Implementation of a transmission software on RX-node**

The RX-node's C505C sends data from the TX-node to the FPGA according to phase 4. TCMD data is sent to phase 5, which then concludes the reception of TCMD data, by a specific tray. Consider the flowchart (in the next page) for the C software code (supplied in appendix B2) that has been programmed on the C505C to implement CAN software on the RX-node:

## **6.2.1 Initialise CAN**

The initialise procedure for the RX-node is the same as that of TX-node

#### **6.2.2 Store Ml (store\_ml)**

This procedure defines Ml by firstly declaring it valid and secondly allowing access to the message by using registers MCRO\_MI and MCRO\_MI respectively. The received data bytes from the TX-node are stored in the corresponding data bytes of the RX-node. To check if the new data is stored in the data bytes or lost bit MSGLST of register MCR1\_M1 is tested. The data is displayed to see if it corresponds to that of TX-node.

## **6.2.3 Check Ml (check\_ml)**

The message object is checked and validated before it can be stored in the buffer. This is done by loading the identifiers that are similar to the expected frame from the TXnode into the message object of the RX-node's frame. The received frame's identifiers (from TX-node) are compared to those of the RX-node, to see if they are identical. Thereafter the received frame will be stored, provided the identifiers are identical.

## **6.3 Conclusion**

The code has been prepared and tested on the CAN node(s) hardware and the results are discussed in Chapter 7 (Results).

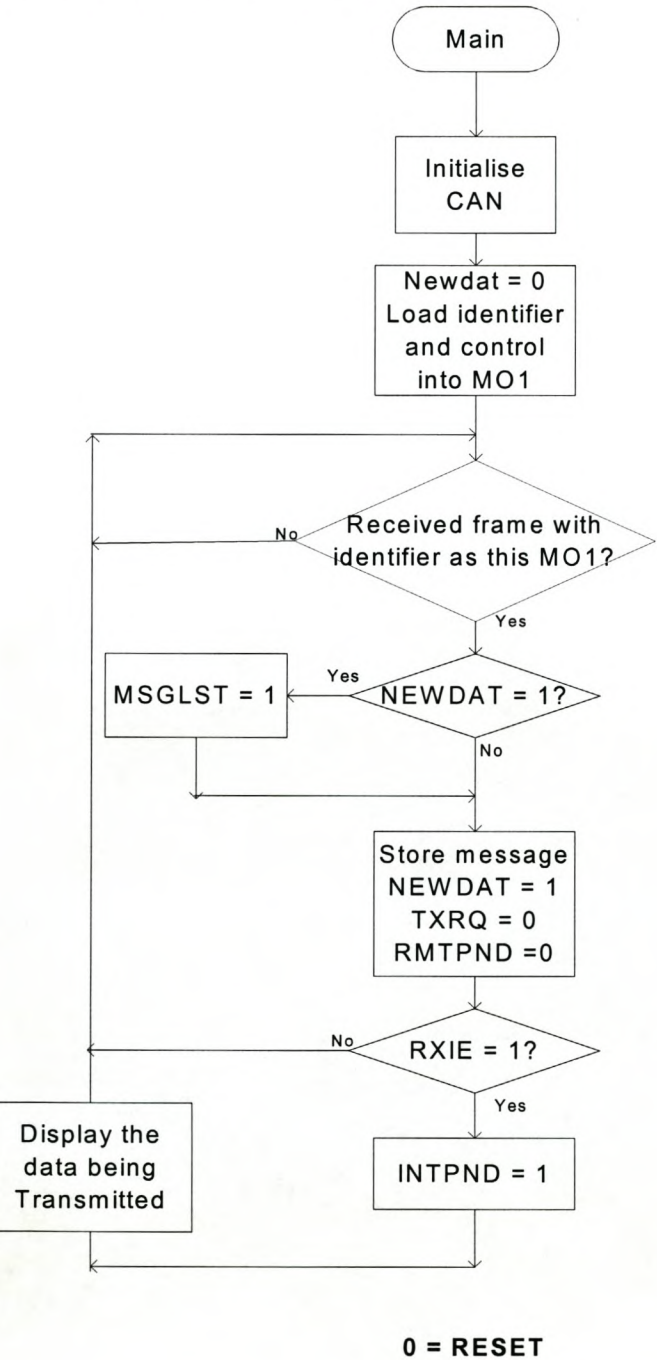

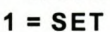

Figure 6.2: Flowchart for the implementation of RX-node software

## **Chapter 7**

## **7 Results**

This chapter discusses the results for CAN node(s). The chapter begins by describing the successes for CAN node(s) to show how the design met the specifications. The problems encountered during testing along the solutions to the problems are highlighted later in this chapter.

#### **7.1 Successes of CAN node's**

#### **7.1.1 Reduction** of TCMD **Wires to Serial Bus Connection**

CAN node(s) is able to reduce  $232$  TCMD wires to serial bus connection, because it implements CAN SBA network protocol. Considering figure 2.8 it can be seen that only two wires are used to implement the serial bus which links 232 commands outputs to the other SUNSAT trays. The trays connect to the bus u sing two short wires each i.e. 22 (2 wires X 11 trays) short wires are utilised. As a result the TCMD cable harness is reduced by approximately 90%.

## **7.1.2 Provision of flexible connectivity**

CAN node(s) is able to provide flexible connectivity, thereby improving SUNSAT testability because few standard connectors can be used for serial bus and TCMD data connectivity. Consider figure 5.1. In phase 1, 32 I/O pins of the TX-node's FPGA are used to collect 32 TCMD data outputs into the system (see the TX-node's VHDL simulation below, figure 7.1). In figure 7.1 32-bits (FPGA\_read) data is latched in the FPGA and these bits are packaged into four 8-bits registers (reg0 to reg3). The data is then placed to the data bus (data\_bus) for transmission via eight I/O pins to the micro-controller.

#### Stellenbosch University http://scholar.sun.ac.za

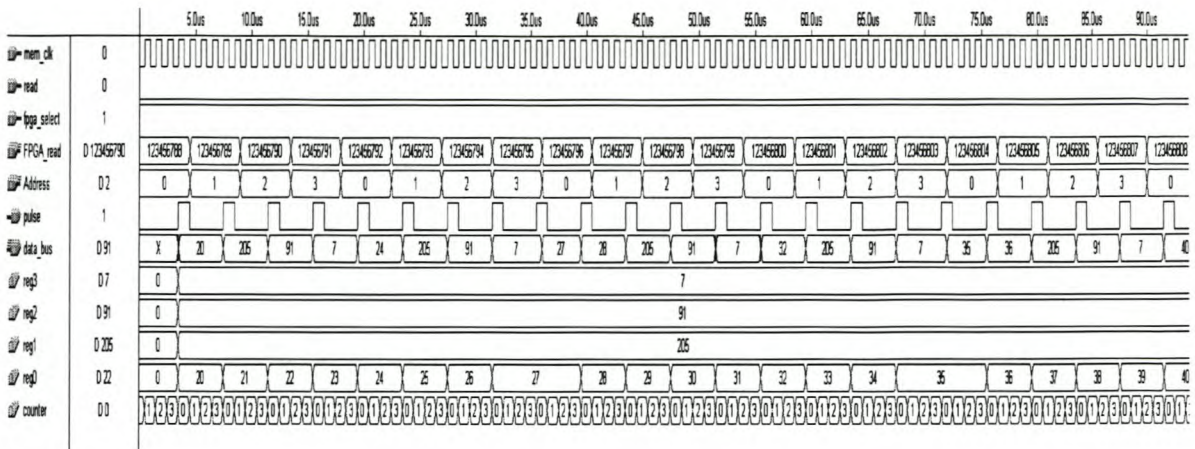

#### Figure 7.1: TX-node simulation diagram

ı.

Two standard serial connectors are used in phase 3 to provide an interface between TX-node and the RX-node(s). In the TX-node the TCMD data from the data bus is transmitted through one standard serial connector. The second standard serial connector is used on the RX-node.

In phase 5, each tray receives its TCMD data via the RX-node's FPGA I/O pins (see the TX-node's VHDL simulation below, figure 7.2)

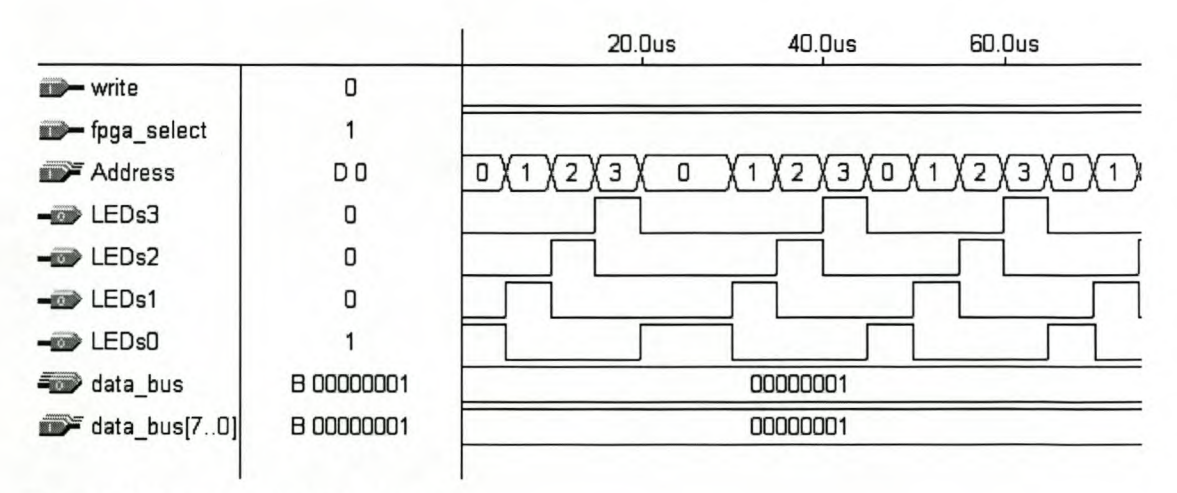

Figure 7.1: RX-node simulation diagram

In this diagram (figure 7.2) the last bit in the data bus (data bus) is being displayed on the four LEDs (LEDs0 to LEDs3 that are connected to the four I/O pins of the RX-node's FPGA) depending on the specific address.

## **7.1.3 Elimination of Complex failures**

The use of robustness of CAN technology eliminates complex failures on the CAN node(s). CAN technology implements a robust protocol that uses Carrier Sense Multiple Access/Collision Detection with Non Destructive Arbitration (CSMA/CD) with NDA) for bus arbitration. CAN node(s) implements Carrier Sense (CS) to check if the data bus is free of any message that was transmitted by TX-node. This is done by checking the transmission request bit (refer to TX-node C code in appendix Bl). Since only one node is transmitting (i.e. no Multiple Access (MA)), collision could rarely occur in CAN node(s).

#### **7.1.4 Sufficient throughput for TCMD data transmission**

The throughput for CAN was sufficient for TCMD data transmission. As it can be seen in the software for CAN nodes, the transmission and reception baud rate is set to 125Kbaud. This means that at this baud rate the CAN node(s) can be able to transmit 232 TCMD output data at 1.856ms over the serial bus, from TX-nodes to all other RX-nodes. Considering the fact that one valid command contains a total of 144 bits (see Chapter 4 Section 4.1) then at 125Kbaud CAN nodes is capable of transmitting one valid command at 1.152ms. The baud rate can be increased to up-to 1Mbits/sec since this is the maximum baud rate for CAN protocol over short distance. Taking figure 2.6 into consideration it is clear that the sources of the TCMD output data are 1200 and 9600-baud modems. This means that TCMD signals are slow compared to the transmission speed of  $CAN$ -node $(s)$ .

## **7.2 Shortcomings** of CAN **node(s)**

The problems encountered during the testing of the system are highlighted along with the solutions to those problems.

## **7.2.1 Problem occurred during testing of CAN nodes.**

The TX-node and the RX-node were built using the bottom-up build method, where each component was tested separately using phases as described in Chapter 5. Although each component worked according to its specifications, unfortunately the most difficult stage in the development cycle of a micro-controller-based circuit occurs during the integration of hardware and software. Some very subtle bugs and errors that eluded simulation emerge during real-time execution [9]. This fact was prove to be true in this design, because during the testing of the whole set-up or principle (i.e. t he integration 0 f complete software and the hardware) the design of CAN node(s) failed to yield the expected results.

## **7.2.2 Solution Applied to the Problem**

Several attempts were made to diagnose the problem, but most of them did not give good result, until it was decided to test the software on a working hardware that contains C505C and FPGA (or CPLD)[10]. As a result the software worked perfectly in this hardware, but few adjustments and changes had to be made.

These changes were made on CAN node(s) software in order to test the principle of transmitting and receiving from TCMD tray to other trays. The following two facts were considered:

- 1. The new hardware is using a small type of PLD (EPM7128C100-15, it will be referred to as EPM in this text) as compared to EPF6016.
- 2. Most of EPM pins as well as those of the C505C (for the new hardware) were dedicated for specific use on the hardware.

Consequently these two facts limited the number of bits to be transmitted to only fourbits. Therefore instead of eight data bytes in the MO, four data bytes were used, each with one bit from FPGA. The transmission of these four bits was tested and confirmed on the LEDs.

## **Chapter 8**

## **8 Conclusion and Recommendations**

This chapter gives the conclusion of the whole design as well as the recommendations for an ideal system design.

## **8.1 Conclusion**

As mentioned earlier in Chapter 7, several diagnostic attempts were made on the CAN node(s). The option of using another hardware was chosen, because further attempts to make CAN node(s) hardware to work, were time consuming. Although the hardware failed to yield the results, this project has successfully proven that cable harness on the TCMD tray of SUNSAT can be minimised by using CAN technology. Consider the following illustrative figure (figure 8.1).

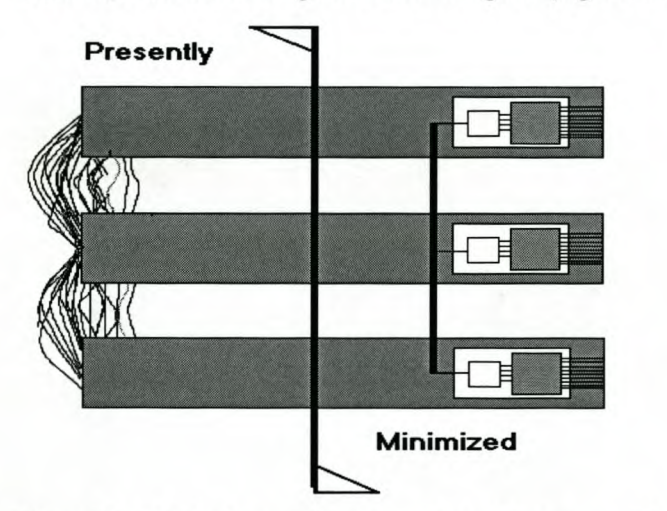

Figure 8.1: Block diagram illustrating the cable harness reduction on SUNSAT

On the left of the above figure (Figure 8.1), is an illustrative representation of how the cables are connected between the present TCMD tray and the other trays on the SUNSAT. Hence, the right side 0 ft he above figure shows the minimised structure after the implementation of CAN node(s).

## **8.2 Recommendations for an Ideal System**

This section gives the recommendations for an ideal system that can be used in the real situation. The recommendations are as follows: the

- The ideal system's software should use CAN capabilities of error handling to implement error detection and fault recovery capabilities. For example the TXnode has to wait for ACK-bit before transmitting. If there is any error the TXnode should be able to re-send a data to recover the communication.
- The crystal oscillator on the TX-node's FPGA should be relatively faster than that of the C505C of both TX-node and RX-node to avoid bottlenecking the system. The oscillator on the RX-node's FPGA can be equal to that of the C505C. In this regard if there could be any problems, the external RAM can be used to relieve either the C505C or the FPGA. Furthermore, the software can also help by implementing interrupts procedures.
- The software of the ideal system should implement CAN capabilities of multimaster network, so that the RX-node(s) can also send remote frames to request data from TX-node. The sending of remote frames can help to avoid bottleneck problems.
- The RX-node's PLD should be relatively small, with the capabilities of transmitting the data bytes that are assigned to it.

## **References**

- [1] de Swardt I., "A Telemetry System for SUNSAT", December 1994
- [2] le Roux A.G., "An FPGA-based Approach to the Compacting of the SUNSAT-l TTM System", October 1998
- [3] Chetty C., "Evaluation of the Effectiveness, Performance and Integrity of SUNSAT Telemetry System", December 1999
- [4] Botha T.F., "Design of a Reliable Telecommand System for the SUNSAT Microsatellite", January 1994
- [5] Koekemoer L, "Investigation of a Command and Data Handling architecture for the SUNSAT-2 micro satellite", November 1999
- [6] Siemens, "C505C 8-bit CMOS Microcontroller User's Manual ", August 1997
- [7] Siemens "Application Note AP082001 on The CAN Controller in the C515C", December 1996.
- [8] Chan Pak K. /Samiha Mourad, "Digital Design using Programmable Gate Arrays", 1994.
- [9] MacKenzie I. Scott, "The 8051 Microcontroller", 1999.
- [10] Farr Xandri C., "Development of a Fault-Tolerant Bus System suitable for a High-Performance, Embedded,Real-Time Application on SUNSAT 's ADCS", November 2000
- [11] Dr. Jens Barrenscheen, HL MC PD, Axel Wolf, HL MC AT, "Header files" June 1997

# **Appendix A**

## **Schematic**

The schematic in the following page is a representation of CAN node(s) hardware design. It is designated as **SCHEMATIC 1.**

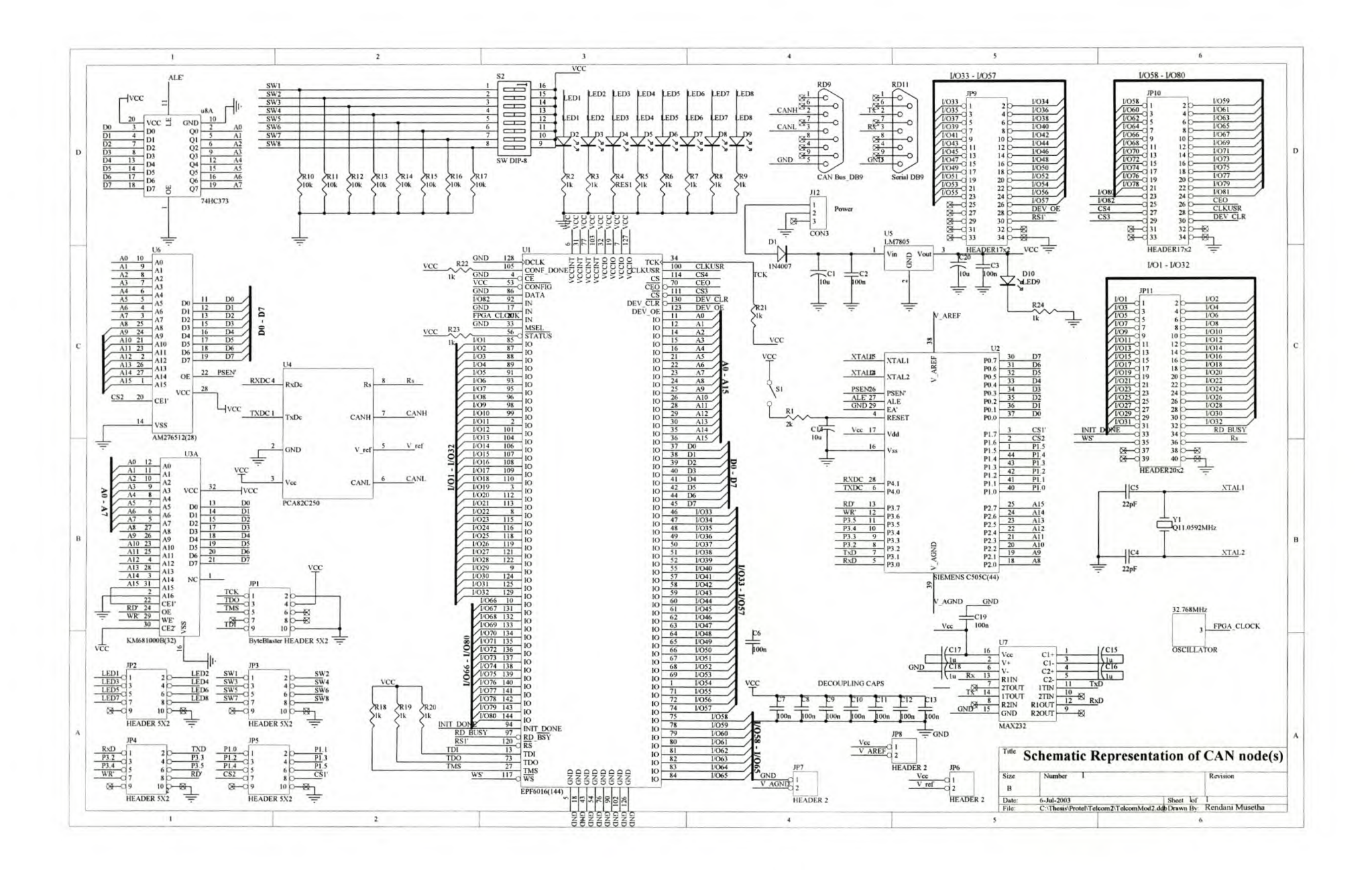

#### **TX-node C code**  $B1$

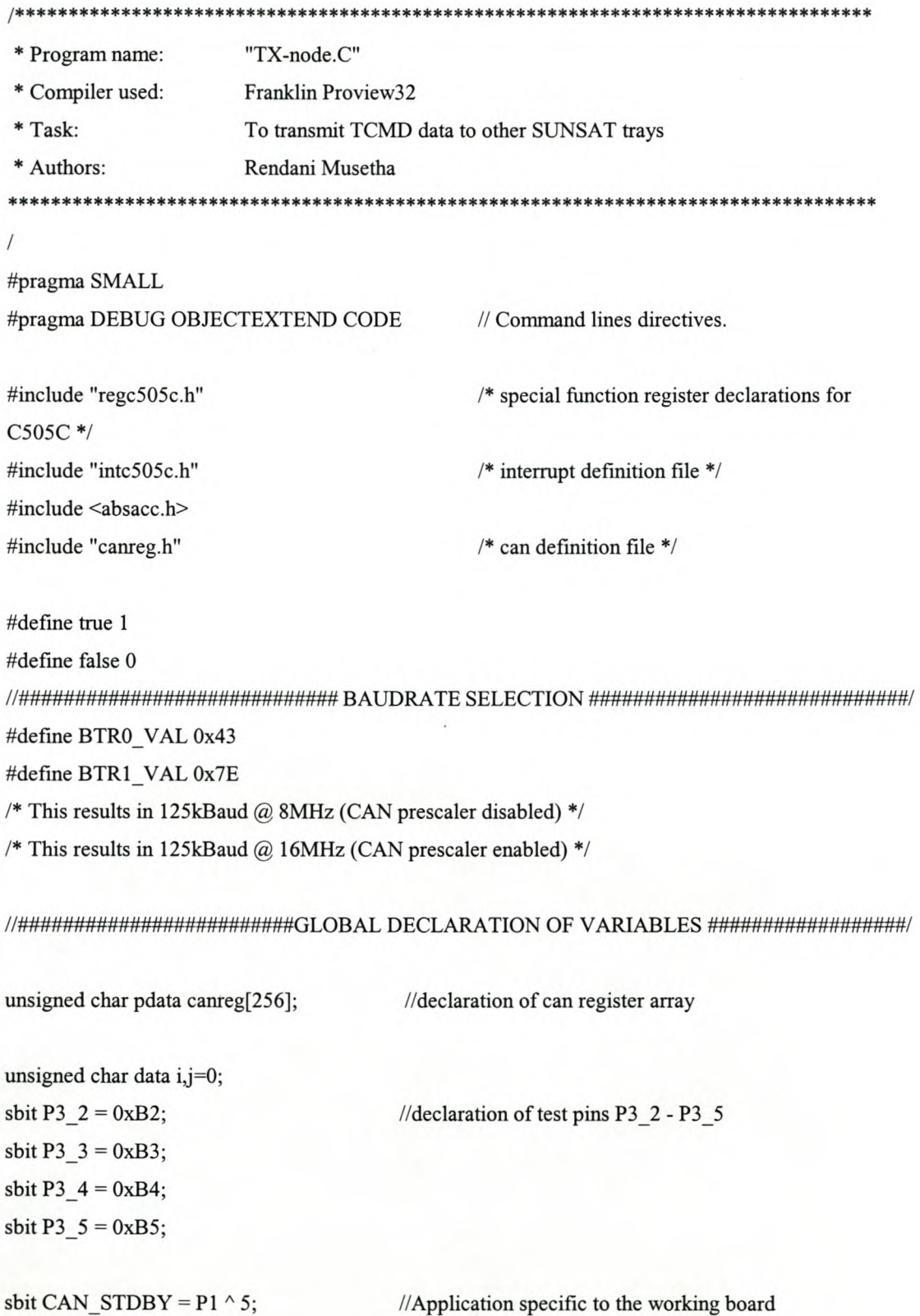

#### Stellenbosch University http://scholar.sun.ac.za

void can\_init (void)  $\{$ SYSCON  $&= 0xF0;$ //set EALE and clear CMOD, XMAP1, XMAP0  $XPAGE = 0xF7;$ // 8 bit addressing of CAN // set init and CCE (enable access baudrate)  $CR = 0x41;$  $BTR0 = BTR0$  VAL;  $\text{BTR1} = \text{BTR1} \text{VAL};$ // 125 kBaud  $CR = 0x01;$ // reset CCE (disable access baudrate)  $GMS0 = 0xFF$ ;  $GMS1 = 0xFF$ ; // global mask short  $UGML0 = 0xFF$ ;  $UGML1 = 0xFF$ ; // global mask long  $LGML0 = 0xFF$ ;  $LGML1 = 0xFF$ ;  $UMLM0 = 0xFF$ ;  $UMLM1 = 0xFF$ ; // global mask short

 $MCR0$   $M1 = 0x55$ ;  $MCR0$   $M2 = 0x55$ ; MCR0  $M3 = 0x55$ ; MCR0  $M4 = 0x55$ ;  $MCR0$   $M5 = 0x55$ ;  $MCR0$   $M6 = 0x55$ ; MCR0  $M7 = 0x55$ ;  $MCR0$   $M8 = 0x55$ ;  $MCR0$   $M9 = 0x55$ ; MCR0 M10 =  $0x55$ ;  $MCR0$   $M11 = 0x55$ ;  $MCR0$   $M12 = 0x55$ ; MCR0 M13 =  $0x55$ ;  $MCR0$   $M14 = 0x55$ ; MCR0  $M15 = 0x55$ ; // message 15 not valid  $SR = 0xE7$ ; // clear TXOK and RXOK  $IEN1 = 0;$  $CR = 0x00;$ ł

#endif

 $LMLM0 = 0xFF$ ;  $LMLM1 = 0xFF$ ;

// message 1 not valid

//All CAN interrupt disabled // reset INIT, no interrupts

#### Stellenbosch University http://scholar.sun.ac.za

 $\frac{1}{2}$ standard transmission frame

```
void define m1 (void)
\{MCR1 M1 = 0xDB;
                                     // CPUUPD=1, Newdata=0;
UAR0 M1 = 0x40; UAR1 M1 = 0x23; // identifier ID 01000000 00100011 for standard frames
MCFG M1 = 0x48;
                                      // transmit object, data length code = 4//******************************All 8 data bytes reset to
0x00****************************************/DB0 M1
              = 0x00;
              = 0x00;DB1_M1
DB2 M1
              = 0x00;DB3 M1
               = 0x00;MCR1 M1 = 0x56;
                                      // RMTPND=0, TXRQ=0, CPUUPD=0, NEWDAT=0
MCR0 M1 = 0x95;// MSGVAL=1, TXIE=0, RXIE=0, INTPND=0
\mathcal{E}
```
// send message 1 CPUUPD=0, TXRQ=1, MSGVAL=1

```
void send m1 (void)
\{// MSGVAL=1, TXIE=0, RXIE=0, INTPND=0 (validation of
MCR0 M1 = 0x95;
message)
MCR1 M1 = 0xE7;
                                   // TXRQ = 1 (tranmission)
ł
```

```
void Load m1(void)
                                  // set CPUUPD and NEWDAT
 MCR1 M1 = 0xFA;DB0_M1
           = XBYTE[0x08000];
                                  //Data_bytes from FPGA
 DB1 M1
         = XBYTE[0x08001];
                                 //from address locations 8000H to 8003H
 DB2 M1
            = XBYTE[0x08002];
 DB3_M1
             = XBYTE[0x08003];
```

```
MCR1 M1 = 0x56;
                                    // RMTPND=0, TXRQ=0, CPUUPD=0, NEWDAT=0;
\left\{ \right.#endif
void main (void)
\{can init();
                                    // CAN initialisation
CAN STDBY = false;
                                    // Application specfic to working hardware
define ml();
                                    // Definition of MO
while(1)\{if ((MCR1 M1 & 0x03)== 0x01) //test if newdata is written to the data bytes, NEWDAT=0;
 \{send_m1();
 \}if((MCR1_M1 & 0x30) = 0x10) // if reset TXRQ
 \{Load_m1();
 \mathcal{E}//**********************Display of data bits that are being transmitted*********************/
if(DB0_M1 && 0x01)
              \{P3 \t2 = 0;\}else
               P3 \ 2 = 1;if(DB1_M1 && 0x01)
              \{P3_3 = 0;\mathcal{E}else
               P3 \ 3 = 1;if(DB2_M1 && 0x01)
              \{P3 4 = 0;\mathcal{E}else
               P3 \t4 = 1;if(DB3_M1 && 0x01)
```
 $\mathbf{L}$ 

```
\{P3_5 = 0;\mathcal{E}
```
else

```
P3_5 = 1;
```
 $\}$  $\mathcal{E}$ 

# **B2** RX-node C code

 $\ensuremath{\mathnormal{/\!/}}$ 

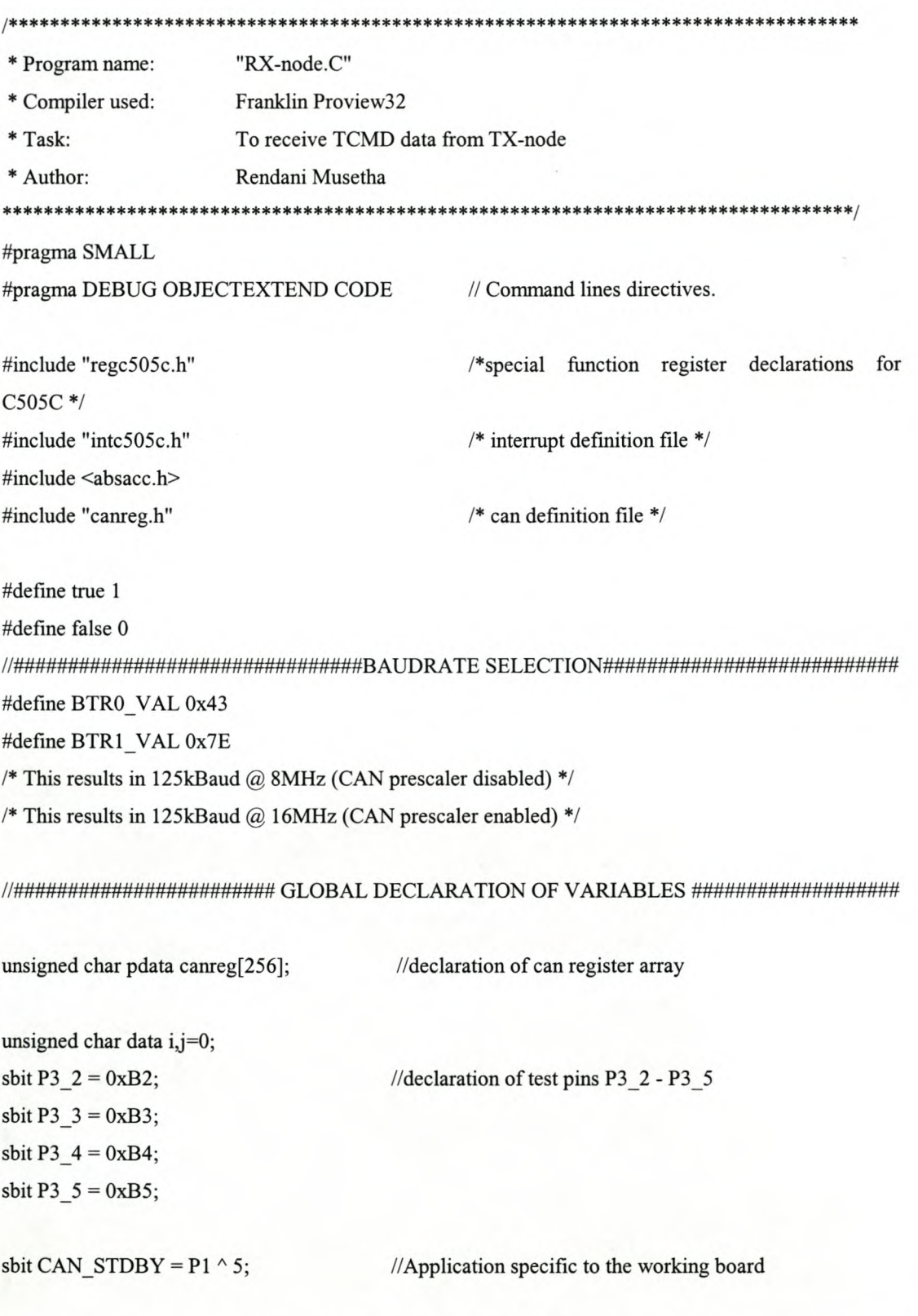

CAN initialisation

void can\_init (void)  $\{$ SYSCON  $&=0xF0;$ //set EALE and clear CMOD, XMAP1, XMAP0  $XPAGE = 0xF7;$ // 8 bit addressing of CAN

 $CR = 0x41;$ // set init and CCE (enable access baudrate)  $BTR0 = BTR0$  VAL;  $BTR1 = BTR1$  VAL;  $\frac{1}{25}$  kBaud // reset CCE (disable access baudrate)  $CR = 0x01;$ 

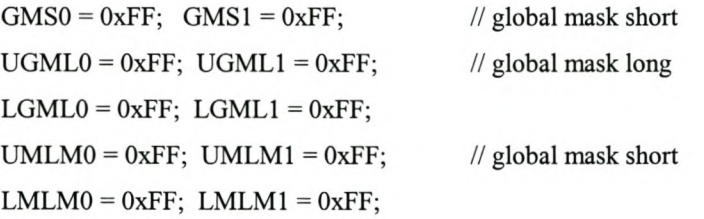

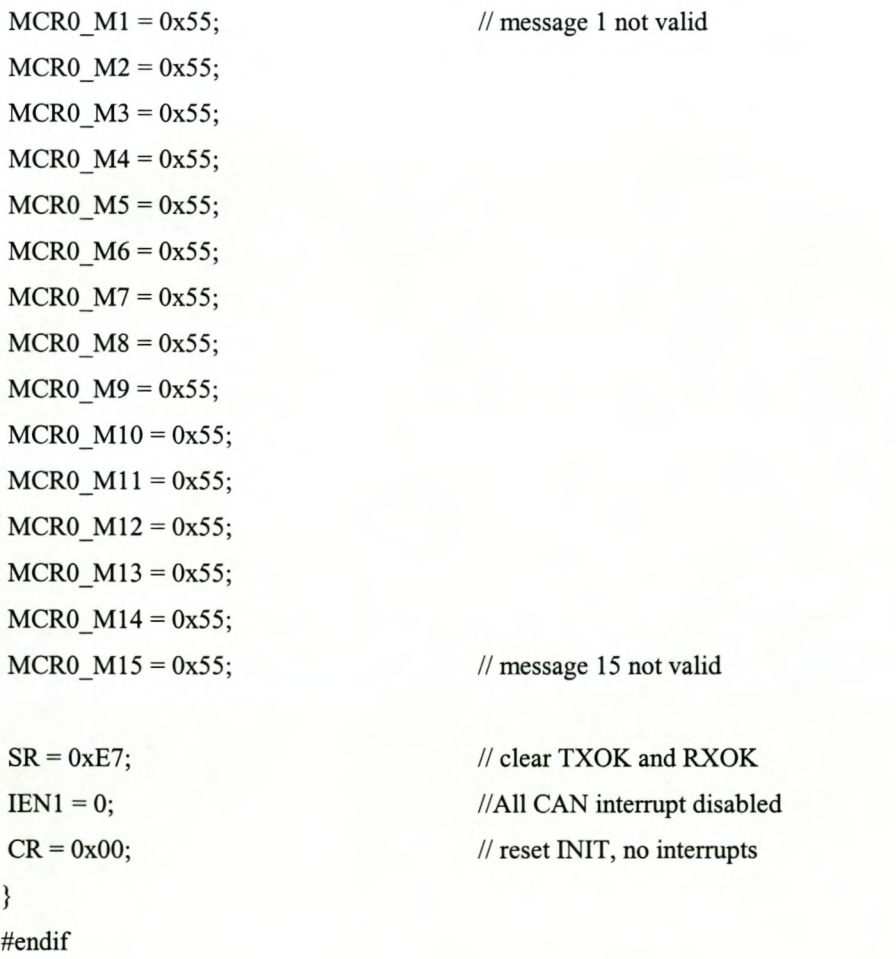

```
#if 1void store m1 (void)
\left\{ \right.MCR1 M1 = 0xDB;\mathcal{U}CPUUPD=1,
Newdata=0:
UAR0 M1 = 0x40; UAR1 M1 = 0x23; // identifier ID 01000000 00100011 for standard frames
MCFG M1 = 0x40;
                                                                            // receive object, data
length code = 4
```

```
\frac{1}{4} //***************************** All 8 data bytes sent to FPGA ****************************//
```

```
XBYTE[0x08000] = DBO M1;//Data bytes sent to Address location 8000H - 8003H
XBYTE[0x08001] = DB1 \ M1;XBYTE[0x08002] = DB2 M1;XBYTE[0x08003] = DB3 M1;MCR1 M1 = 0x56;
                                  // RMTPND=0, TXRQ=0, CPUUPD=0, NEWDAT=0
MCR0 M1 = 0x95;// MSGVAL=1, TXIE=0, RXIE=0, INTPND=0
```

```
ł
```

```
void check m1 (void)
if((MCR1_M1 & 0x03) = 0x02)
                                    // if NEWDATA = 1\{MCR1 M1 = 0xFB;// the message is lost MSGLST = 1\mathcal{E}else
MCR1 M1 = 0xF7;
                                      // the message is received MSGLST = 0\}
```
void main (void)  $\{$ can\_init(); // CAN initialisation

```
CAN STDBY = false;// Application specfic to working hardware
```

```
while(1)\{store_m1();
                               // MO stored in Data bytes
 if (MCR1 M1 & 0x0C) = 0x04; // if MSGLST = 0
 \{//************************* Display of data bits that are being transmitted ****************/
 if(DB0 M1 && 0x01)
                \{P3_2 = 0;\}else
                P3_2 = 1;if(DB1_M1 && 0x01)
                \{P3_3 = 0;\}else
                P3_3 = 1;if(DB2_M1 && 0x01)
                \{P3_4 = 0;\}else
                P3_4 = 1;if(DB3_M1 && 0x01)
                \{P3_5 = 0;\}else
                P3_5 = 1;}
```
## **B3 Phase 2 C code**

```
void main (void)
\{uchar DB0,DB1,DB2,DB3,DB4,DB5,DB6,DB7,DB8;
       FOREVER
       {
        if (P3_2 == true)\{DBO = XBYTE[Ox8000];
         P1 = DB0;}
        else
        if (P3_2 == false){
         DBI = XBYTE[Ox800I];
         P1 = DB1;\}else
        if (P3_3 == true){
         DB2 = XBYTE[Ox8002];
         P1 = DB2;\}else
        if (P3_3 == false){
        DB3 = XBYTE[Ox8003];
         P1 = DB3;\}else
        if (P3_4 == true)\{DB4 = XBYTE[Ox8004];
         P1 = DB4;}
        else
        if (P3_4 = false){
         DB5 = XBYTE[Ox8005];
```

```
P1 = DB5;\}else
if (P3_5 = = true)
 \{DB6 = XBYTE[0x8006];PI = DB6;
 }
 else
if (P3 5 = false)
 {
 DB7 = XBYTE[Ox8007];
 P1 = DB7;}
}
```
 $\}$ 

# **B4 Siemens Header Files**
**Appendix C**

# **VHDL Codes**

## **Cl TX-node VHDL code**

## --Cl TX-node VHDL code

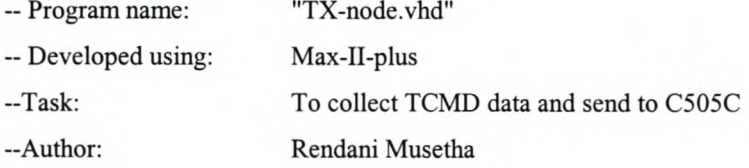

library ieee;

use ieee.std\_logic\_1164.all; use ieee.std logic unsigned.all; use ieee.std\_Iogic\_arith.all;

### entity fmalTx is

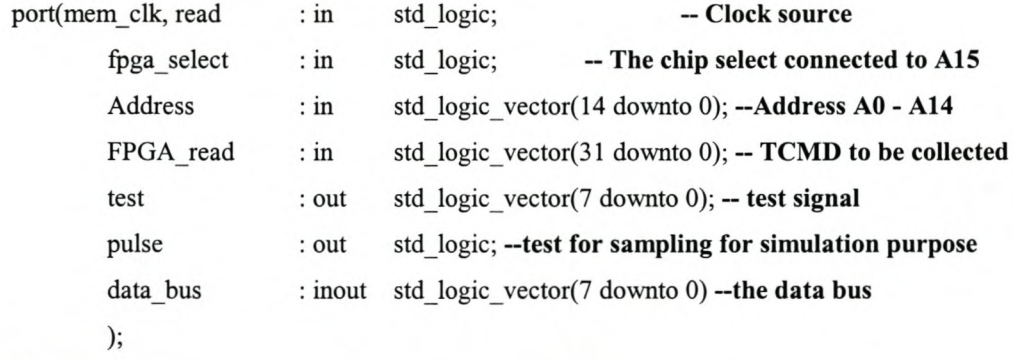

```
end finalTx;
```

```
architecture behavioral of fmalTx is
```

```
signal FPGA_write: std_logic_vector(7 downto 0); --temp signals to write-out TCMD data
       signal reg0,reg1,reg2,reg3 : std_logic_vector(7 downto 0); --temp signals to store TCMD
data
       signal elk_pulse
                               : std_logic; --sampling pulse
```
begin

```
--provides sampling to avoid data loss
Sampling:
process(mem_clk)is
        variable counter
        begin
                                   : integer range 0 to 3;
                 if (mem_clk'event and mem_clk = '1') then --A 32MHz clock is divided by 4
                          if (counter = 3)then
                                   counter := 0;clk pulse \le '1';
```
else

clk pulse  $\leq$ = '0';

 $counter := counter + 1;$ 

end if;

end if;

pulse <= elk\_pulse; end process Sampling;

--TCMD data is stored **in** temp registers at each clock pulse

Load\_regs:

process(clk\_pulse) is

begin

if (clk pulse  $= '1'$ ) then

```
reg3 \leq FPGA read(31 downto 24);
reg2 \leq FPGA \text{ read}(23 \text{ down to } 16);reg1 \leq FPGA read(15 downto 8);
reg0 \leq FPGA \text{ read}(7 \text{ down to 0});
```
end if;

end process Load\_regs;

```
Write_out: process(mem clk,fpga_select,Address) is
begin
        if (clk pulse = '1') then - check clock pulse
                if (fpga select = '1') then -check for Chip select (CS1)
                        if (read = '0' and Address = "00000000000000") then
                        --Check for read signal --and validation of Addres
```
-Stored data is written to the write\_out registers FPGA\_write

```
FPGA write \leq reg0;
```

```
Test \le "00000001";
```
elsif (read = '0' and Address = "000000000000001") then

```
FPGA write \leq reg1;
```

```
Test <= "00000010";
```
elsif (read = '0' and Address = "000000000000010") then

 $FPGA$  write  $\leq$  reg2;

Test  $\le$  "00000100";

elsif (read = '0' and Address =  $"000000000000011"$ ) then

```
FPGA write \leq reg3;
```
Test  $\le$  "00001000";

end if;

end if;

## end if; end process Write\_out;

data\_bus <= FPGA\_write when read = '0' else "ZZZZZZZZ"; -- **write data to the data bus**

end behavioral;

## **C2 RX-node VHDL code**

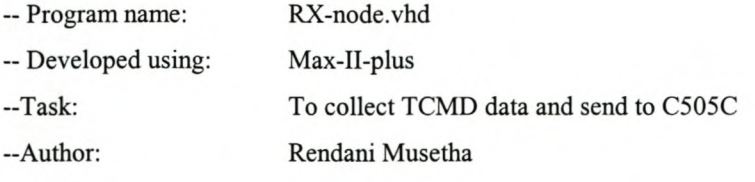

library ieee;

```
use ieee.std_logic_1164.all;
use ieee.std logic unsigned.all;
use ieee.std_logic_arith.all;
```
entity Rx\_node is

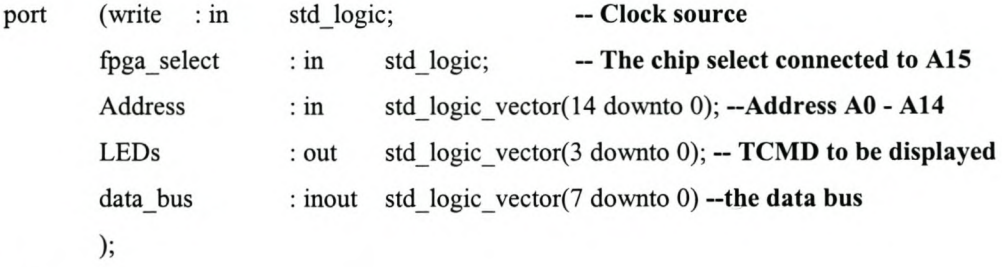

end Rx\_node;

```
architecture behavioral of Rx_node is
begin
--Display data
Display: process( fpga _ select,Address, write) is
begin
        if (fpga select = '1') then --check for Chip select (CS1)
                if (write = '0') then --Check for write
                         if (Address = "000000000000000") then
                         -- signal and validation of Address
                                  LEDs(0) \leq data bus(0);
                                  data bus(7 downto 1) \le "0000000";
                                  LEDs(3 downto 1) \le "000";
                         elsif(Address = "000000000000001 ") then
                                  LEDs(1) \leq data bus(0);
                                  data_bus(7 downto 1) \le "0000000";
                                  LEDs(3 downto 2) \le "00";
                                  LEDs(0) \le 0;
                         elsif(Address = "000000000000010") then
                                  LEDs(2) \leq data bus(0);
```
## Stellenbosch University http://scholar.sun.ac.za

```
data_bus(7 downto 1)<= "0000000";
        LEDs(1 downto 0) \le "00";
        LEDs(3) \leq '0';
elsif (Address = "000000000000011 ") then
        LEDs(3) \leq data_bus(0);data_bus(7 downto 1)<= "0000000";
        LEDs(2 downto 0) \le "000";
```
else

data\_bus <= "ZZZZZZZZZ";

end if;

else

data\_bus <= "ZZZZZZZZ";

end if;

end if;

end process Display;

end behavioral;

## **C3 Phase 1 VHDL code**

```
entity phs1 A is
         port(clk,cs1
                  Address
                  FPGA read
                                    : in std logic;
                                              std_logic_vector(2 downto 0);
                                              std logic vector(63 downto 0);
                                    :m
                                    :m
                  data bus: inout std logic vector(7 downto 0)
                  );
end phs1 A;
architecture behavioral of phs1 A is
         signal FPGA write
         signal reg0,reg1,reg2,reg3
         signal reg4,reg5,reg6,reg7
                                              : std_logic_vector(7 downto 0);
                                              : std_logic_vector(7 downto 0);
                                              : std_logic_vector(7 downto 0);
begin
Load regs: process(clk) is
         begin
                  if (clk'event and clk = '1') then
                           reg7 \leq FPGA read(63 downto 56);
                           reg6 \leq FPGA \text{ read}(55 \text{ down to } 48);reg5 \leq FPGA \text{ read}(47 \text{ down to } 40);reg4 \leq FPGA read(39 downto 32);
                           reg3 \leq FPGA \text{ read}(31 \text{ down to } 24);reg2 <= FPGA_read(23 downto 16);
                           reg1 \leq FPGA read(15 downto 8);
                           reg0 \leq FPGA \text{ read}(7 \text{ down to 0});end if;
end process Load_regs;
Write_out: process(clk,cs1,Address) is
begin
         if (clk'event and clk = '1') then
                  if (CS1 = '1') then
                           if Address = "000" then
                                    FPGA write \leq reg0;
                           elsif Address = "001" then
                                    FPGA write \leq reg1;
                           elsif Address = "010" then
                                    FPGA write \leq reg2;
                           elsif Address = "011" then
```
## Stellenbosch University http://scholar.sun.ac.za

```
FPGA write \leq reg3;
elsif Address = "100" then
         FPGA_write \leq \text{reg4};elsif Address = "101" then
         FPGA_write \leq \text{reg5};elsif Address = "110" then
         FPGA_write <= reg6;
elsif Address = "111" then
         FPGA\_write \leq \text{reg7};
```
end if;

end if;

end if;

end process Write\_out;

data\_bus  $\leq$ = FPGA\_write when cs1 = '1' else "ZZZZZZZZZ"; end behavioral;

# **Appendix D**

# **Datasheets**

# **Appendix Dl.1**

# **Siemens C505C Memory Organisation**

## 3 **Memory Organization**

The C505 CPU manipulates operands in the following four address spaces:

- up to 64 Kbytes of program memory (16K on-chip program memory for C505-2R)
- up to 64 Kbytes of external data memory
- 256 bytes of internal data memory
- 256 bytes of internal XRAM data memory
- 256 bytes CAN controller registers / data memory (C505C only)
- a 128 byte special function register area

**Figure 3-1** illustrates the memory address spaces of the C505.

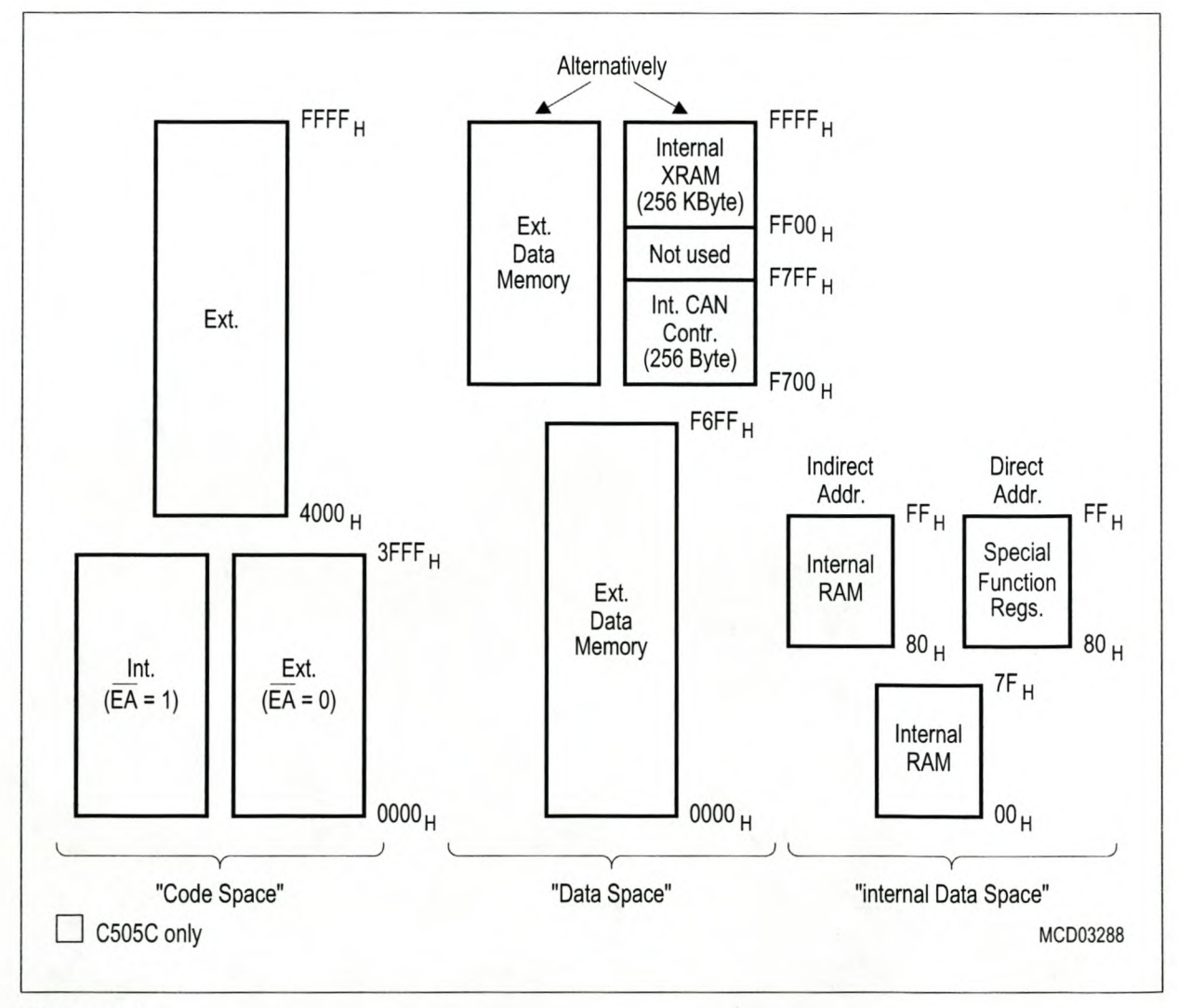

**Figure 3-1 C505 Memory Map**

## **3.4 XRAM Operation**

The XRAM in the C505 is a memory area that is logically located at the upper end of the external data memory space, but is integrated on the chip. Because the XRAM is used in the same way as external data memory the same instruction types (MOVX) must be used for accessing the XRAM.

## **3.4.1 XRAM/CAN Controller Access Control**

Two bits in SFR SYSCON, XMAPO and XMAP1, control the accesses to XRAM and the CAN controller. XMAPO is a general access enable/disable control bit and XMAP1 controls the external signal generation during XRAM/CAN controller accesses. CAN controller accesses are applicable only in the case of the C505C versions.

## Special Function Register SYSCON (Address B1<sub>H</sub>) **Reset Value: XX100X01**B

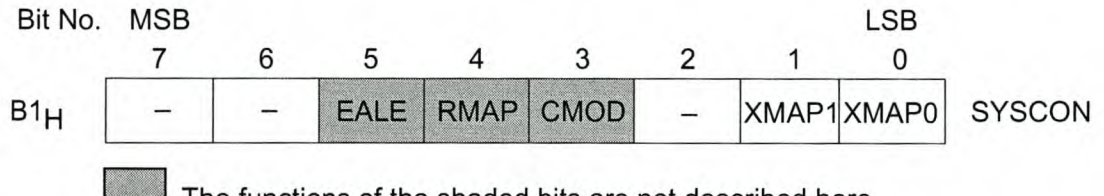

The functions of the shaded bits are not described here.

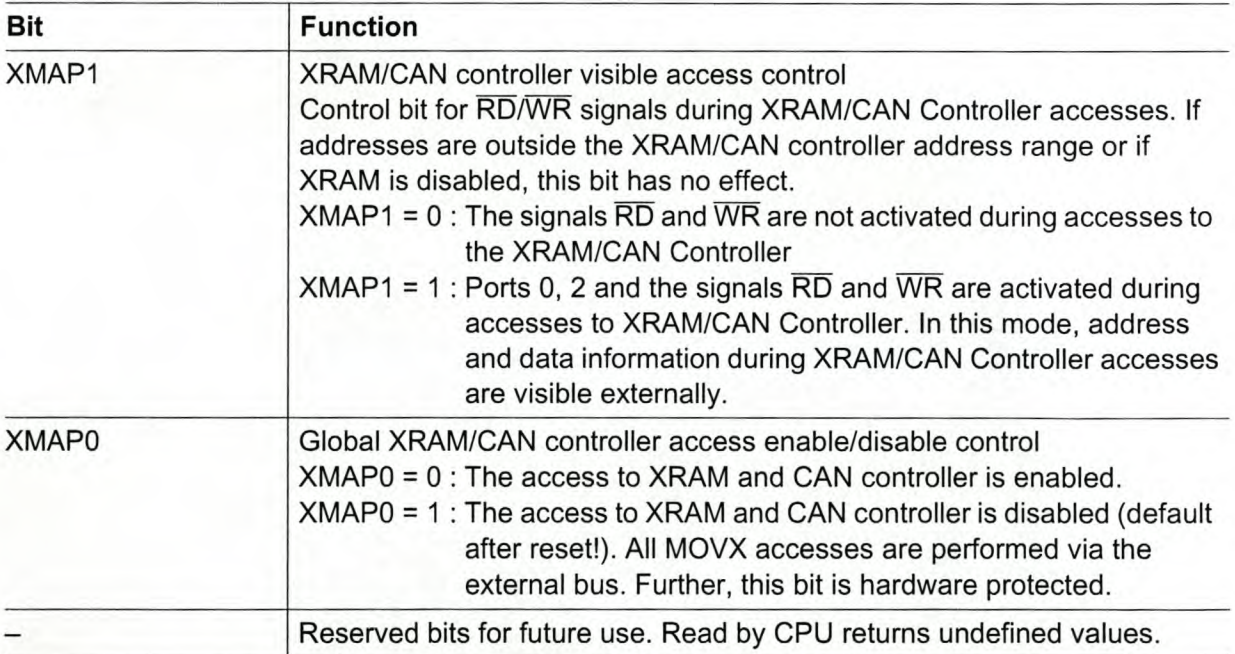

When bit XMAP1 in SFR SYSCON is set, during all accesses to XRAM and CAN Controller RD and  $\overline{\textsf{WR}}$  become active and port 0 and 2 drive the actual address/data information which is read/written from/to XRAM or CAN controller. This feature allows to check the internal data transfers to XRAM and CAN controller. When port 0 and 2 are used for I/O purposes, the XMAP1 bit should not be set. Otherwise the I/O function of the port 0 and port 2 lines is interrupted.

# **Appendix D1.2**

# **Siemens C505C External Bus Interface**

## **SIEMENS External Bus Interface C505/ C505C**

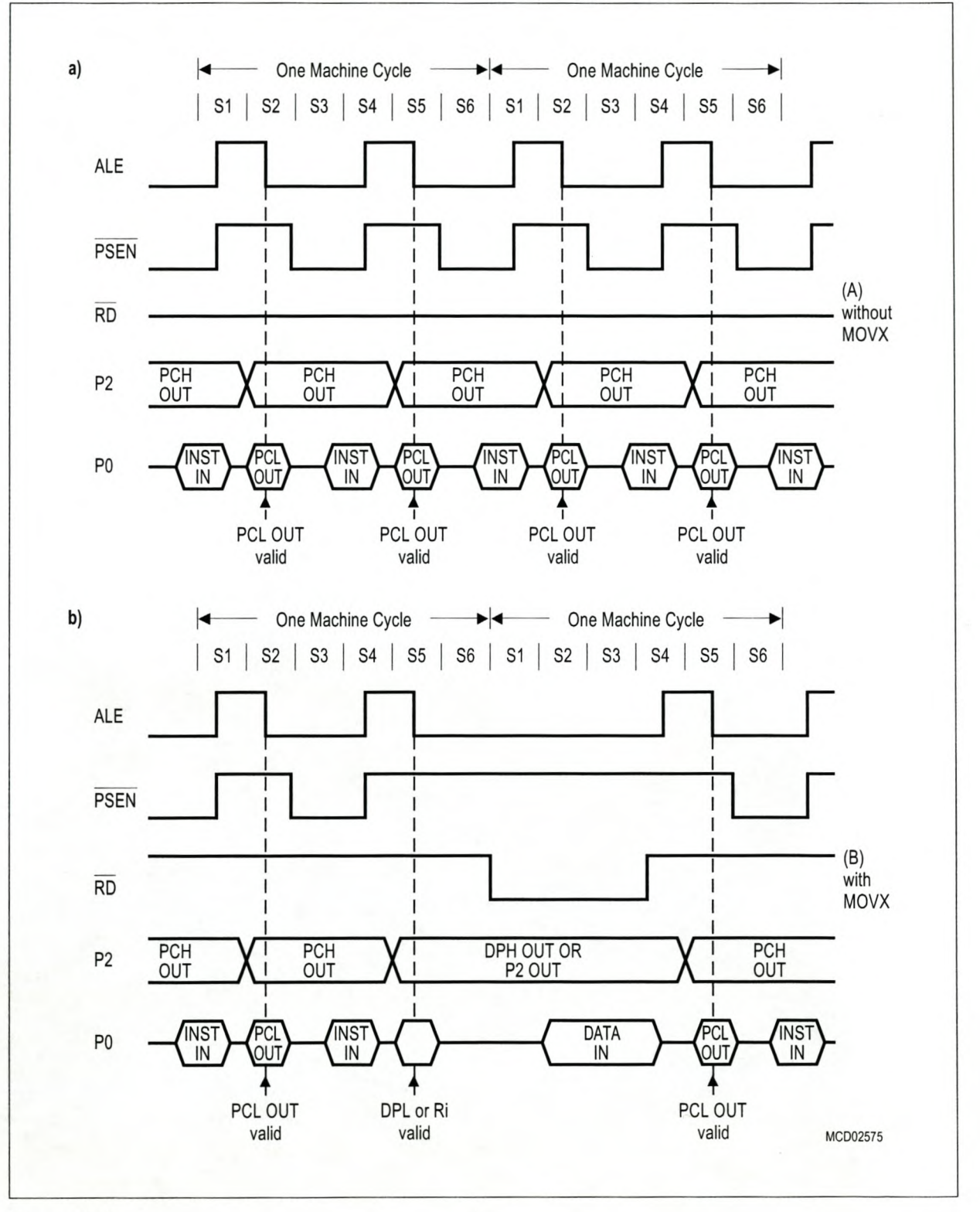

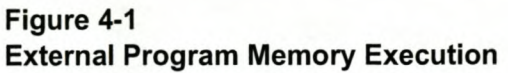

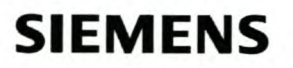

## **SIEMENS On-Chip Peripheral Components C505C Only**

#### **Special Function Register SYSCON (Address B1<sub>H</sub>) <b>Reset Value:** XX100X01<sub>R</sub> Bit No. MSB LSB 7 6 5 4 3 2 1 o CMOD **SYSCON**  $B1H$ **EALE RMAP** XMAP1XMAP0 The functions of the shaded bits are not described here.

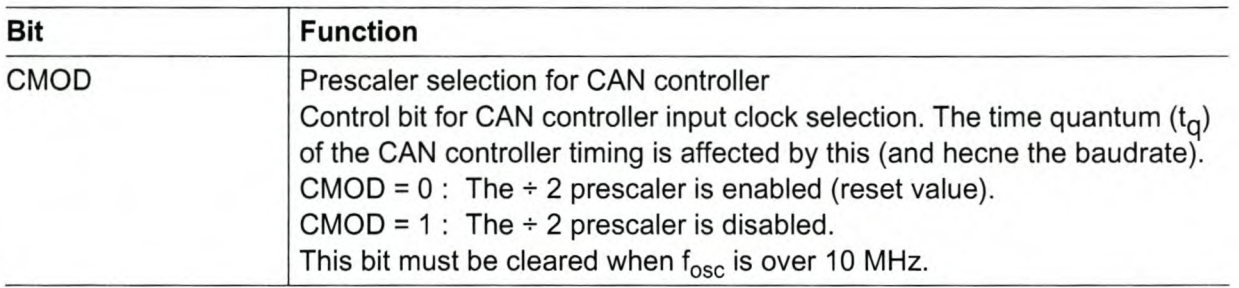

The software Initialization is enabled by setting bit INIT in the control register. This can be done by the microcontroller via software, or automatically by the CAN controller on a hardware reset, or if the EML switches to busoff state.

While INIT is set

- all message transfer from and to the CAN bus is stopped
- the CAN bus output TXDC is "1" (recessive)
- the control bits NEWDAT and RMTPND of the last message object are reset
- the counters of the EML are left unchanged.

Setting bit CCE in addition, allows to change the configuration in the bit timing register.

For initialization of the CAN Controller, the following actions are required:

- configure the bit timing register (CCE required)
- set the Global Mask Registers
- initialize each message object.

If a message object is not needed, it is sufficient to clear its message valid bit (MSGVAL), ie. to define it as not valid. Otherwise, the whole message object has to be initialized.

After the initialization sequence has been completed, the microcontroller clears the INIT bit.

Now the BSP synchronizes itself to the data transfer on the CAN bus by waiting for the occurrence of a sequence of 11 consecutive recessive bits (ie. bus idle) before it can take part in bus activities and start message transfers.

# Appendix D2.1

# Altera ByteBlasterMV Connections

## **ByteBIaster Parallel Port Download Cable Data Sheet**

## **Download Modes**

The ByteBlaster cable provides two download modes:

- Passive serial (PS) mode—Used for configuring FLEX 10K, FLEX 8000, and FLEX 6000 devices
- JTAG mode—Industry-standard Joint Test Action Group (JTAG) boundary-scan test (BST) circuitry (compliant with IEEE Std. 1149.1-1990) implemented for configuring FLEX lOK or programming MAX 9000, MAX 7000S, and MAX 7000A devices

## **ByteBIaster Connections**

The ByteBlaster cable has a 25-pin male header that connects to the PC parallel port, and a lO-pin female plug that connects to the circuit board. Data is downloaded from the PC's parallel port through the ByteBlaster download cable to the circuit board via the connections discussed in this section.

To configure/program 3.3-V devices (e.g., FLEX 10KA and MAX 7000A devices) using the ByteBlaster cable, connect the cable's VCC pin to a 5.0-V power supply and the device to a 3.3-V power supply. FLEX lOKA and MAX 7000A devices have 5.0- V tolerant inputs, so the ByteBlaster cable's 5.0-V output will not harm these 3.0-V devices. The pull-up resistors should be connected to the 5.0-V power supply.

## *ByteB/aster Header* & *Plug Connections*

The 25-pin male header connects to a parallel port with a standard parallel cable. Table 1 identifies the pins and the download modes.

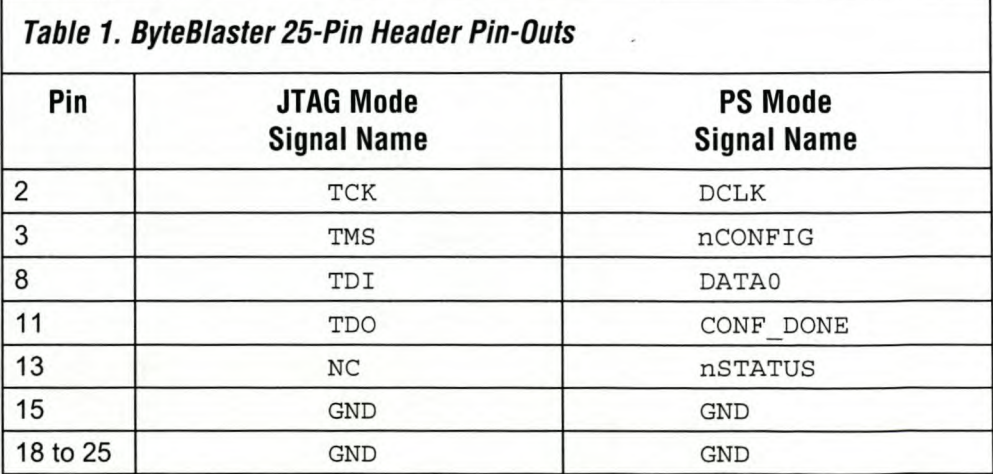

## **ByteBIaster Parallel Port Download Cable Data Sheet**

## *Figure* **3.** *ByteB/aster 10-Pin Fema/e Plug Dimensions*

*Dimensions are shown in inches. The spacing between pin centers is 0.1 inch.*

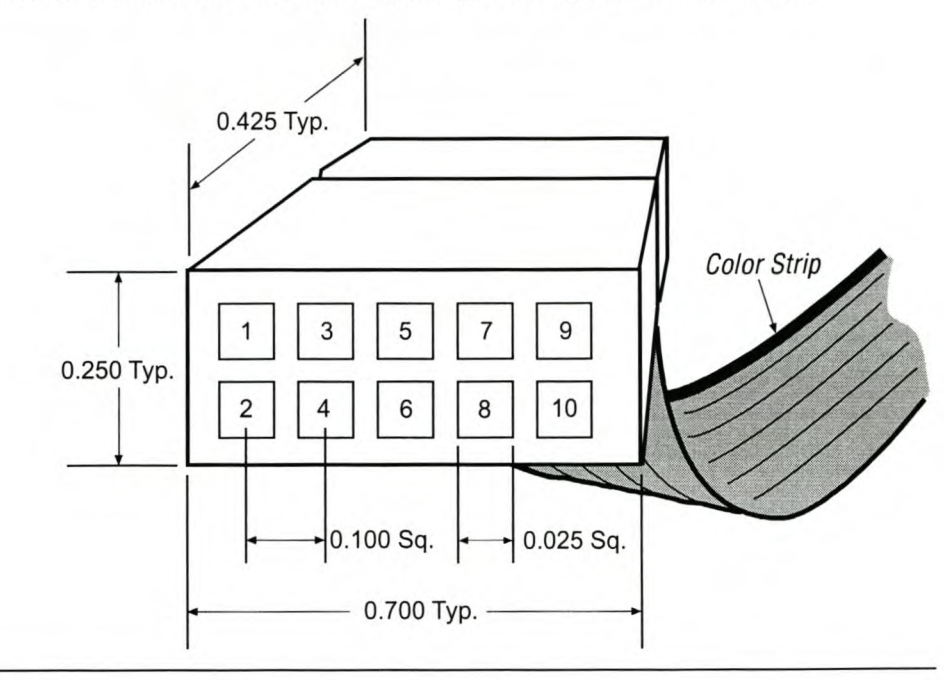

Table 2 identifies the ID-pin female plug's pin names for the corresponding download mode.

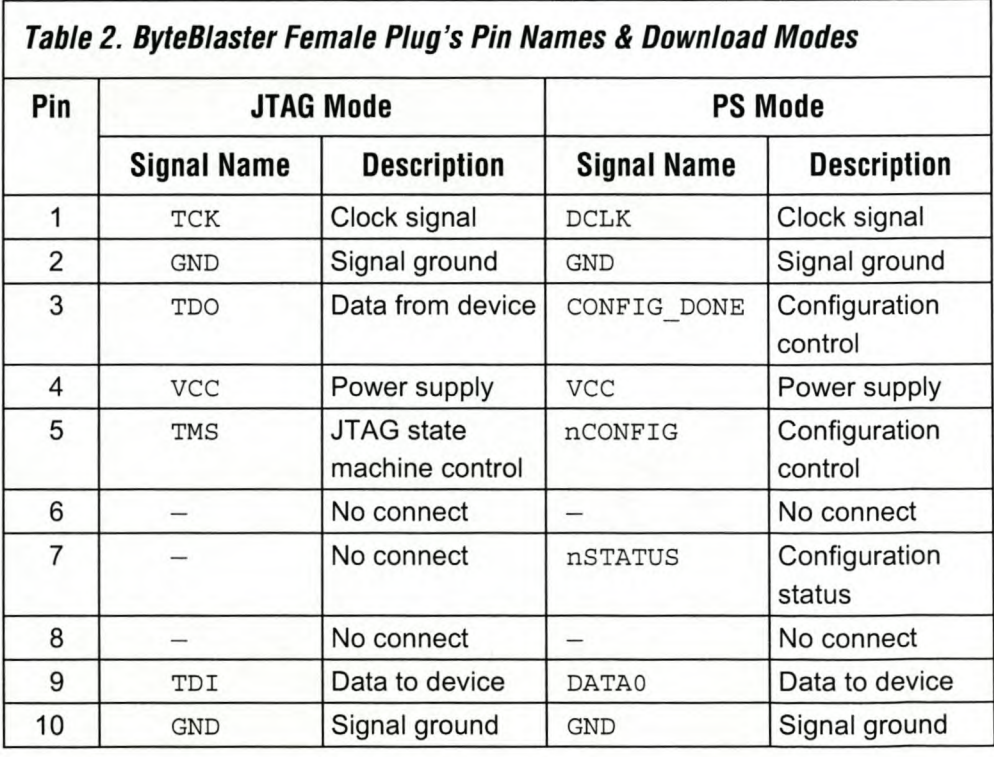

 $\mathbb{F}$ 

The circuit board must supply  $V_{CC}$  and ground to the ByteBlaster cable.

# **Appendix D2.2**

# **Altera Flex 6000 Device Pin-Outs**

## **FLEX 6000 Programmable Logic Device Family Data Sheet**

Table 40 shows the data sources for each configuration scheme.

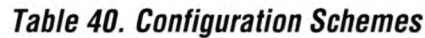

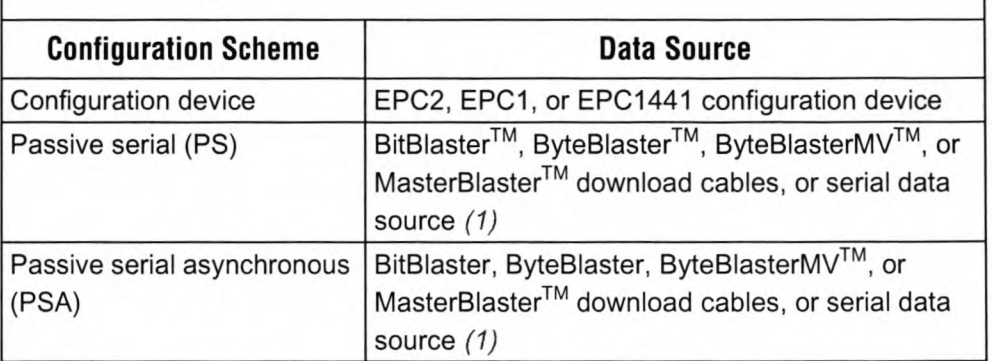

## *Note:*

(1) The ByteBlaster cable is obsolete and is replaced by the ByteBlasterMV cable, which can program or configure 2.5-V, 3.3-V, and 5.0-V devices.

# **Device Pin-Outs**

Tables 41 and 42 show the pin names and numbers for FLEX 6000 device packages.

*Table* **41.** *FLEX 6000 Device Pin-Outs (Part* **1** *of 2) Notes (JJ, (2J*

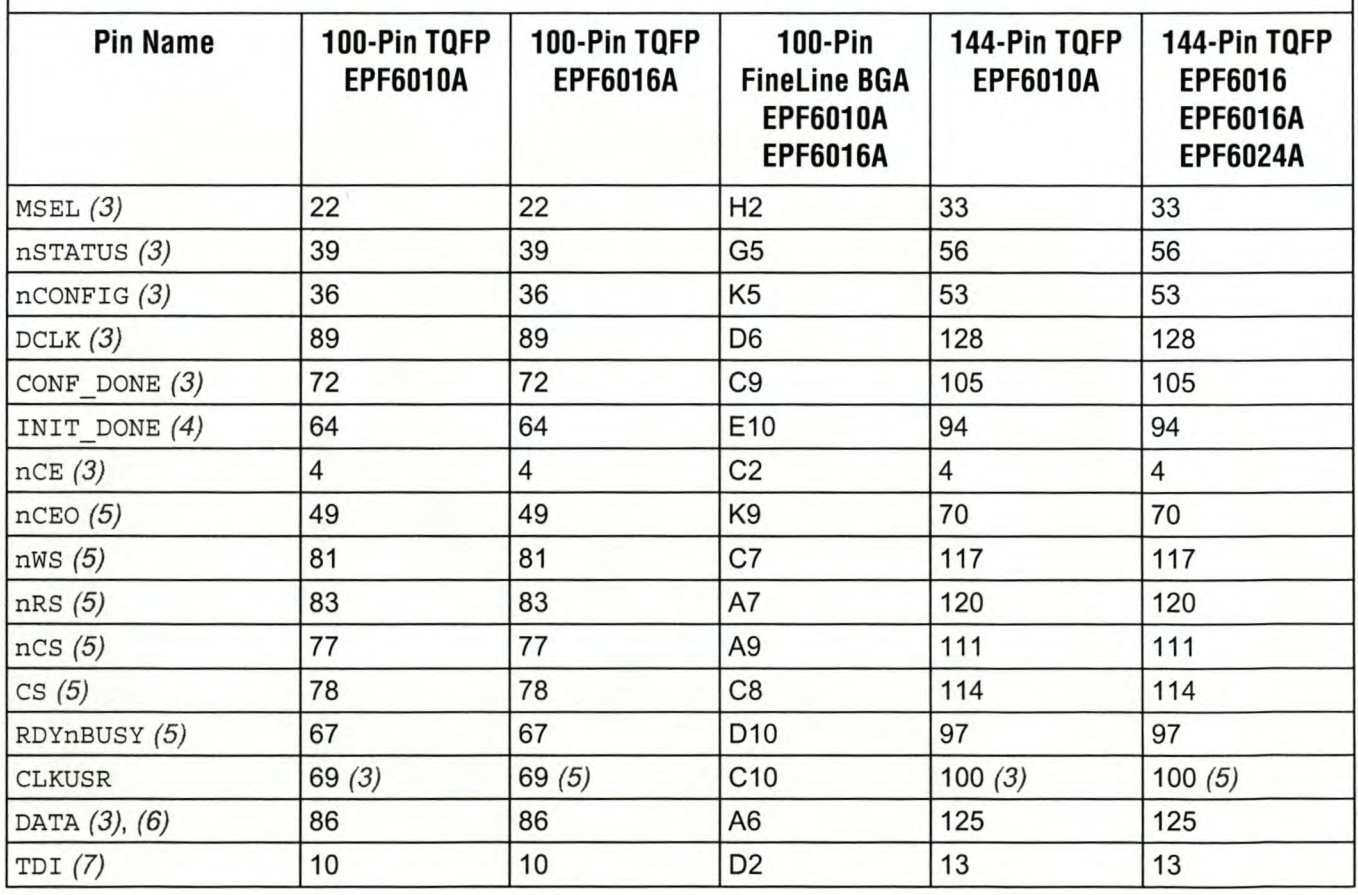

## **FLEX 6000 Programmable Logic Device Family Data Sheet**

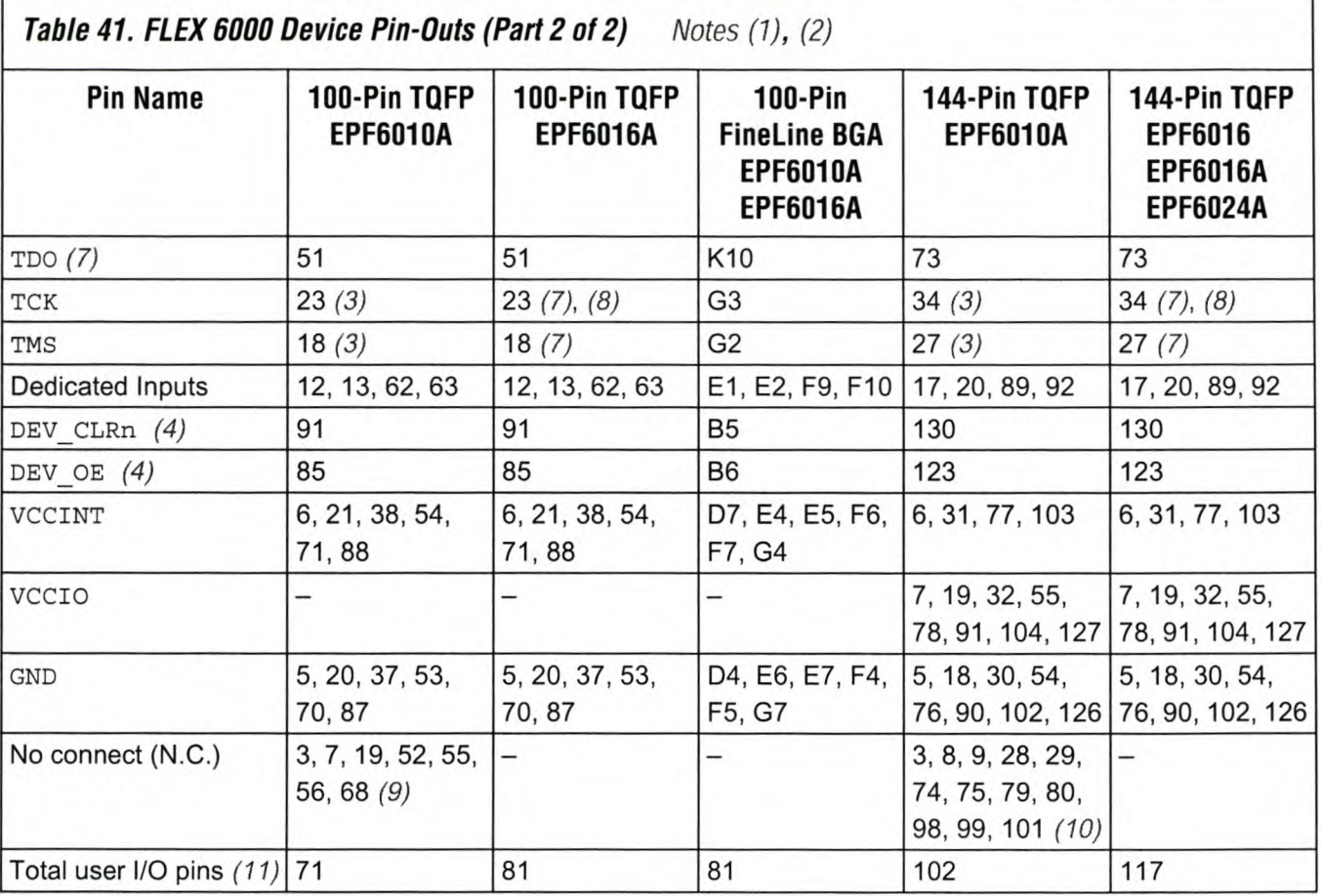

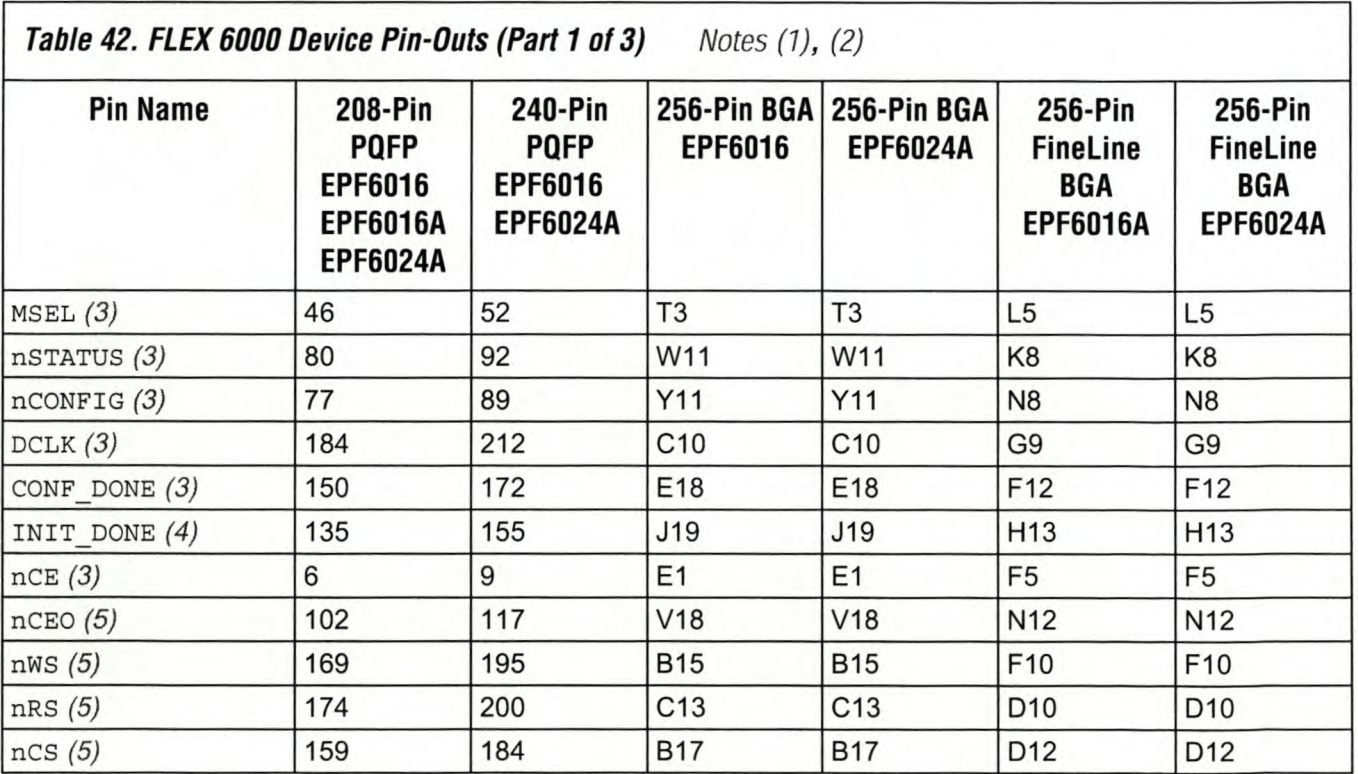

# **Appendix D3**

# **AMD EPROM Characteristics Tables and Waveform**

## **AMD**<sup></sup>

CE# should be decoded and used as the primary device-selecting function, while OE#/V<sub>PP</sub> be made a common connection to all devices in the array and connected to the READ line from the system control bus. This assures that all deselected memory devices are in their low-power standby mode and that the output pins are only active when data is desired from a particular memory device.

## **System Applications**

During the switch between active and standby conditions, transient current peaks are produced on the rising and falling edges of Chip Enable. The magnitude of these transient current peaks is dependent on the output capacitance loading of the device. At a minimum, a  $0.1 \,\mu$ F ceramic capacitor (high frequency, low inherent inductance) should be used on each device between  $V_{CC}$  and  $V_{SS}$  to minimize transient effects. In addition, to overcome the voltage drop caused by the inductive effects of the printed circuit board traces on EPROM arrays, a 4.7 µF bulk electrolytic capacitor should be used between  $V_{CC}$  and  $V_{SS}$  for each eight devices. The location of the capacitor should be close to where the power supply is connected to the array.

## **MODE SELECT TABLE**

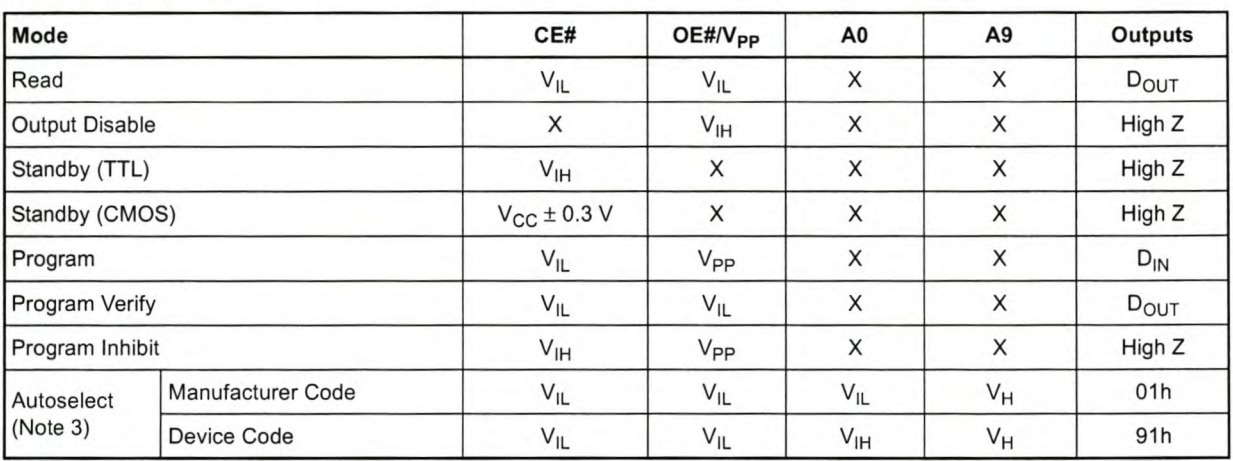

### Notes:

*1.*  $V_H$  = 12.0 V ± 0.5 V.

*2.*  $X =$  *Either*  $V_{IH}$  *or*  $V_{II}$ *.* 

3. A1-A8 and A10-15 =  $V_{II}$ 

*4. See DC Programming Characteristics for Vpp voltage during programming.*

08140J-7

## **AMD**

## **TEST CONDITIONS**

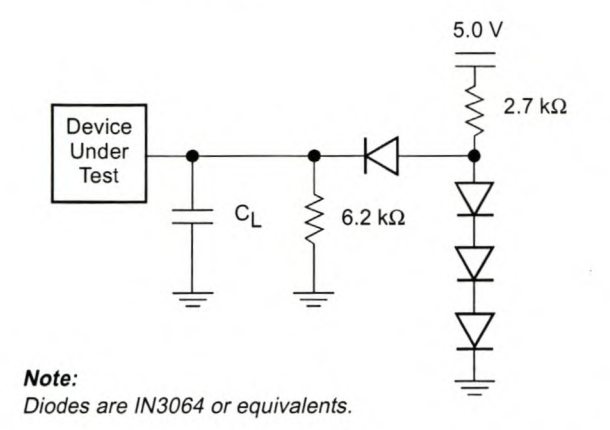

## Figure 3. Test Setup

## **SWITCHING TEST WAVEFORM**

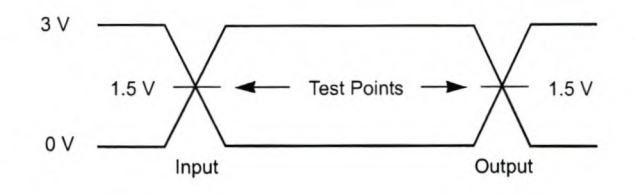

Output Load 1 TTL gate Output Load Capacitance, CL 30 100 pF (including jig capacitance) Input Rise and Fall Times  $\leq 20$  ns Input Pulse Levels 0.0-3.0 0.45-2.4 V Input timing measurement 1.5 0.8,2.0 V reference levels Output timing measurement 1.5 0.8, 2.0 V reference levels

Table 1. Test Specifications

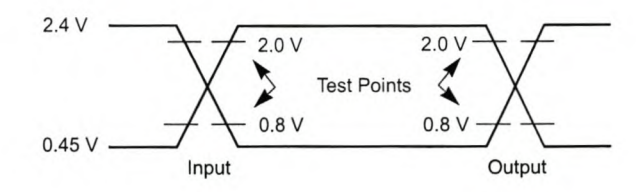

*Note: For C<sub>L</sub>* = 30 *pF.* 

*Note: For CL* = *100 pF.*

*08140J-8*

## **KEY TO SWITCHING WAVEFORMS**

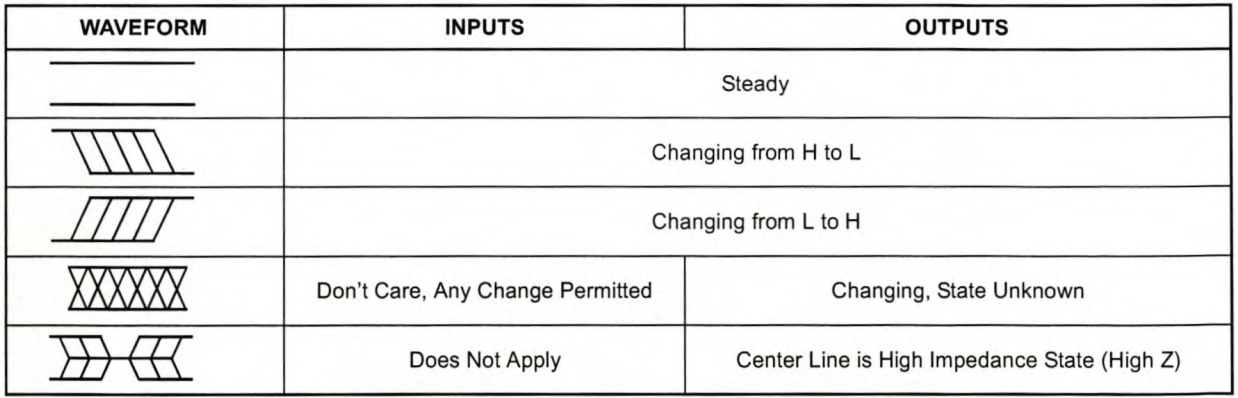

KS000010-PAL

## **AMDA**

## **AC CHARACTERISTICS**

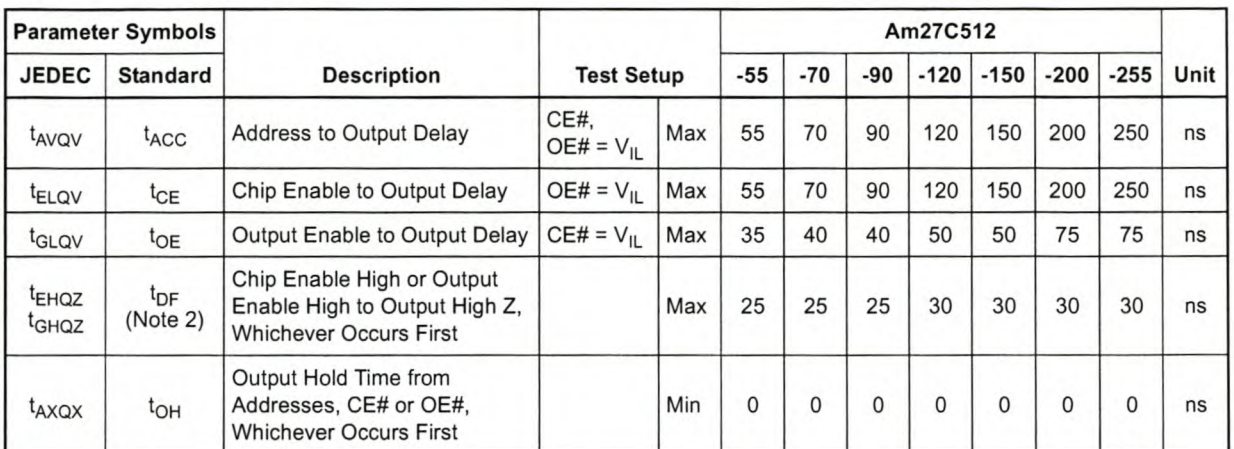

*Caution:* Do not remove the device from (or insert it into) a socket or board that has V<sub>PP</sub> or V<sub>CC</sub> applied.

### *Notes:*

- *1. V<sub>CC</sub> must be applied simultaneously or before V<sub>PR</sub> and removed simultaneously or after V<sub>PP</sub>*
- *2. This parameter is sampled and not 100% tested.*
- *3. Switching characteristics are over operating range, unless otherwise specified.*
- *4. See Figure* 3 *and Table* 1 *for test specifications.*

## **SWITCHING WAVEFORMS**

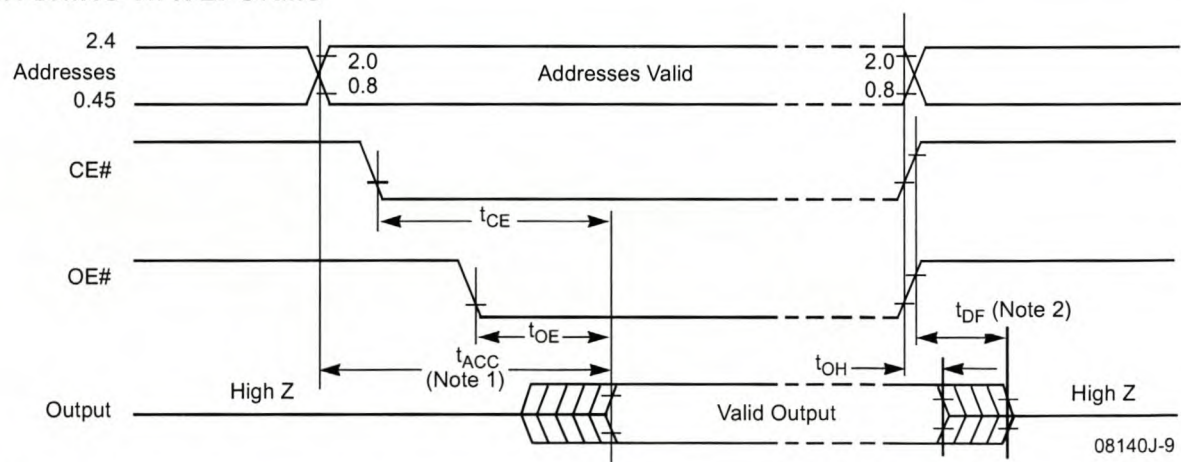

### *Notes:*

- *1.* OE# may be delayed up to  $t_{ACC} t_{OE}$  after the falling edge of the addresses without impact on  $t_{ACC}$ .
- 2. t<sub>DF</sub> is specified from OE# or CE#, whichever occurs first.

## **PACKAGE CAPACITANCE**

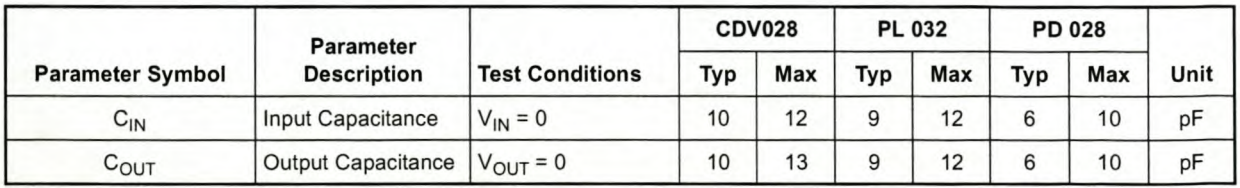

### *Notes:*

- *1. This parameter is only sampled and not 100% tested.*
- *2. TA* = *+25"C, f* = 1*MHz.*

# **Appendix D4**

# **Samsung SRAM Functional Tables and Waveform**

## **PRODUCT LIST**

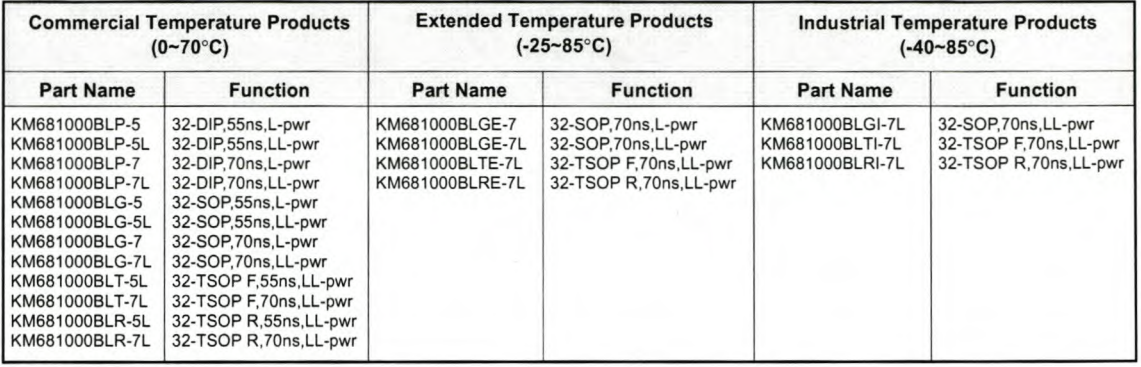

Note: LL means Low Low standby current.

## **FUNCTIONAL DESCRIPTION**

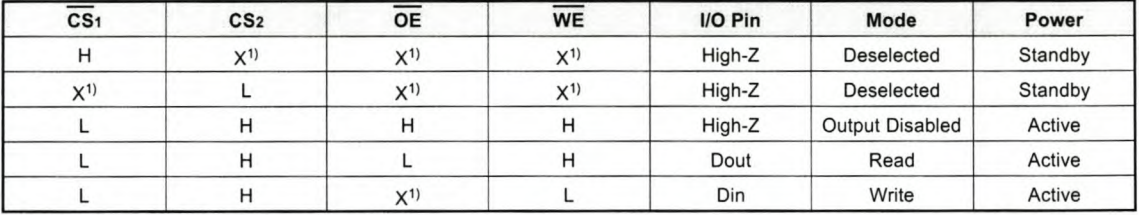

1. X means don't care.( Must be low or high state.)

## **ABSOLUTE MAXIMUM RATINGS<sup>1)</sup>**

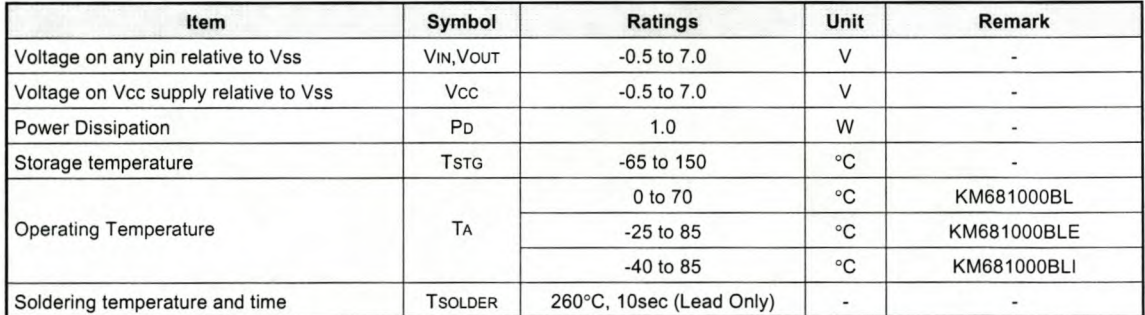

1. Stresses greater than those listed under "Absolute Maximum Ratings" may cause permanent damage to the device. Functional operation should be<br>restricted to recommended operating condition. Exposure to absolute maximum ra

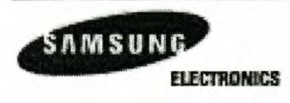

### **RECOMMENDED DC OPERATING CONDITIONS1)**

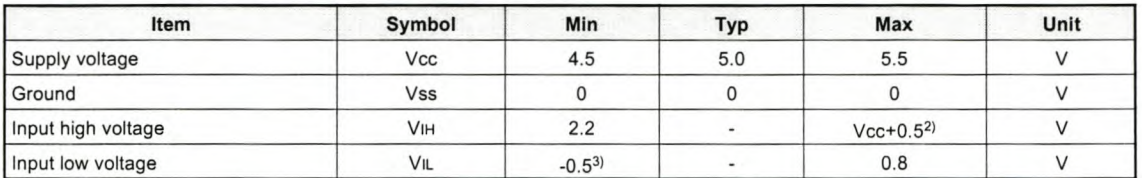

Note

1. Commercial Product: T<sub>A</sub>=0 to 70°C, unless otherwise specified

Extended Product: TA=-25 to 85°C, unless otherwise specified

Industrial Product: TA=-40 to 8S·C, unless otherwise specified

2. Overshoot: Vcc+3.0V in case of pulse width≤30ns

3. Undershoot : -3.0V in case of pulse width≤30ns<br>4. Overshoot and undershoot are sampled, not 100% tested

### **CAPACITANCE1)** (f=1MHz, TA=25°C)

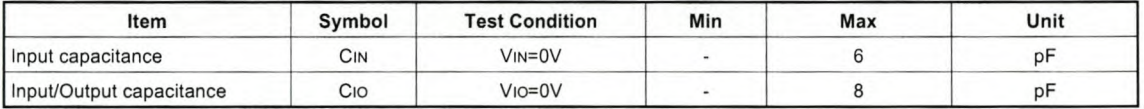

1. Capacitance is sampled, not 100% tested

### **DC AND OPERATING CHARACTERISTICS**

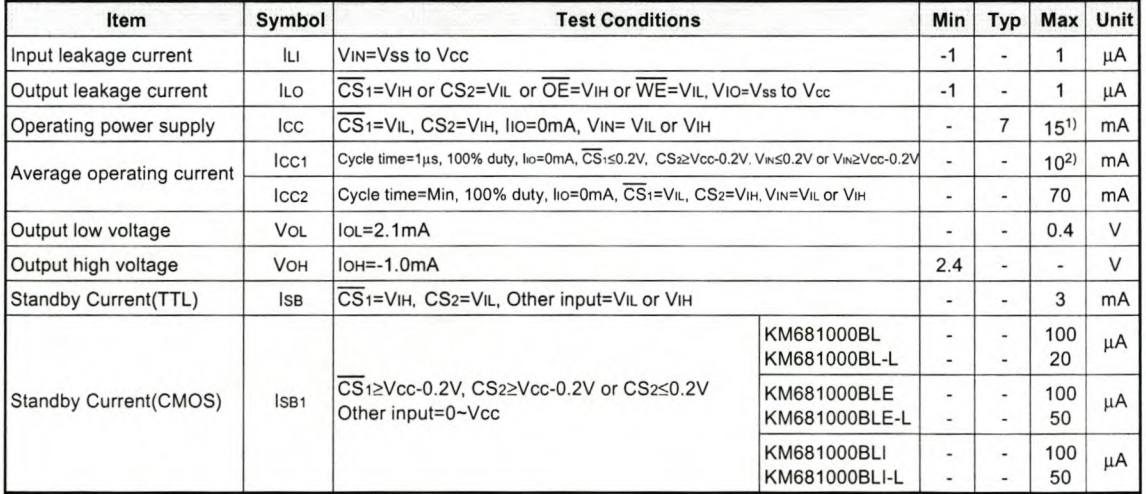

1. 20mA for Exteneded and Industrial Products<br>2. 15mA for Extended and Industrial Products

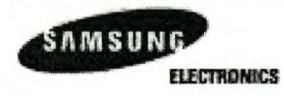

**Revision** 3.0 **January 1998**

### **TIMMING DIAGRAMS**

**TIMING WAVEFORM OF READ CYCLE(1)** (Address Controlled, CS1=OE=VIL, WE=VIH)

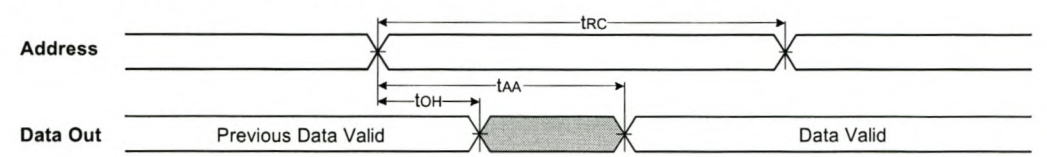

#### **TIMING WAVEFORM OF READ CYCLE(2)** (WE=VIH)

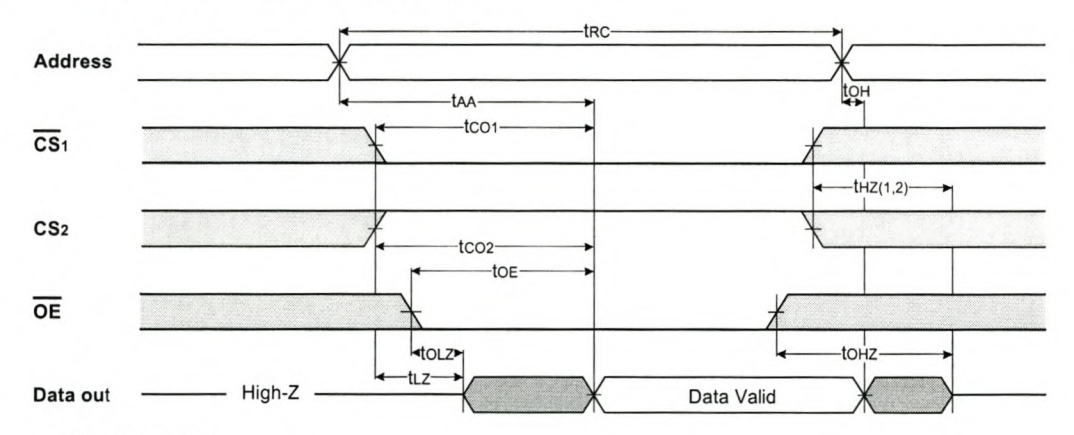

#### **NOTES** (READ CYCLE)

1. 1HZand 10HZ are defined as the time at which the outputs achieve the open circuit conditions and are not referenced to output voltage levels.

2. At any given temperature and voltage condition, IHZ(Max.) is less than ILZ(Min.) both for a given device and from device to device **interconnection.**

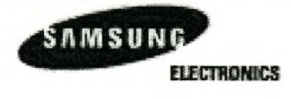

### **TIMING WAVEFORM OF WRITE CYCLE(1)** (WE Controlled)

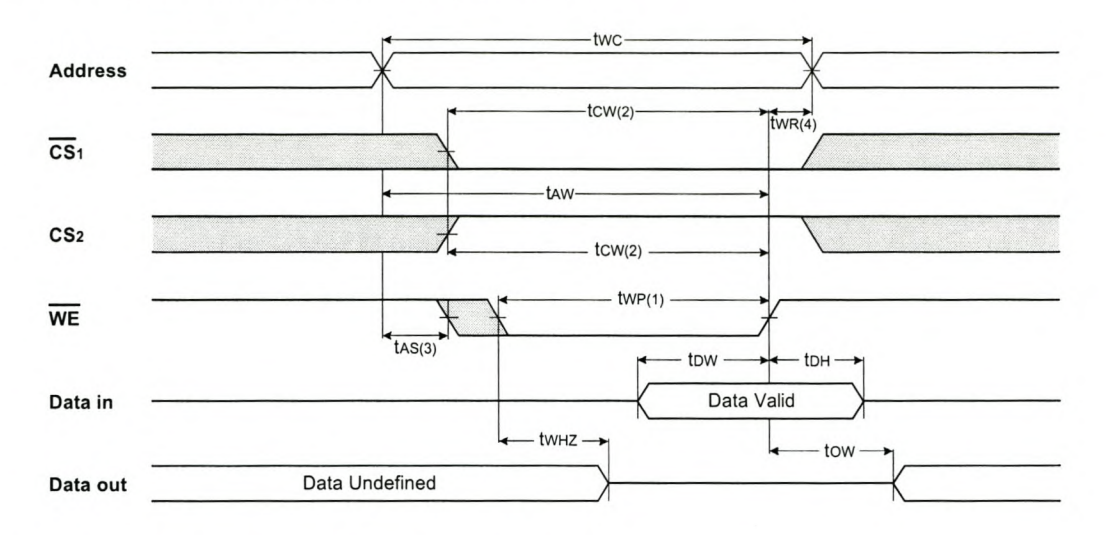

TIMING WAVEFORM OF WRITE CYCLE(2) (CS1 Controlled)

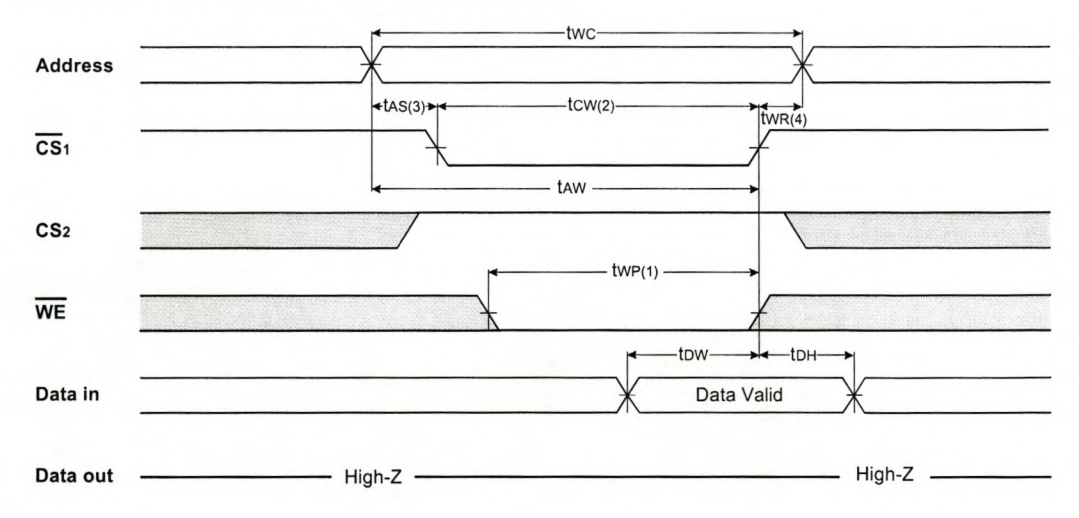

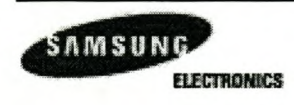

#### **TIMING WAVEFORM OF WRITE CYCLE(3) (CS2 Controlled)**

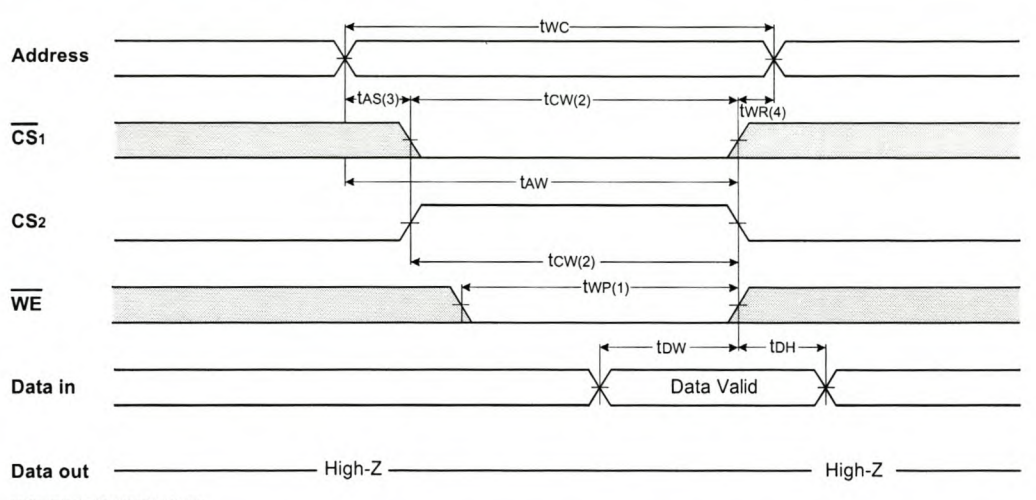

NOTES (WRITE CYCLE)

1. A write occurs during the overlap of a low CS1, a high CS2 and a low WE. A write begins at the latest transition among CS1 goes low,<br>CS2 going high and WE going low : A write end at the earliest transition among CS1 goi

4. twn is measured from the end of write to the address change. twn(1) applied in case a write ends as  $\overline{CS}1$  or  $\overline{WE}$  going high twn(2) applied in case a write ends as CS2 going to low.

## **DATA RETENTION WAVE FORM**

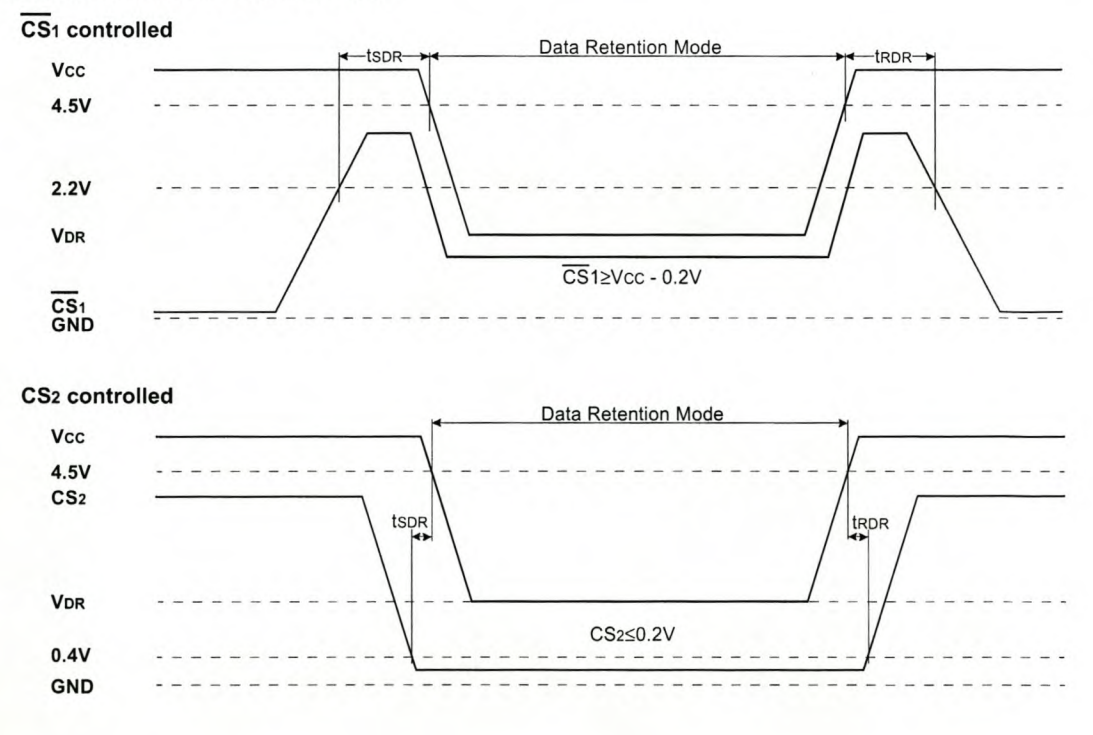

SAMSUNG **ELECTRONICS** 

Revision 3.0 January 1998

# **Appendix DS**

# **Philips Octal D-Latch Functional Tables**

Philips Semiconductors **Product specification** Product specification

## Octal D-type transparent latch; 3-state 74HC/HCT373

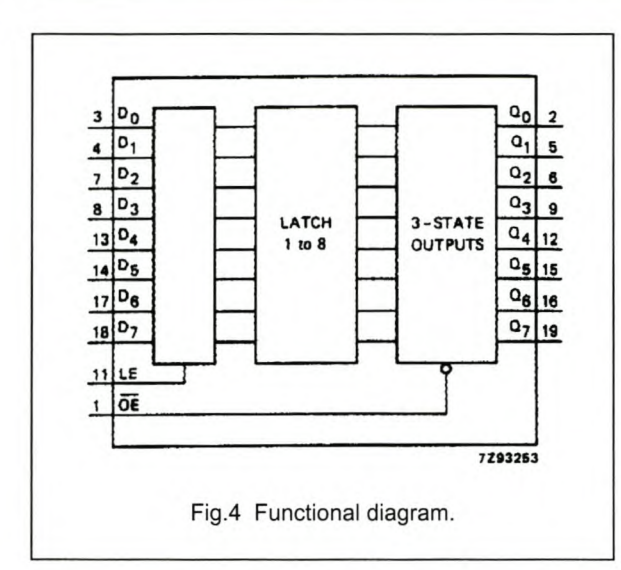

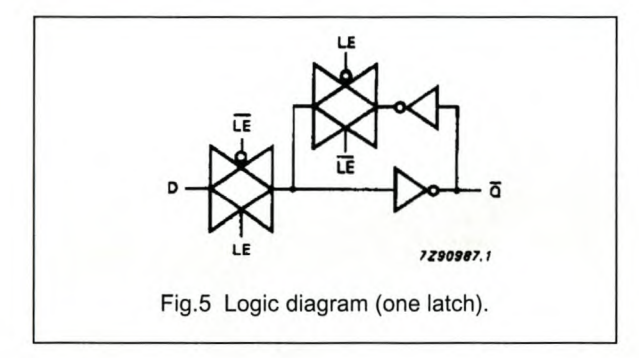

## FUNCTION TABLE

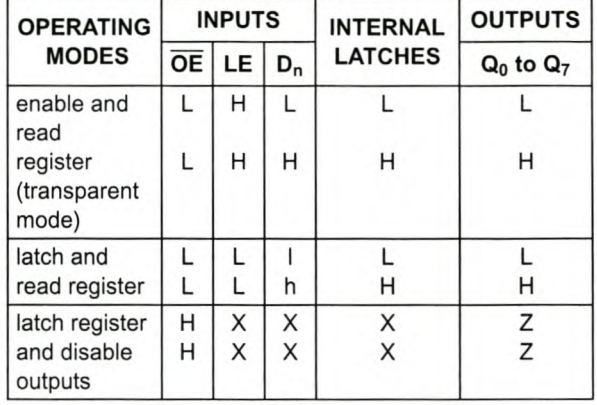

#### Notes

1. H = HIGH voltage level

h = HIGH voltage level one set-up time prior to the HIGH-to-LOW LE transition

L = LOW voltage level

I = LOW voltage level one set-up time prior to the HIGH-to-LOW LE transition

- $X =$  don't care
- Z = high impedance OFF-state

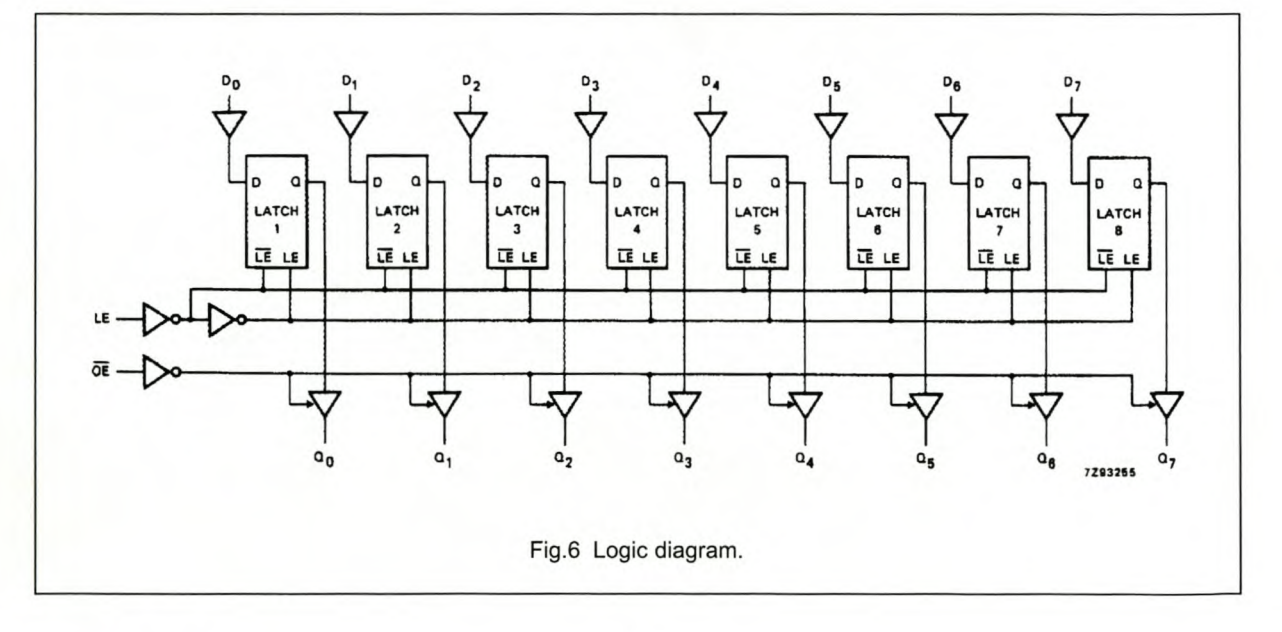

# Appendix D6

 $\mathcal{L}$ 

# Philips CAN Transceiver Functional Tables

Philips Semiconductors **Preliminary specification** Preliminary specification

## CAN controller interface PCA82C250

#### FUNCTIONAL DESCRIPTION

The PCA82C250 is the interface between the CAN protocol controller and the physical bus. It is primarily intended for high-speed applications (up to 1 Mbaud) in cars. The device provides differential transmit capability to the bus and differential receive capability to the CAN controller. It is fully compatible with the *"ISO/DIS 11898"* standard.

A current limiting circuit protects the transmitter output stage against short-circuit to positive and negative battery voltage. Although the power dissipation is increased during this fault condition, this feature will prevent destruction of the transmitter output stage.

If the junction temperature exceeds a value of approximately 160 $\degree$ C, the limiting current of both transmitter outputs is decreased. Because the transmitter is responsible for the major part of the power dissipation, this will result in a reduced power dissipation and hence a lower chip temperature. All other parts of the IC will remain in operation. The thermal protection is particularly needed when a bus line is short-circuited.

The CANH and CANL lines are also protected against electrical transients which may occur in an automotive environment. Pin 8 (Rs) allows three different modes of operation to be selected: high-speed, slope control or standby.

For high-speed operation, the transmitter output transistors are simply switched on and *off* as fast as possible. In this mode, no measures are taken to limit the rise and fall slope. Use of a shielded cable is recommended to avoid RFI problems. The high-speed mode is selected by connecting pin 8 to ground.

For lower speeds or shorter bus length, an unshielded twisted pair or a parallel pair of wires can be used for the bus. To reduce RFI, the rise and fall slope should be limited. The rise and fall slope can be programmed with a resistor connected from pin 8 to ground. The slope is proportional to the current output at pin 8.

If a HIGH level is applied to pin 8, the circuit enters a low current standby mode. In this mode, the transmitter is switched *off* and the receiver is switched to a low current. If dominant bits are detected (differential bus voltage >0.9 V), RxD will be switched to a LOW level. The microcontrolIer should react to this condition by switching the transceiver back to normal operation (via pin 8). Because the receiver is slow in standby mode, the first message will be lost.

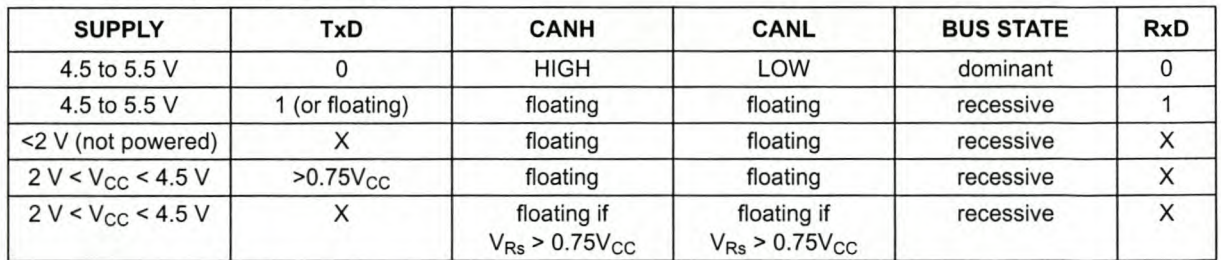

Table 1 Truth table of CAN transceiver

#### Table 2 Rs (pin 8) summary

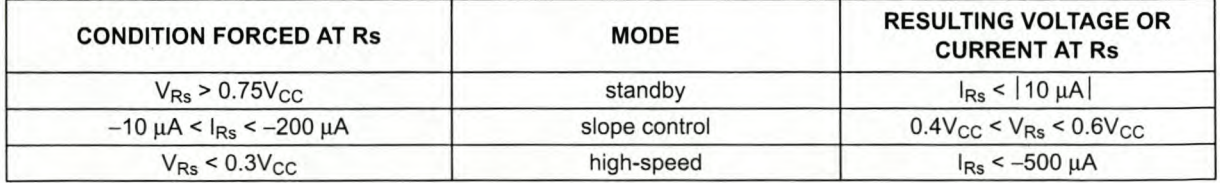